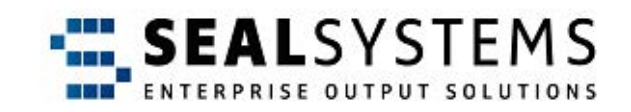

#### **SAPGOF-Konverter sapgofu2pdf**

**Systemhandbuch**

Version 9.5.0

2023-11-29

SEAL Systems

# **Copyright**

Dieses Dokument, einschließlich aller seiner Teile, ist urheberrechtlich geschützt. Jede Verwertung ohne vorherige schriftliche Zustimmung von SEAL Systems ist unzulässig und strafbar. Dies gilt insbesondere für Vervielfältigungen, Übersetzungen, Mikroverfilmung und die Speicherung und Verarbeitung in elektronischen Systemen.

Unternehmen, die im Besitz einer gültigen SEAL Systems Softwarelizenz für die in dieser Dokumentation beschriebenen Softwaremodule und Funktionen sind, können diese Dokumentation in elektronischer Form zur firmeninternen Nutzung bereitstellen (z. B. Intranet oder CD-Server).

Alle Produktnamen sind eingetragene Warenzeichen der betreffenden Firmen.

Copyright 2023 SEAL Systems AG Lohmühlweg 4 D-91341 Röttenbach Germany

#### Inhaltsverzeichnis

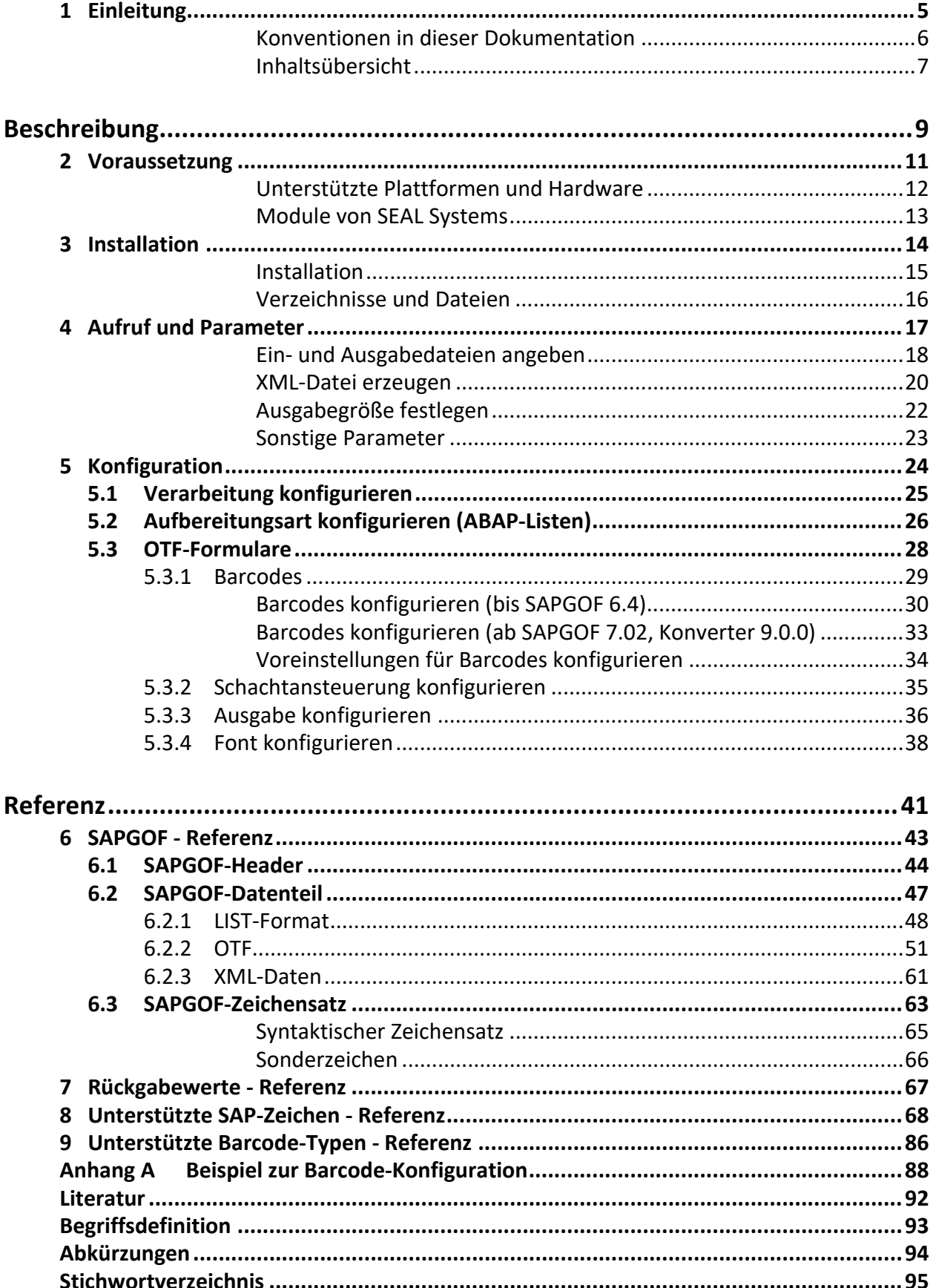

# <span id="page-4-0"></span>**1 Einleitung**

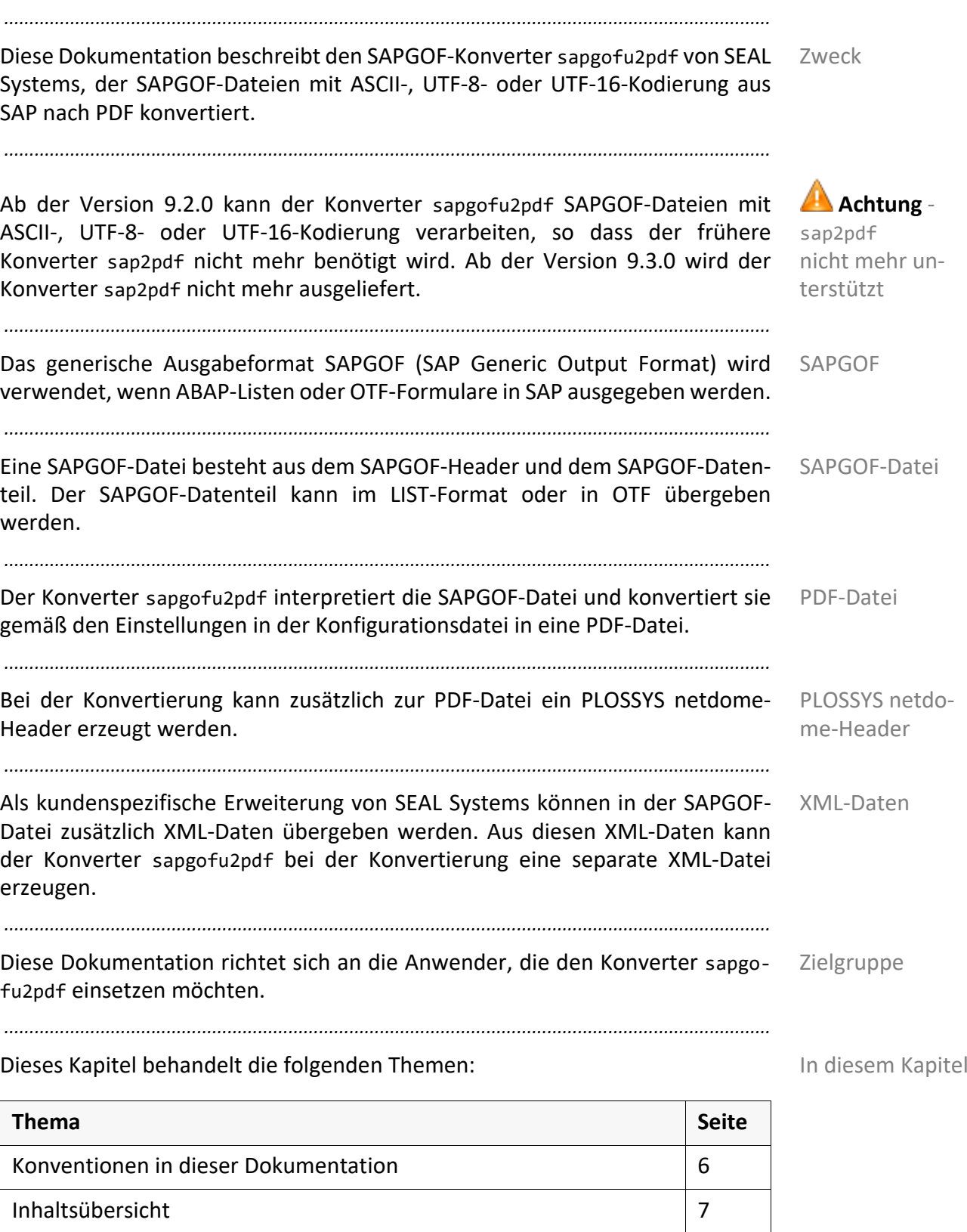

#### <span id="page-5-0"></span>**Konventionen in dieser Dokumentation**

Pfadangaben Die in dieser Dokumentation angegebenen Pfade sind relativ zum Installationsverzeichnis von PLOSSYS netdome. Dies ist üblicherweise das Homeverzeichnis des Benutzers plossys. Die Pfadangaben sind größtenteils nur in der Windows-Schreibweise angegeben. Soweit nicht anders angegeben, entsprechen sie den gleichen unter UNIX.

*.......................................................................................................................................................*

Typographie Die folgende Tabelle listet die in dieser Dokumentation verwendeten Typografien auf.

*.......................................................................................................................................................*

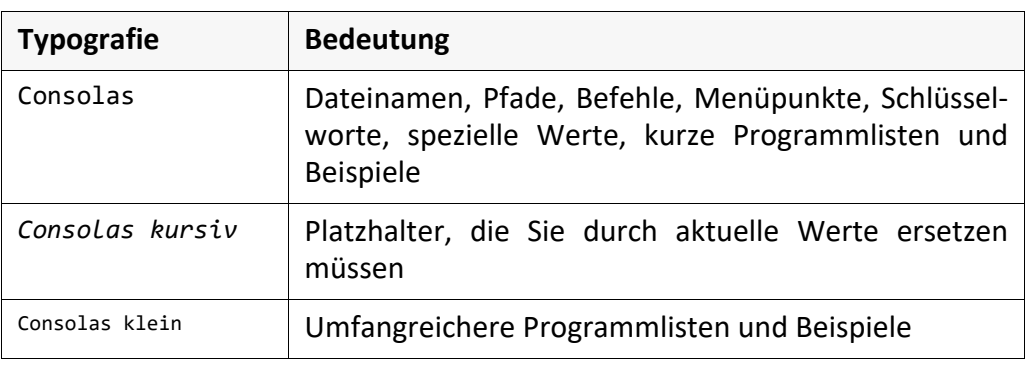

## <span id="page-6-0"></span>**Inhaltsübersicht**

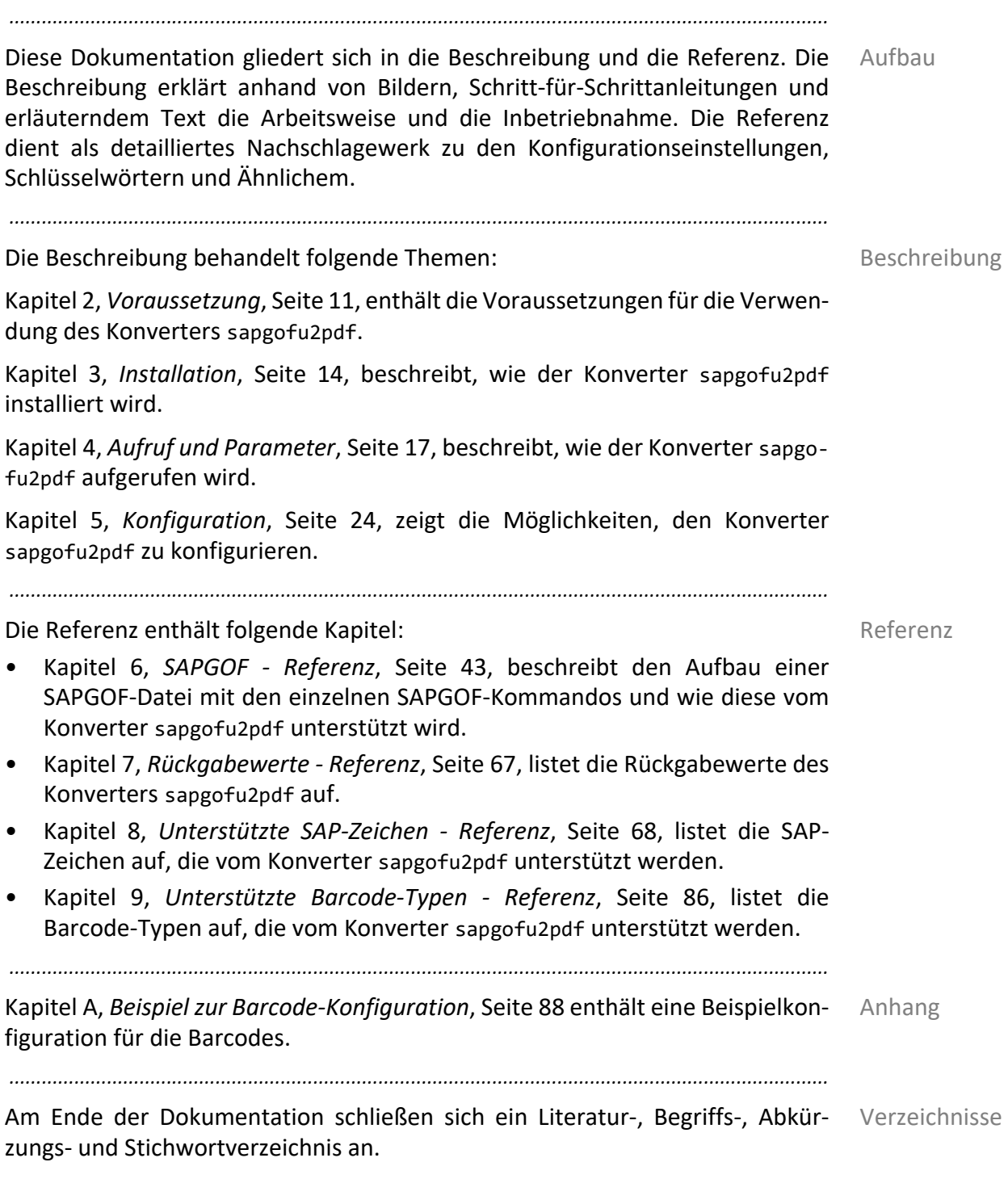

<span id="page-8-0"></span>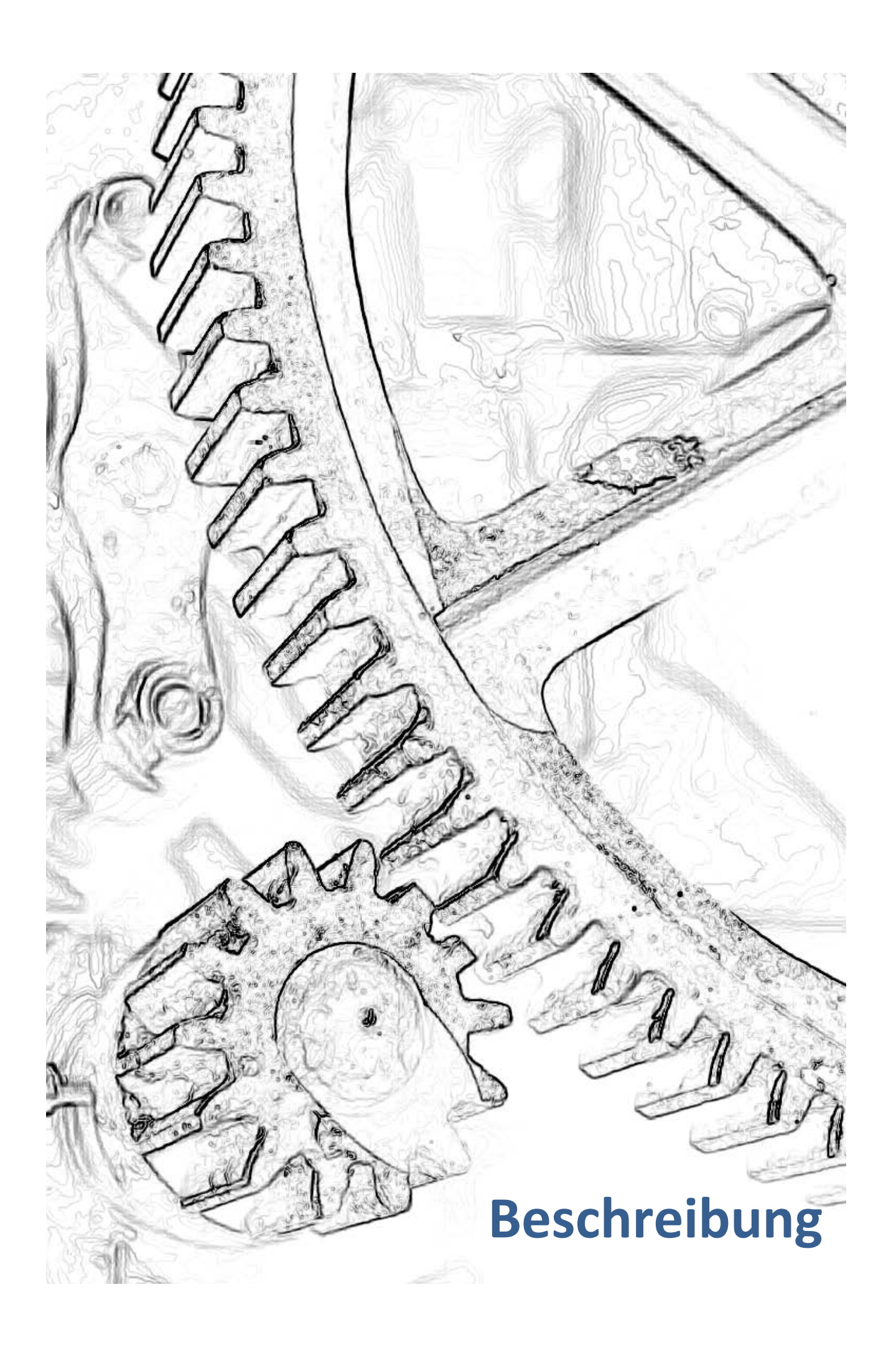

#### <span id="page-10-1"></span><span id="page-10-0"></span>**2 Voraussetzung**

Dieses Kapitel behandelt die folgenden Themen: In diesem Kapitel behandelt die folgenden Themen:

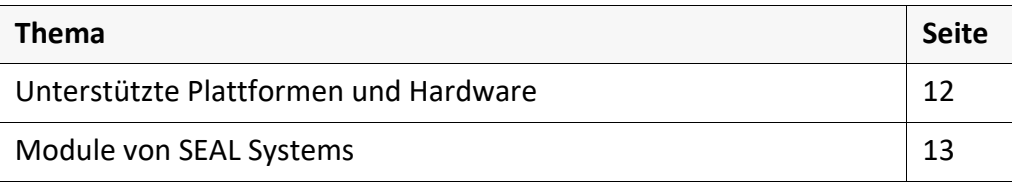

*.......................................................................................................................................................*

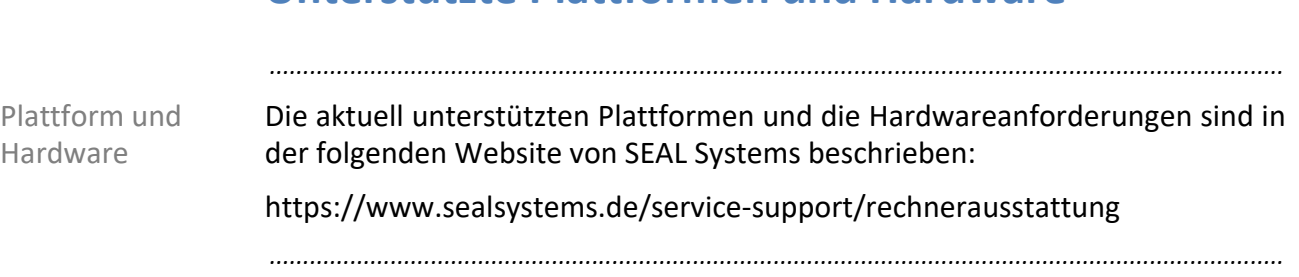

# <span id="page-11-0"></span>**Unterstützte Plattformen und Hardware**

#### <span id="page-12-0"></span>**Module von SEAL Systems**

Für die korrekte Umsetzung der Schriftarten und der asiatischen und osteuro- SEAL Fonts 1.3.0 päischen Zeichensätze muss die Version 1.3.0 oder höher des SEAL Fonts-Pakets von SEAL Systems installiert sein.

*.......................................................................................................................................................*

# <span id="page-13-1"></span><span id="page-13-0"></span>**3 Installation**

In diesem Kapitel Dieses Kapitel behandelt die folgenden Themen:

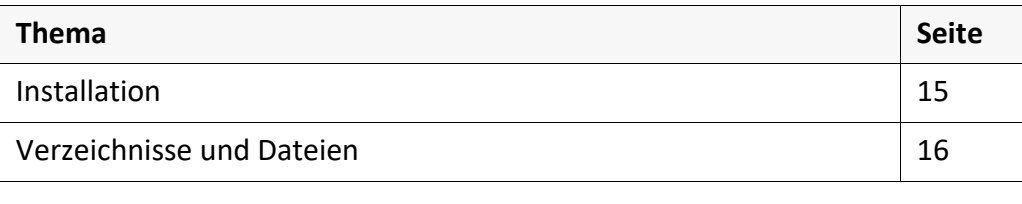

*.......................................................................................................................................................*

#### <span id="page-14-0"></span>**Installation**

Der Konverter sapgofu2pdf wird nicht als alleinstehendes Produkt installiert, sondern ist im Installationspaket convert-*n*.*n*.*n* oder complete-*n*.*n*.*n* von SEAL Systems enthalten.

*.......................................................................................................................................................*

Installationspaket

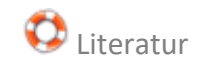

[Weitere Informationen zu den Installationspaketen von SEAL Systems und](https://www.sealsystems.de/fileadmin/mediaFiles/OtherFiles/Downloads/Doku/TOOLS/sealsetup_tec_de.pdf) D Literatur deren Installation mit SEAL Setup finden Sie in [SEALSETUP\_TEC].

*.......................................................................................................................................................*

#### <span id="page-15-0"></span>**Verzeichnisse und Dateien**

Verzeichnisse und Dateien

Die folgenden Verzeichnisse und Dateien sind relevant für den Konverter sapgofu2pdf:

*.......................................................................................................................................................*

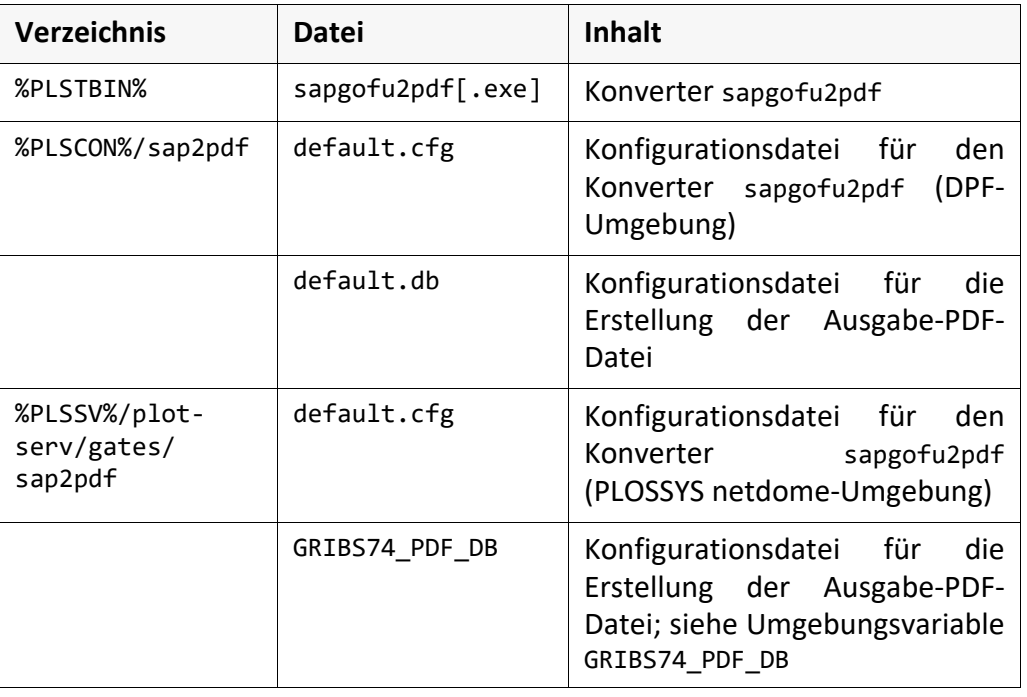

*.......................................................................................................................................................*

*.......................................................................................................................................................*

GRIBS74\_PDF\_DB Die Umgebungsvariable GRIBS74\_PDF\_DB muss auf den kompletten Pfad von default.db oder der Datei GRIBS74\_PDF\_DB gesetzt sein. *.......................................................................................................................................................* DPF-Umgebung In der DPF-Umgebung setzt die Working Unit sap2pdf.pl, die für die Konvertierung von SAPGOF nach PDF zuständig ist, die Umgebungsvariable GRIBS74\_PDF\_DB und es wird das Verzeichnis %PLSCON%/sap2pdf verwendet. *.......................................................................................................................................................* PLOSSYS netdome-Umgebung In der PLOSSYS netdome-Umgebung muss die Umgebungsvariable GRIBS74\_PDF\_DB gesetzt werden und es wird das Verzeichnis %PLSSV%/plotserv/ gates/sap2pdf verwendet.

<span id="page-16-1"></span><span id="page-16-0"></span>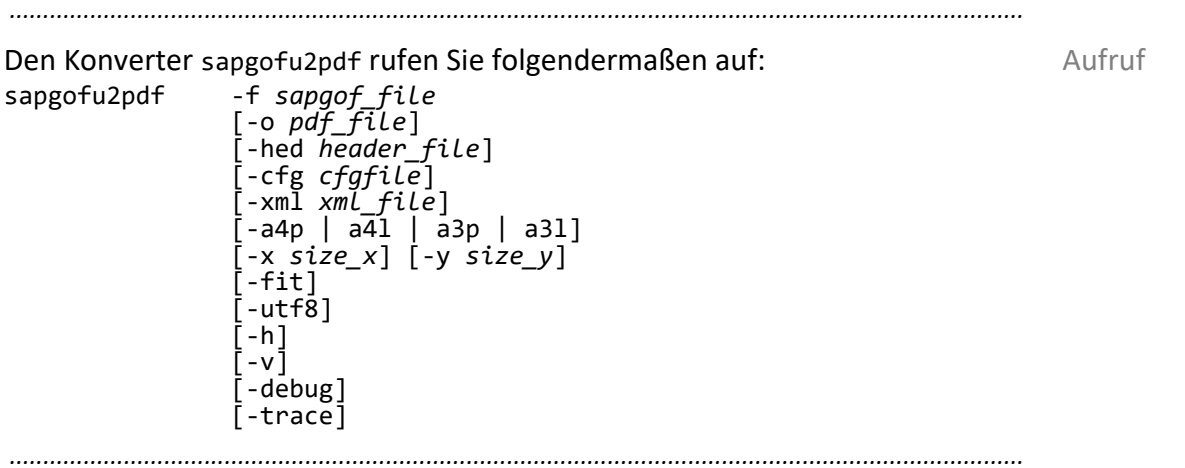

#### Dieses Kapitel behandelt die folgenden Themen: In diesem Kapitel behandelt die folgenden Themen:

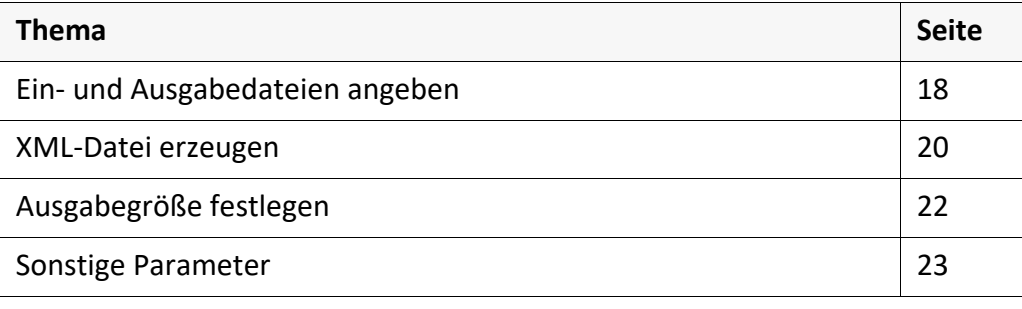

#### <span id="page-17-0"></span>**Ein- und Ausgabedateien angeben** *.......................................................................................................................................................* SAPGOF-Datei Mit dem Parameter -f geben Sie den Namen der SAPGOF-Datei an, die konvertiert werden soll. Diesen Parameter müssen Sie angeben. *.......................................................................................................................................................* PDF-Datei Mit dem Parameter -o können Sie den Namen der PDF-Datei angeben, die bei der Konvertierung erstellt wird. Wenn Sie den Parameter -o nicht angeben, wird der Dateiname aus dem Namen der SAPGOF-Datei generiert. Dazu wird an den kompletten Namen der SAPGOF-Datei die Endung .pdf angehängt. *.......................................................................................................................................................* PLOSSYS netdome-Header Mit dem Parameter -hed können Sie den Namen des PLOSSYS netdome-Headers angeben, der bei der Konvertierung erstellt wird. Wenn Sie den Parameter -hed nicht angeben, wird kein PLOSSYS netdome-Header erstellt. *.......................................................................................................................................................*

Headereinträge Der PLOSSYS netdome-Header kann folgende Einträge enthalten:

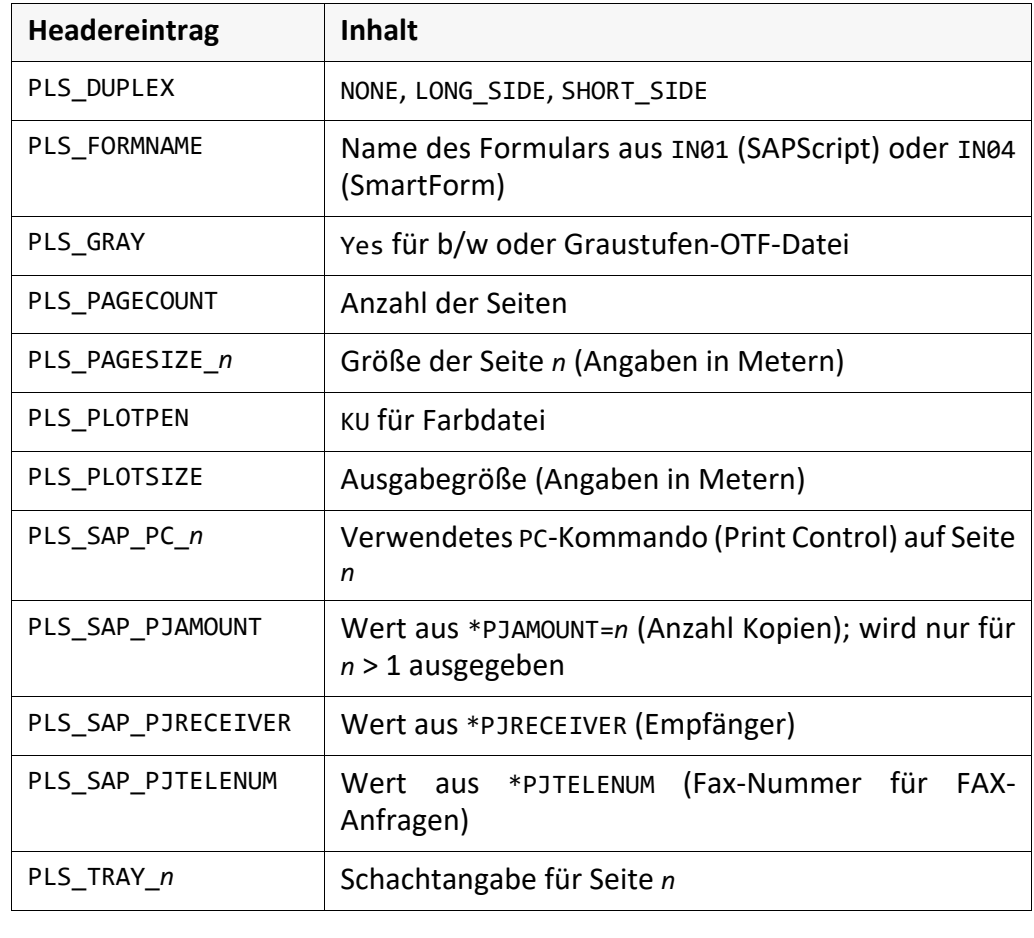

#### **Ein- und Ausgabedateien angeben**, Fortsetzung

*.......................................................................................................................................................* Ist in der SAPGOF-, SmartForm- oder List-Datei Farbe enthalten, wird der Farbe Eintrag PLS\_PLOTPEN == "KU" gesetzt. Ansonsten wird PLS\_GRAY == "Yes" gesetzt. Ausgewertet werden die <*r*>, <*g*> und <*b*>-Werte der Kommandos Color Box (CB<*r*><*g*><*b*><*aux*>) und Color Text (CT<*r*><*g*><*b*><*aux*>) und der Datentyp des Kommandos Raw Data. Der Datentyp G und I wird als Farb-Bitmap ausgewertet, der Datentyp H und J als monochrome Bitmap. Für Listen werden das COL*xx*-Kommando und die dafür in der Konfigurationsdatei hinterlegten Farben ausgewertet. SAP-Icons werden als farbig eingestuft. *.......................................................................................................................................................* mehrere OTF-Datenströme Eine SAPGOF-Datei kann mehrere OTF-Datenströme enthalten. Diese werden in einer Ausgabedatei zusammengefasst. Damit der Konverter sapgofu2pdf für jeden Datenstrom eine separate PDF-Datei und einen separaten Header erstellt, geben Sie bei den Parametern -o und -hed die Namen kombiniert mit C-Formatangaben für ganzzahlige Zahlen an, z. B. %d oder %03d. Der Aufruf: Beispiel sapgofu2pdf.exe -f input.otf -o output\_%03d.pdf -hed output\_%03d.hed erzeugt die Dateien: output\_001.pdf output\_002.pdf … output\_001.hed output\_002.hed ... *.......................................................................................................................................................* Konfigurationsdatei Mit dem Parameter -cfg können Sie den Namen einer Konfigurationsdatei angeben, in der das Aussehen und die Größe von SAPGOF-Listen, Barcodes und Schriften festgelegt ist. Wenn Sie den Parameter -cfg nicht angeben, wird keine Konfigurationsdatei verwendet.

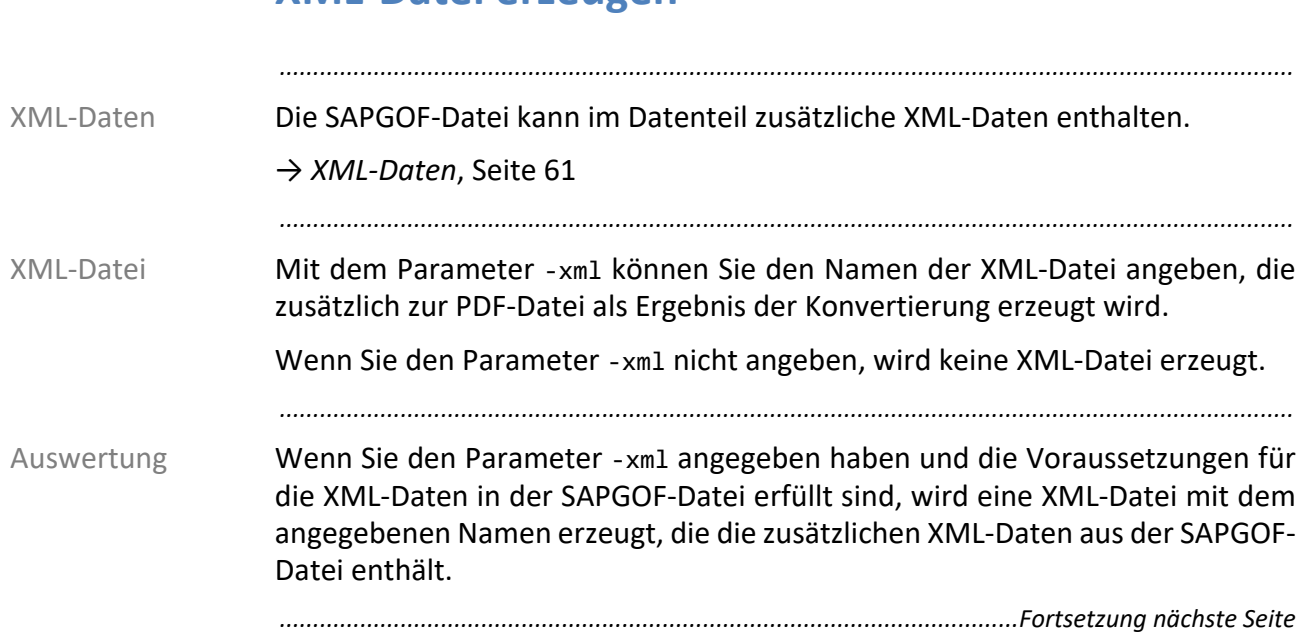

#### <span id="page-19-0"></span>**XML-Datei erzeugen**

#### **XML-Datei erzeugen**, Fortsetzung

Der OTF-Datenstrom mit XML-Daten: Beispiel EP IN01D/DVSREPRO/ZSCR02FIRST P 144 240 1683811906000010000400000 IN02MAIN MT0056701287 CP40100000D FCCOURIER 080 00096 110000096D UL +000000000000 ST0268828<!-- SEAL - BEGIN OF XML --> MT0056701767 ST0412843<?xml version="1.0" encoding="ISO-8859-1"?> MT0056702247 ST0124813 <REPRO.LIST> MT0056702487 ST0105611 <JOB.INFO> MT0056702727 ST0249626 <CREATOR>SAPR3</CREATOR> MT0056702967 ST0412843 <APPLICATION>BILLOFMATERIAL</APPLICATION> MT0056703207 ST0230424 <VERSION>1.0</VERSION> MT0056703447 ST0259227 <JOBNAME>SAMPLE</JOBNAME> MT0056703687 ST0220823 <JOBID>SAMPLE</JOBID> MT0056703927 ST0374439 <CREATIONDATE>20060203</CREATIONDATE> … ST0124813 </DMS.DATA> MT0056701047 ST0134414 </REPRO.ITEM> MT0056701527 ST0134414 </REPRO.LIST> MT0056702007 ST0249626<!-- SEAL - END OF XML --> EP ... wird zur XML-Datei: <!-- SEAL - BEGIN OF XML --> <?xml version="1.0" encoding="ISO-8859-1"?> <REPRO.LIST> <JOB.INFO> <CREATOR>SAPR3</CREATOR> <APPLICATION>BILLOFMATERIAL</APPLICATION> <VERSION>1.0</VERSION> <JOBNAME>SAMPLE</JOBNAME> <JOBID>SAMPLE</JOBID> <CREATIONDATE>20060203</CREATIONDATE> … </DMS.DATA> </REPRO.ITEM> </REPRO.LIST> <!-- SEAL - END OF XML --> *.......................................................................................................................................................*

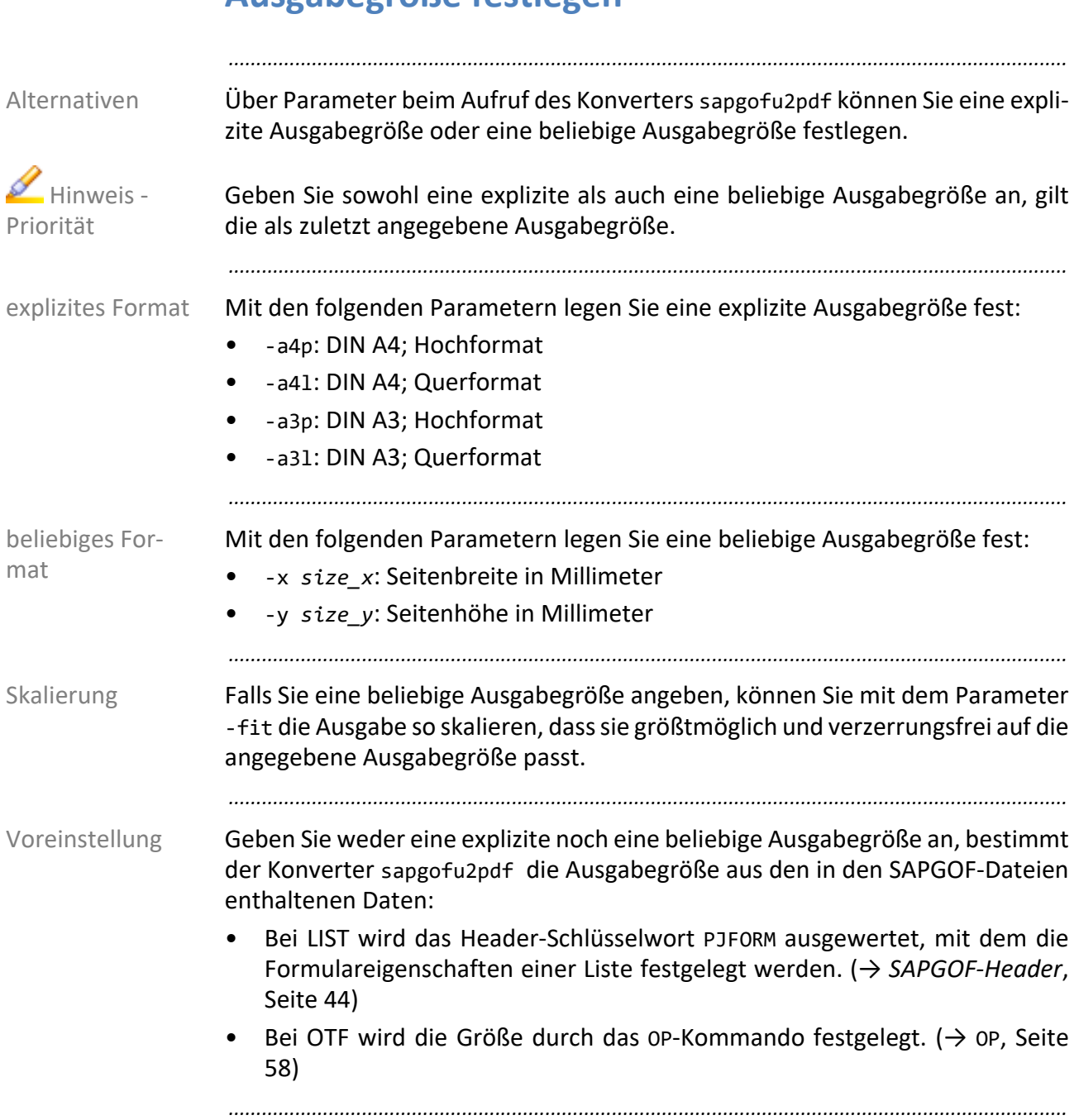

# <span id="page-21-0"></span>**Ausgabegröße festlegen**

# <span id="page-22-0"></span>**Sonstige Parameter**

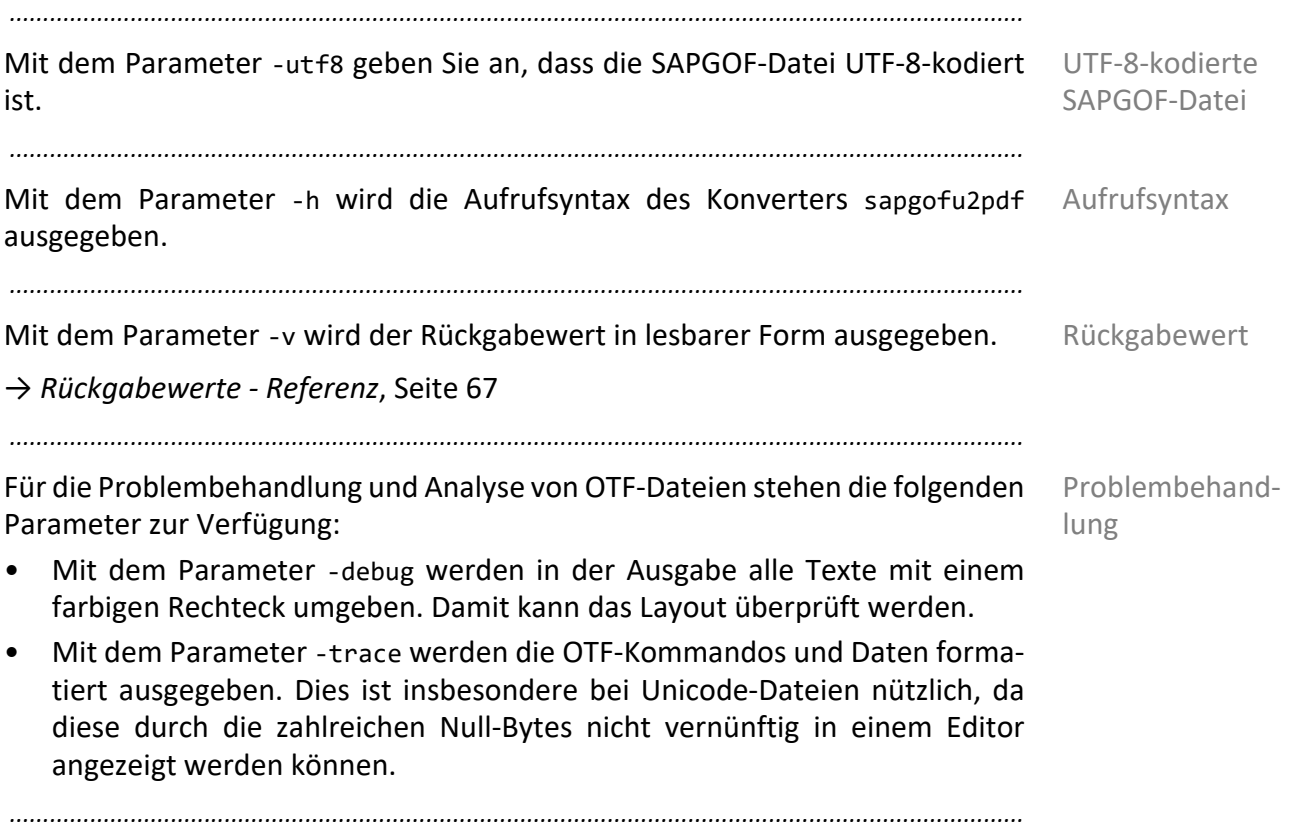

# <span id="page-23-1"></span><span id="page-23-0"></span>**5 Konfiguration**

Konfigurationsdatei Die Konfigurationsdatei für den Konverter sapgofu2pdf enthält folgende Konfigurationen:

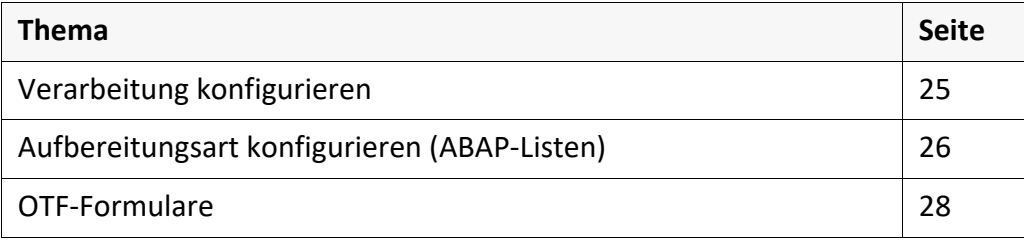

*.......................................................................................................................................................*

<span id="page-24-0"></span>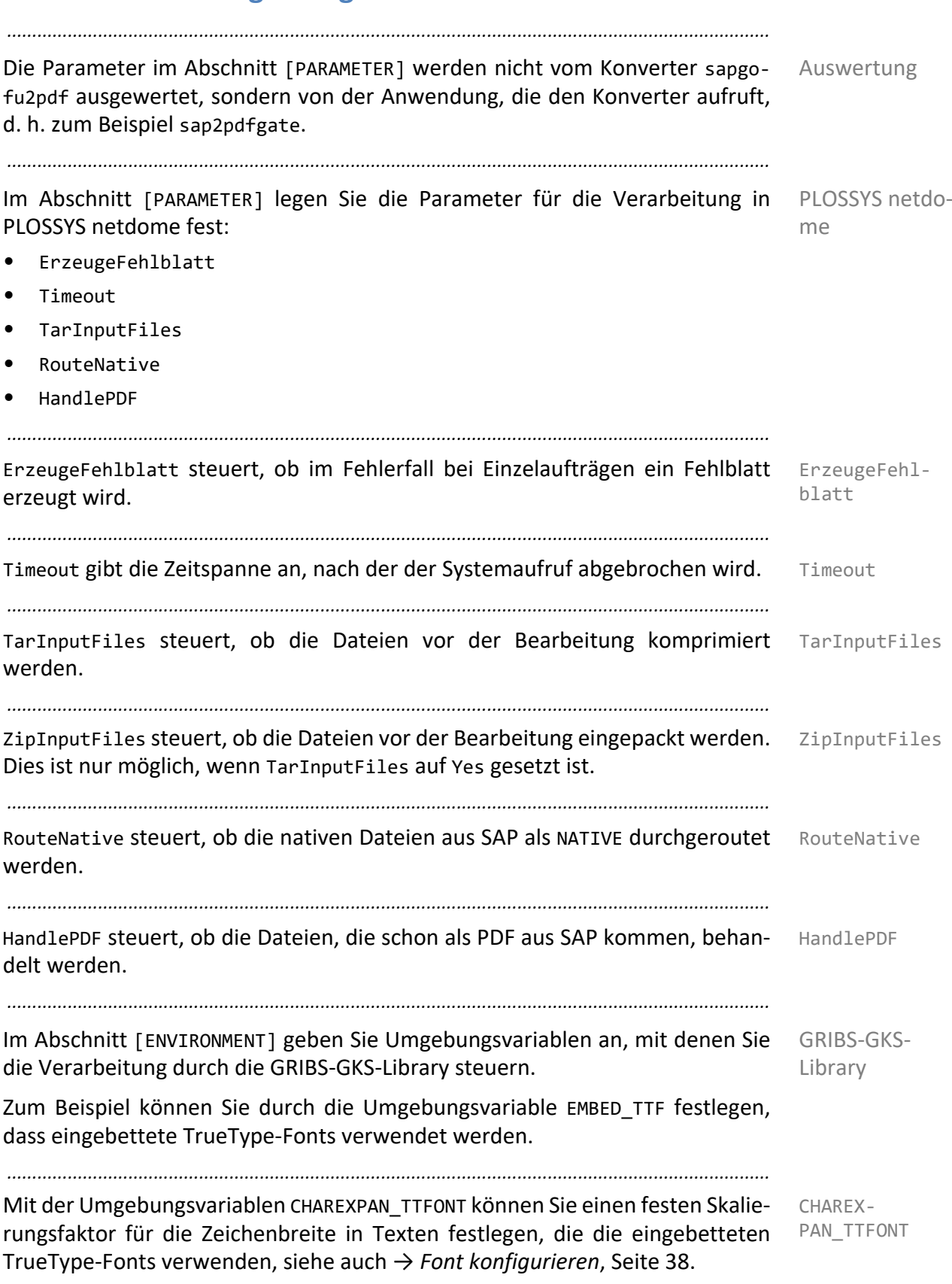

<span id="page-25-0"></span>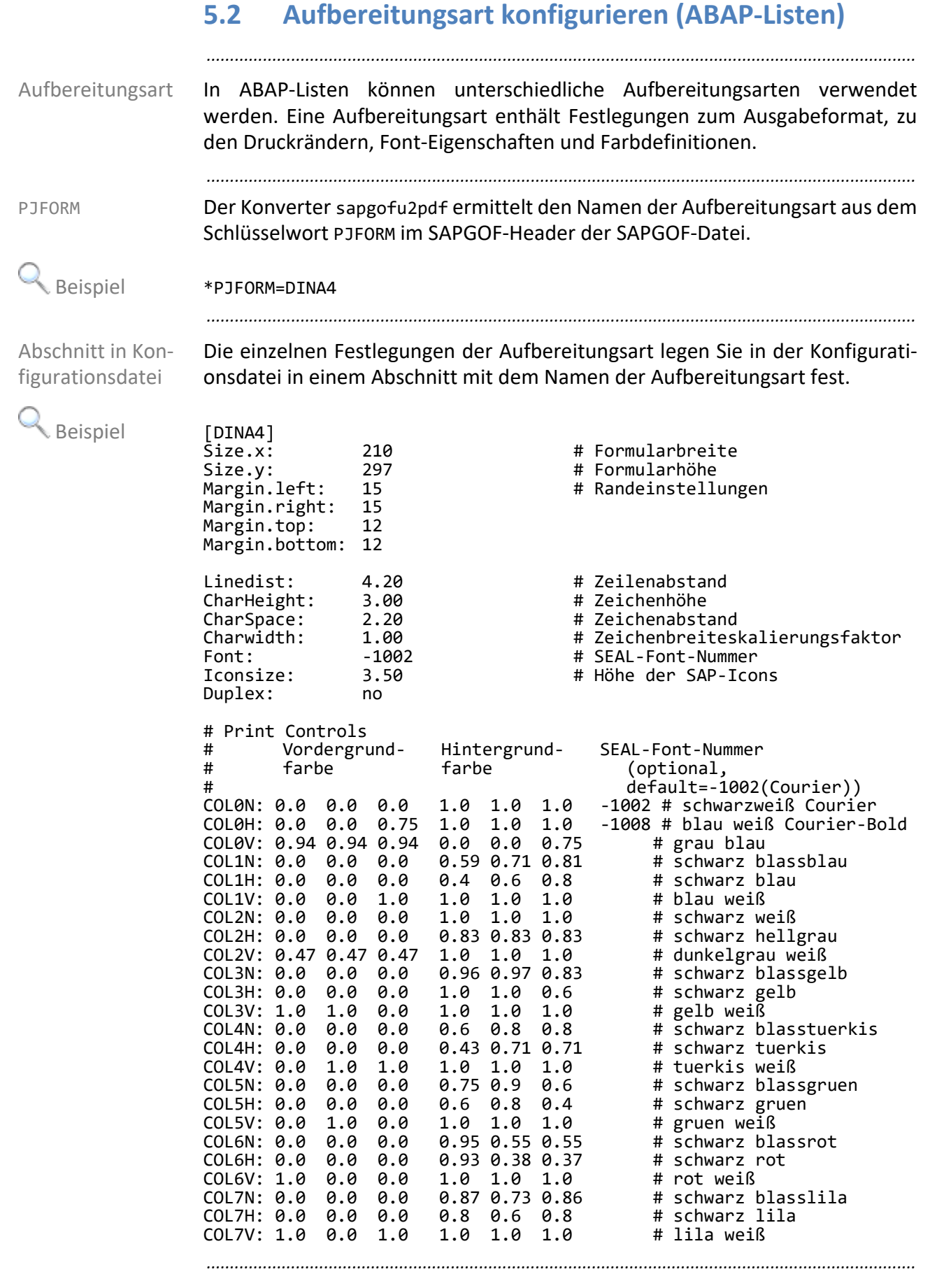

Millimeter Alle metrischen Größen geben Sie in Millimeter an.

#### *..............................................................................................................Fortsetzung nächste Seite*

# **Aufbereitungsart konfigurieren (ABAP-Listen)**, Fortset-

#### zung

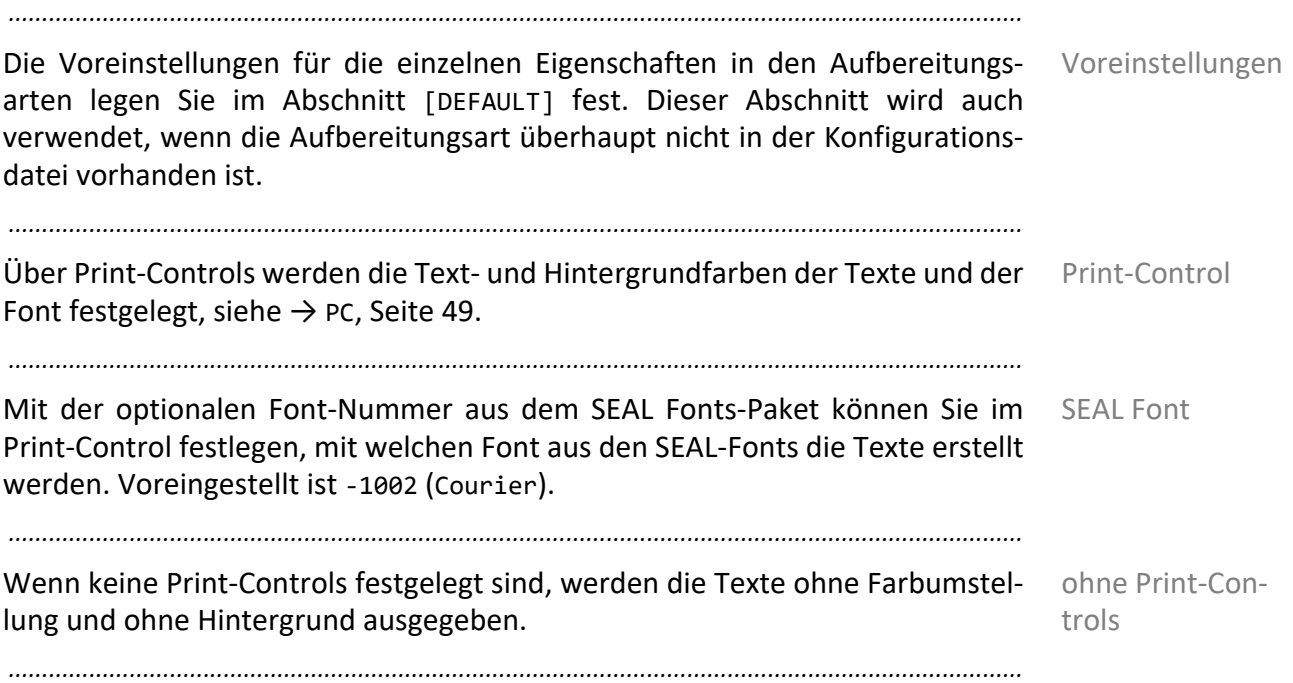

#### <span id="page-27-0"></span>**5.3 OTF-Formulare**

Konfigurationsdatei

Für die OTF-Formulare können Sie in der Konfigurationsdatei verschiedene Eigenschaften festlegen:

*.......................................................................................................................................................*

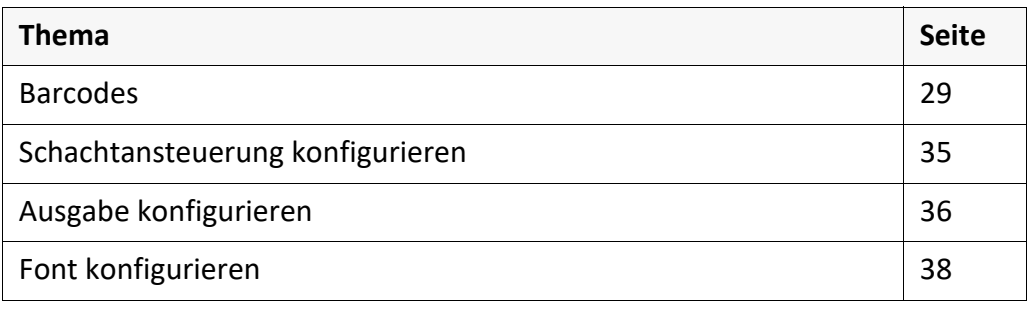

#### <span id="page-28-0"></span>**5.3.1 Barcodes**

*.......................................................................................................................................................*

Die Konfiguration der Barcodes unterscheidet sich abhängig von der SAPGOF- SAPGOF-Version Version:

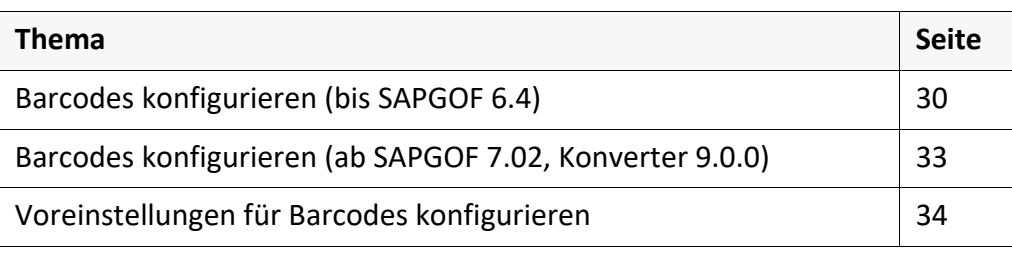

#### <span id="page-29-0"></span>**Barcodes konfigurieren (bis SAPGOF 6.4)** *.......................................................................................................................................................* Barcode-Namen Die Barcode-Namen sind im SAP-System frei definierbar und sind nicht an bestimmte technische Barcode-Typen gebunden. *.......................................................................................................................................................* OTF-Kommandos In OTF wird ein Barcode durch die zwei direkt aufeinanderfolgenden Kommandos BC und BS festgelegt. Das BC-Kommando enthält Informationen zum Barcode. Das BS-Kommando enthält die als Barcode auszugebenden Daten.  $\rightarrow$  BC[, Seite 54](#page-53-0) → *BS*[, Seite 55](#page-54-0) *.......................................................................................................................................................* Barcode-Typ Der Barcode-Typ steht im BC-Kommando in den acht Stellen nach BC. *.......................................................................................................................................................* Beispiel BCIND2OF5 050000040010SBP28SBS28C39 000X00016 Der Barcode-Typ IND2OF5 wird verwendet. *.......................................................................................................................................................* Abschnitt in Konfigurationsdatei Für jeden verwendeten Barcode-Typ muss ein entsprechender Abschnitt in der Konfigurationsdatei vorhanden sein. Dort legen Sie die Größe des Barcodes, ein Offset für die Position des Barcodes und Eigenschaften für den Klartext fest. Beispiel [IND20F5] Barcode.Height: 5 Barcode.Width: Barcode.Offset.x: 0<br>Barcode.Offset.v: 0 Barcode.Offset.y: 0<br>Barcode.Font: -20203 Barcode.Font: ClearText.Font: -20002<br>ClearText.Start: 42 ClearText.Start: 42<br>ClearText.Stop: 42 ClearText.Stop: 42<br>ClearText.Height: 2 ClearText.Height: 2<br>ClearText.Width: 2 ClearText.Width: 2 ClearText.Offset.x: 0 ClearText.Offset.y: -1 ClearText.Background: yes *.......................................................................................................................................................* Millimeter Alle metrischen Größen geben Sie in Millimeter an. *.......................................................................................................................................................* Barcode-Eigenschaften Mit den Einträgen, die mit Barcode. beginnen, legen Sie die Eigenschaften des Barcodes fest, zum Beispiel mit Barcode.Height und Barcode.Width die Höhe und Breite eines einzelnen Zeichens im Barcode. *.......................................................................................................................................................* Klartext-Eigenschaften Mit den Einträgen, die mit ClearText. beginnen, legen Sie die Eigenschaften des lesbaren Klartext fest. *..............................................................................................................Fortsetzung nächste Seite*

#### **Barcodes konfigurieren (bis SAPGOF 6.4)**, Fortsetzung

Mit den Einträgen ClearText.Start und ClearText.Stop legen Sie fest, mit Start/Stopp welchen Start und Stopp-Zeichen der Barcode dargestellt wird.

*.......................................................................................................................................................*

*.......................................................................................................................................................*

Mit den ClearText.Offset-Einträgen können Sie festlegen, dass der Klartext ganz oder teilweise innerhalb eines Barcodes ausgegeben wird.

Um die Lesbarkeit des Klartexts zu gewährleisten, sollten Sie in diesem Fall den Hintergrund des Klartexts löschen: ClearText.Background yes

*.......................................................................................................................................................*

Falls keine ClearText-Einträge vorhanden sind, wird kein Klartext ausgegeben. kein Klartext

*.......................................................................................................................................................*

**Barcode Prüfziffer SEAL-Font-Nummer**

Für die Erstellung der Barcodes stehen folgende Barcodes zur Verfügung:

Code 39 nein 20201

verfügbare Barcodes

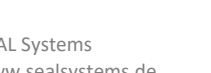

*............................................................................................................. Fortsetzung nächste Seite*

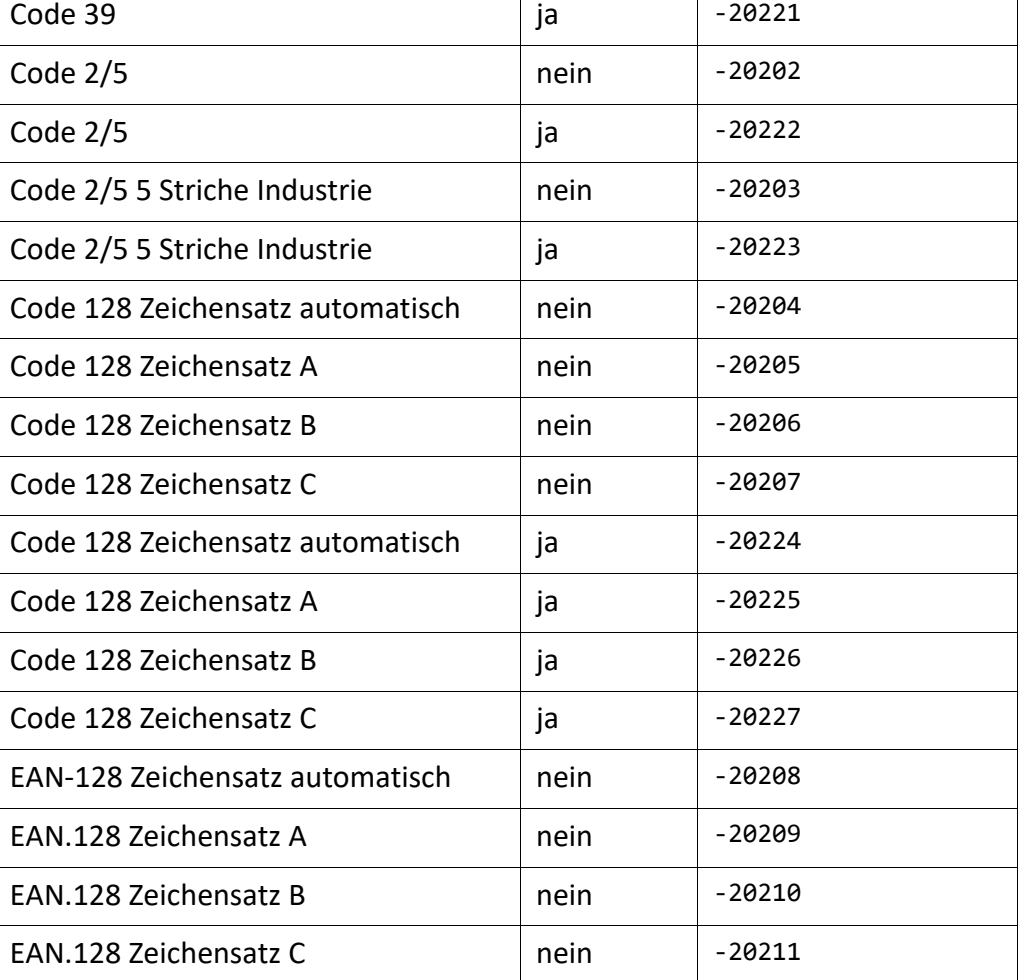

Klartext in Barcode

 $H$ inweis -Lesbarkeit

# **Barcodes konfigurieren (bis SAPGOF 6.4)**, Fortsetzung

*.......................................................................................................................................................*

verfügbare Barcodes, Forts.

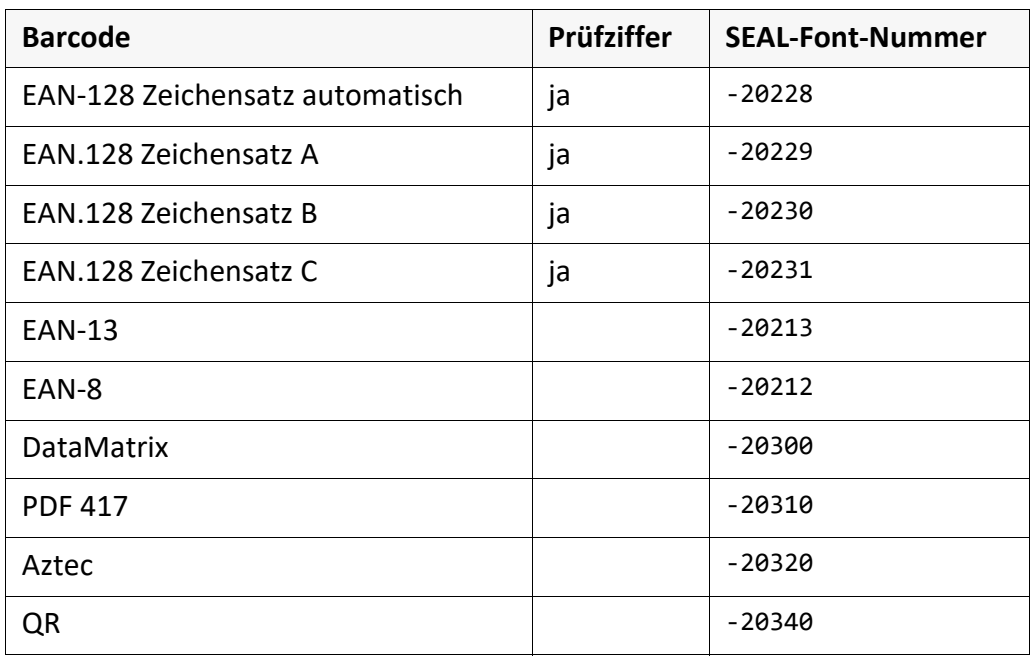

*.......................................................................................................................................................*

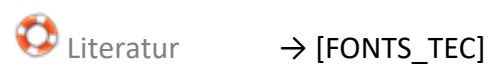

- → *[Unterstützte Barcode-Typen Referenz](#page-85-1)*, Seite 86
- → *[Beispiel zur Barcode-Konfiguration](#page-87-1)*, Seite 88

<span id="page-32-0"></span>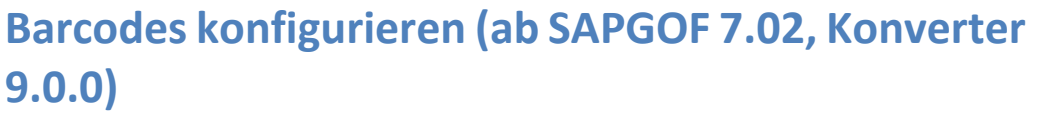

*.......................................................................................................................................................*

Mit SAPGOF 7.02 steht für die Barcode-Ausgabe zusätzlich das BP-Kommando neu ab 9.0.0 zur Verfügung. Der Konverter sapgofu2pdf unterstützt das BP-Kommando ab der Version 9.0.0.

*.......................................................................................................................................................*

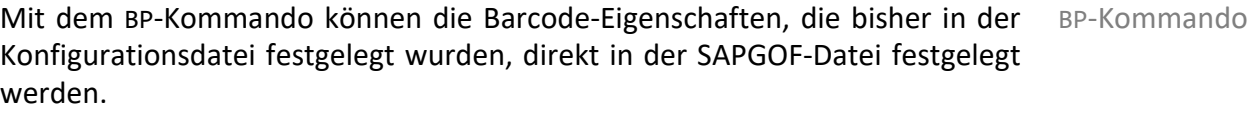

 $\rightarrow$  BP[, Seite 55](#page-54-1)

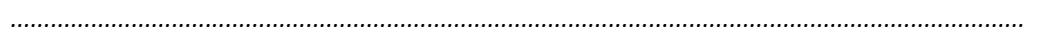

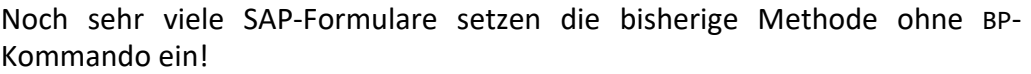

*.......................................................................................................................................................*

**Achtung** alte Methode

#### <span id="page-33-0"></span>**Voreinstellungen für Barcodes konfigurieren**

default.cfg Falls der Barcode-Typ nicht mit dem BP-Kommando konfiguriert ist, sucht der Konverter sapgofu2pdf nach einem entsprechenden Eintrag in der Konfigurationsdatei.

*.......................................................................................................................................................*

*.......................................................................................................................................................* [DEFAULT\_BAR-CODE] Ab der Version 8.17 des Konverters sapgofu2pdf können im Abschnitt [DEFAULT\_BARCODE] in default.cfg Voreinstellungen festgelegt werden, die immer verwendet werden, wenn ein Barcode-Typ nicht explizit festgelegt ist.

 Hinweis - Fehlermeldung

In den Versionen vor 8.17 wird die Konvertierung mit einer Fehlermeldung abgebrochen, falls ein verwendeter Barcode-Typ nicht explizit in default.cfg festgelegt ist.

Beispiel [DEFAULT\_BARCODE] Barcode.Width: 4.0<br>Barcode.Height: 13 Barcode.Height: 13<br>Barcode.Font: -20201 Barcode.Font: Barcode.Offset.x: 0<br>Barcode.Offset.v: 0 Barcode.Offset.y:

Barcode-Typ ausgegeben.

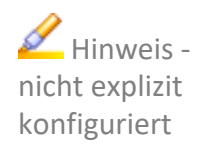

guriert wurde, können Sie in [DEFAULT\_BARCODE] anstelle eines Barcode-Fonts einen Klartext-Font verwenden. Damit ist dann der Klartext anstelle des Barcodes zu sehen und weist auf den Fehler hin. *.......................................................................................................................................................*

für einen Barcode-Typ verwendet, wird eine Meldung mit dem betroffenen

*.......................................................................................................................................................*

Damit bei der Ausgabe deutlich wird, dass ein Barcode-Typ nicht explizit konfi-

Meldung Wenn der Konverter sapgofu2pdf die Voreinstellungen aus [DEFAULT\_BARCODE]

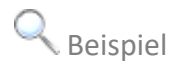

 Beispiel default configuration was used for missing barcode ZBC\_EAN4 *.......................................................................................................................................................*

 Hinweis kein [DEFAULT\_ BARCODE]

Ist [DEFAULT\_BARCODE] nicht konfiguriert oder Barcode.Font: 0 in [DEFAULT\_BARCODE] eingetragen und ein Barcode-Typ nicht explizit festgelegt, wird eine Fehlermeldung ausgegeben und mit Rückgabewert 11 abgebrochen: missing barcode definition in configuration file for ZBC\_EAN4

#### <span id="page-34-0"></span>**5.3.2 Schachtansteuerung konfigurieren**

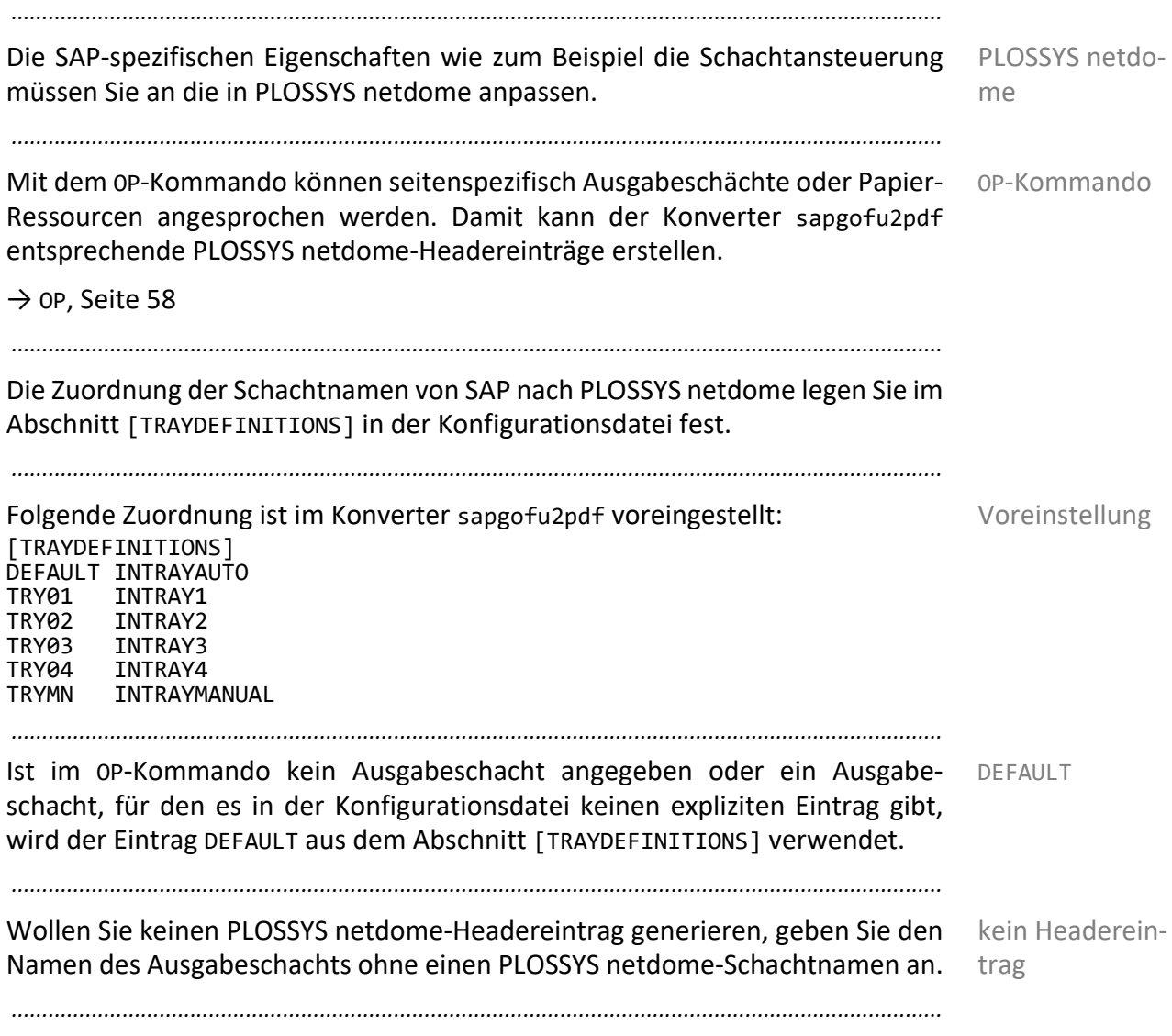

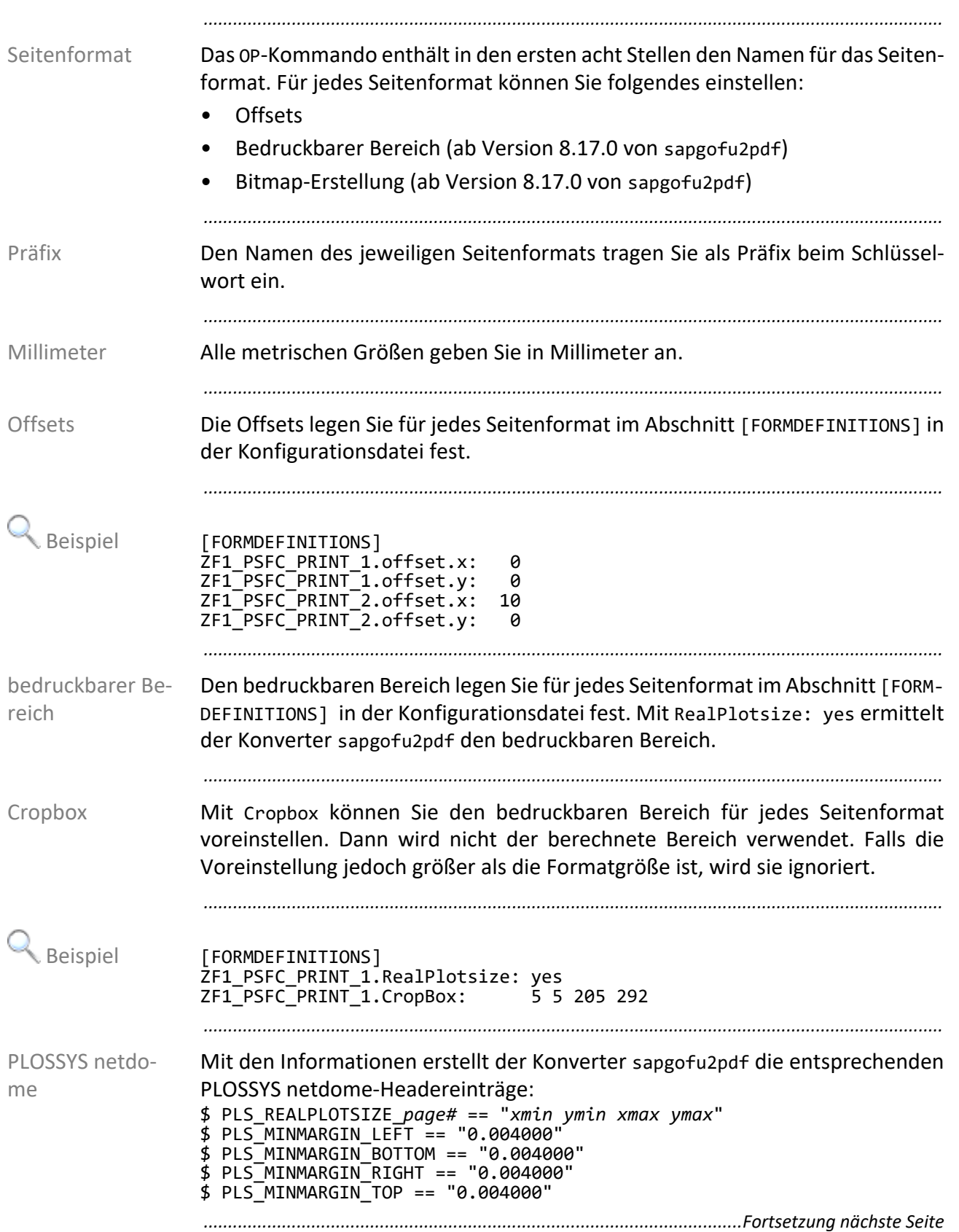

<span id="page-35-0"></span>**5.3.3 Ausgabe konfigurieren**
# **Ausgabe konfigurieren**, Fortsetzung

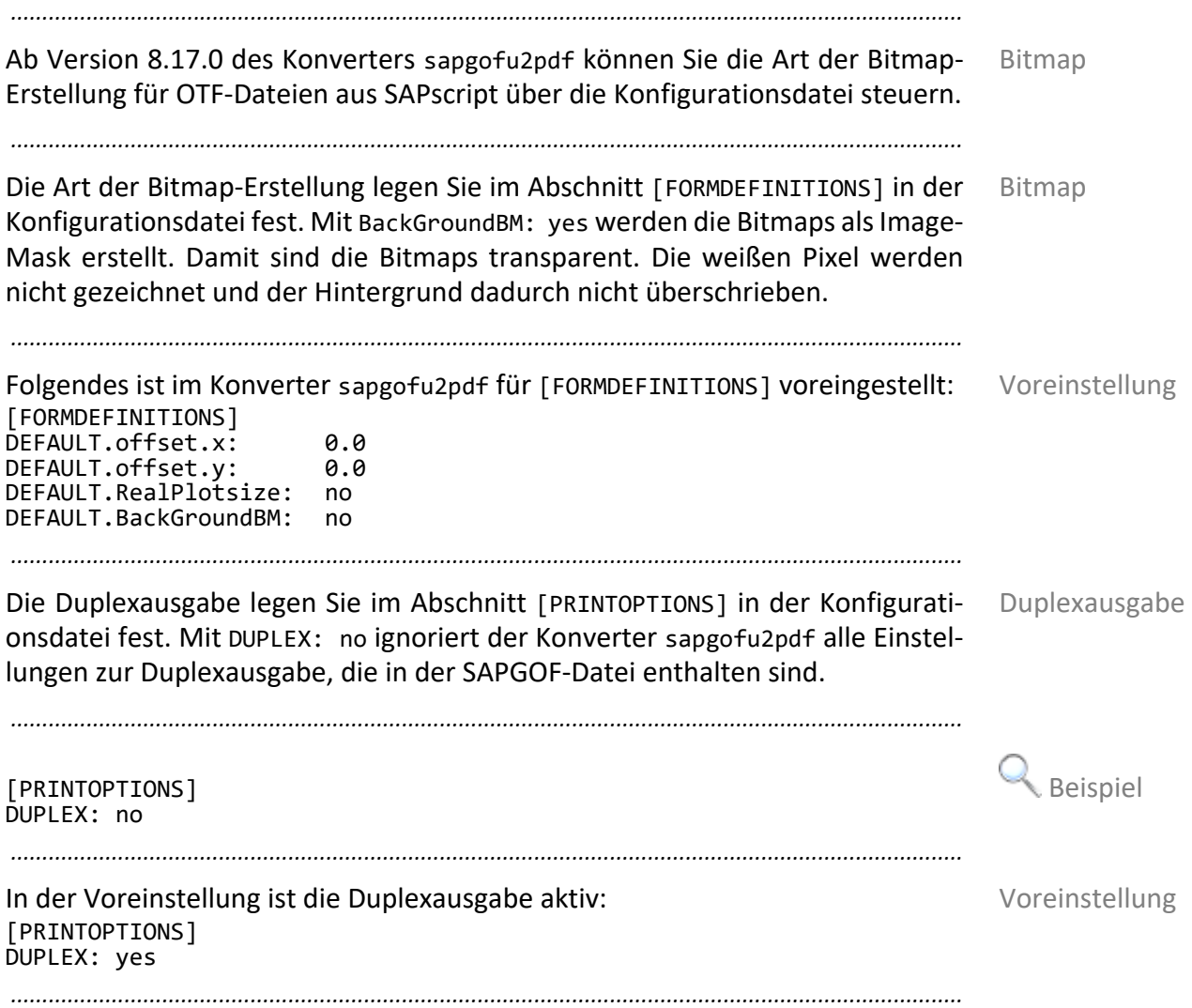

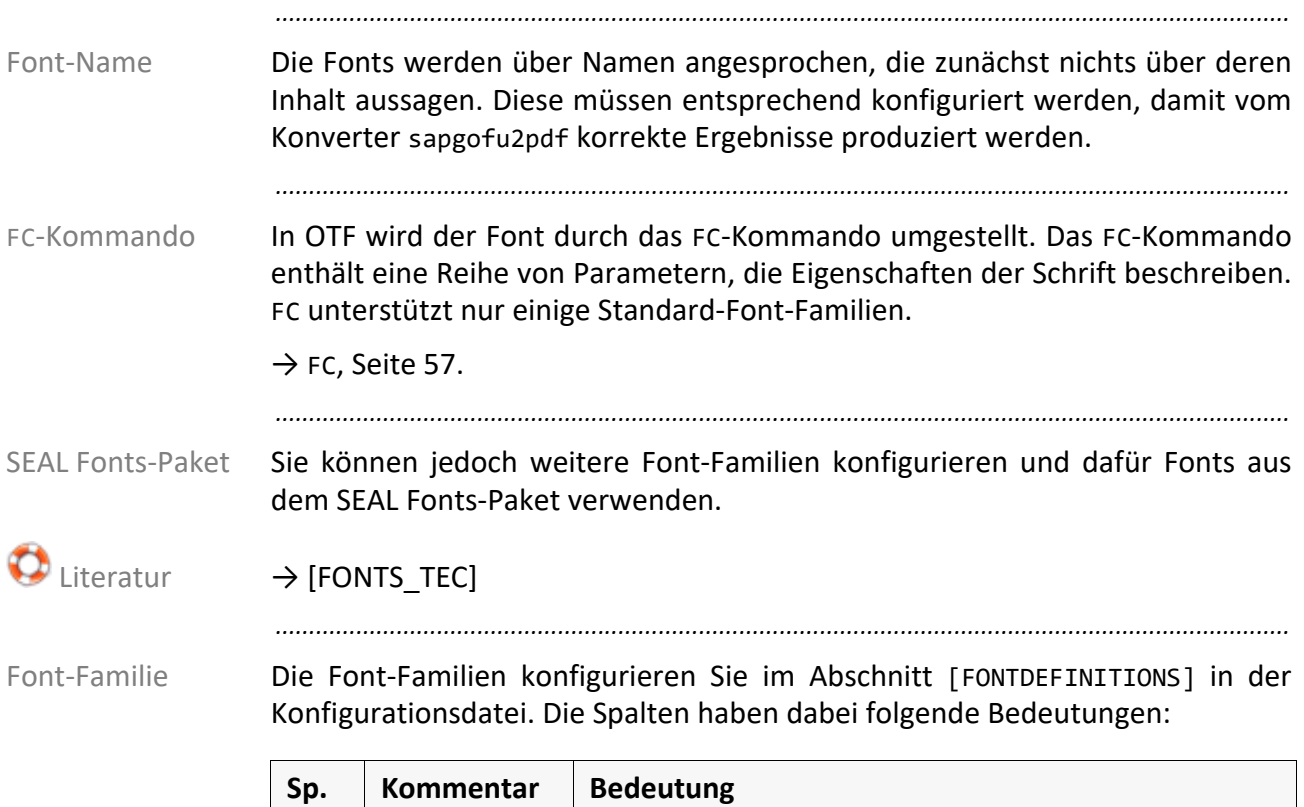

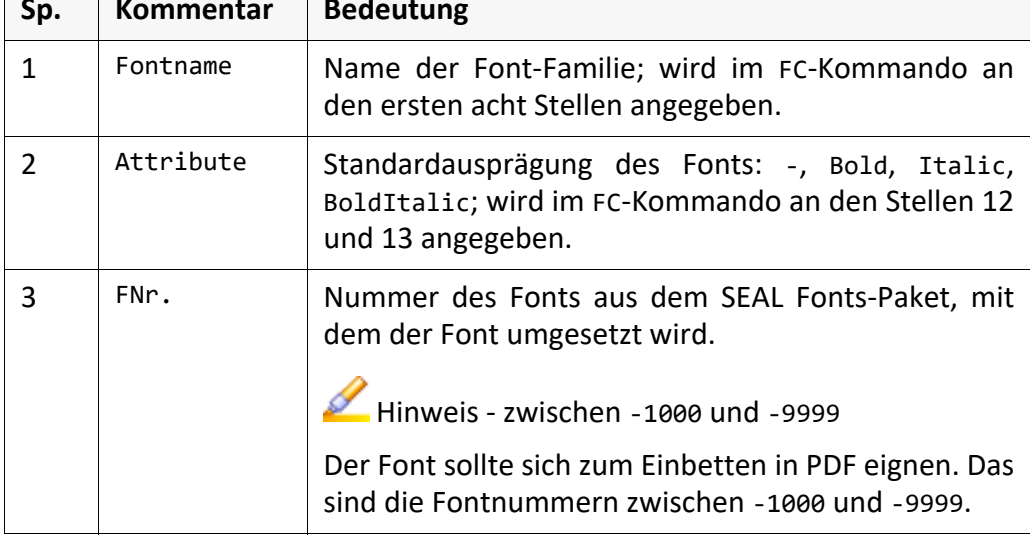

*..............................................................................................................Fortsetzung nächste Seite*

# **Font konfigurieren**, Fortsetzung

Font-Familie, Forts.

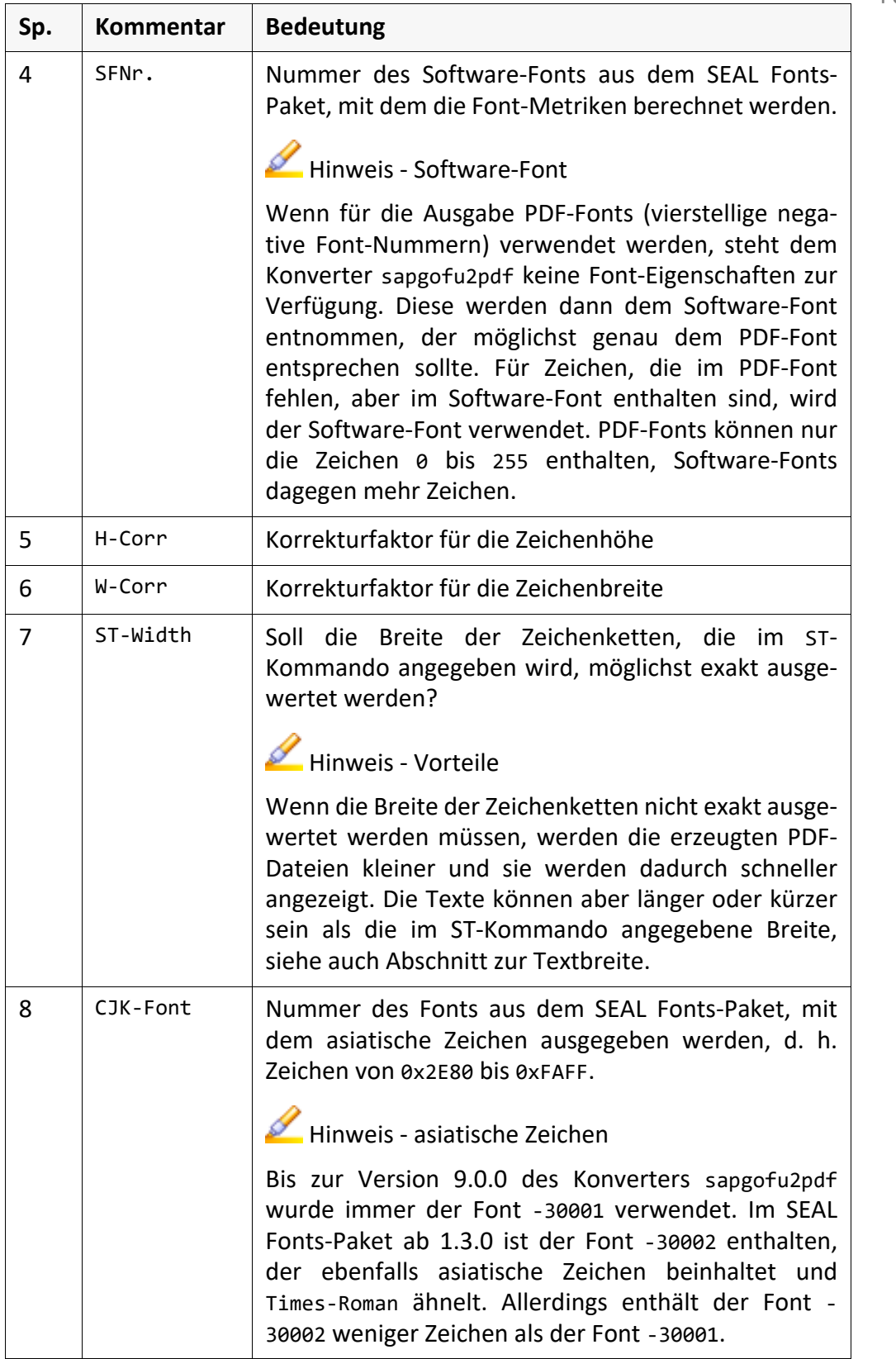

*.......................................................................................................................................................*

*............................................................................................................. Fortsetzung nächste Seite*

# **Font konfigurieren**, Fortsetzung

Q

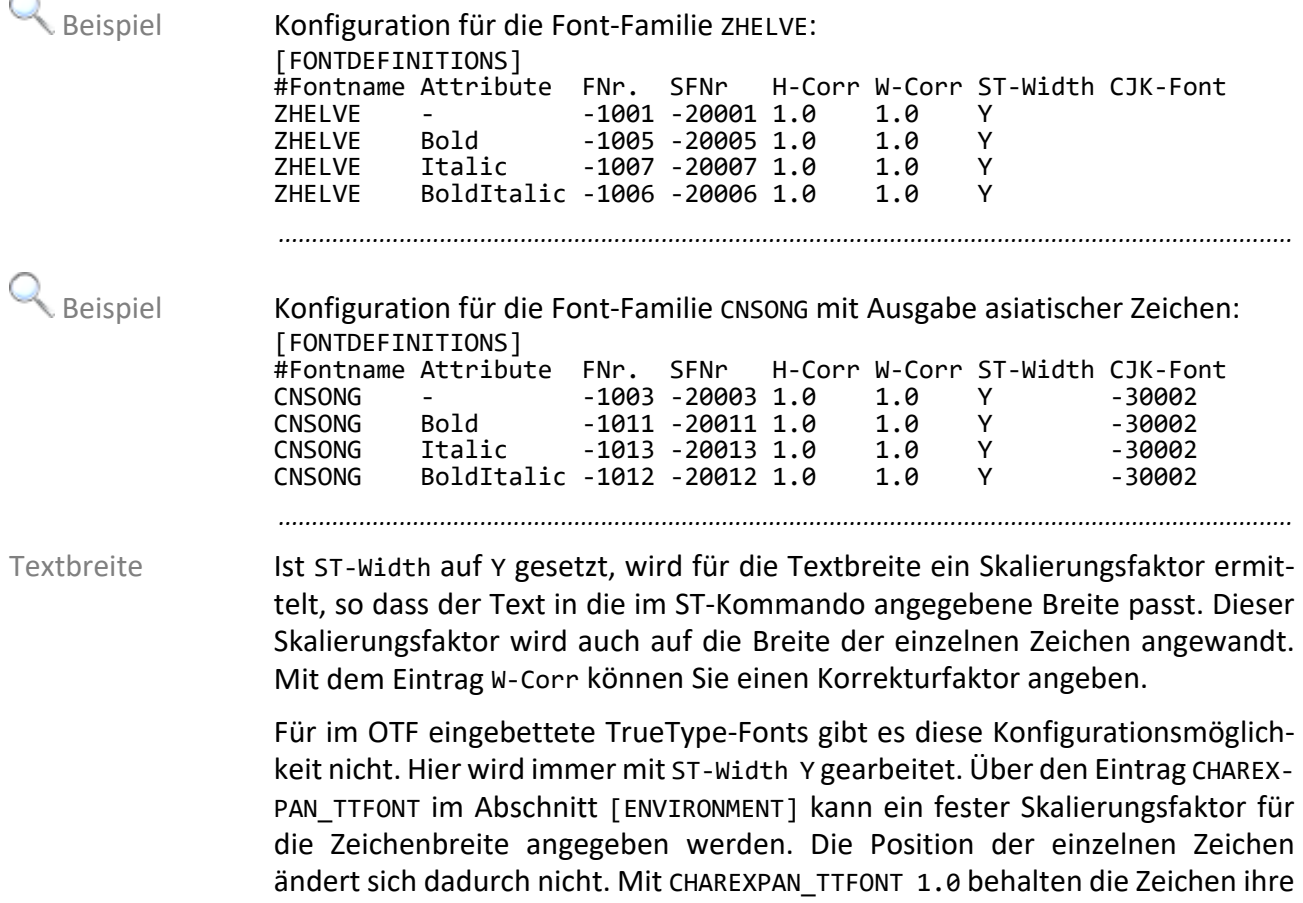

*.......................................................................................................................................................*

*.......................................................................................................................................................*

ursprüngliche Breite.

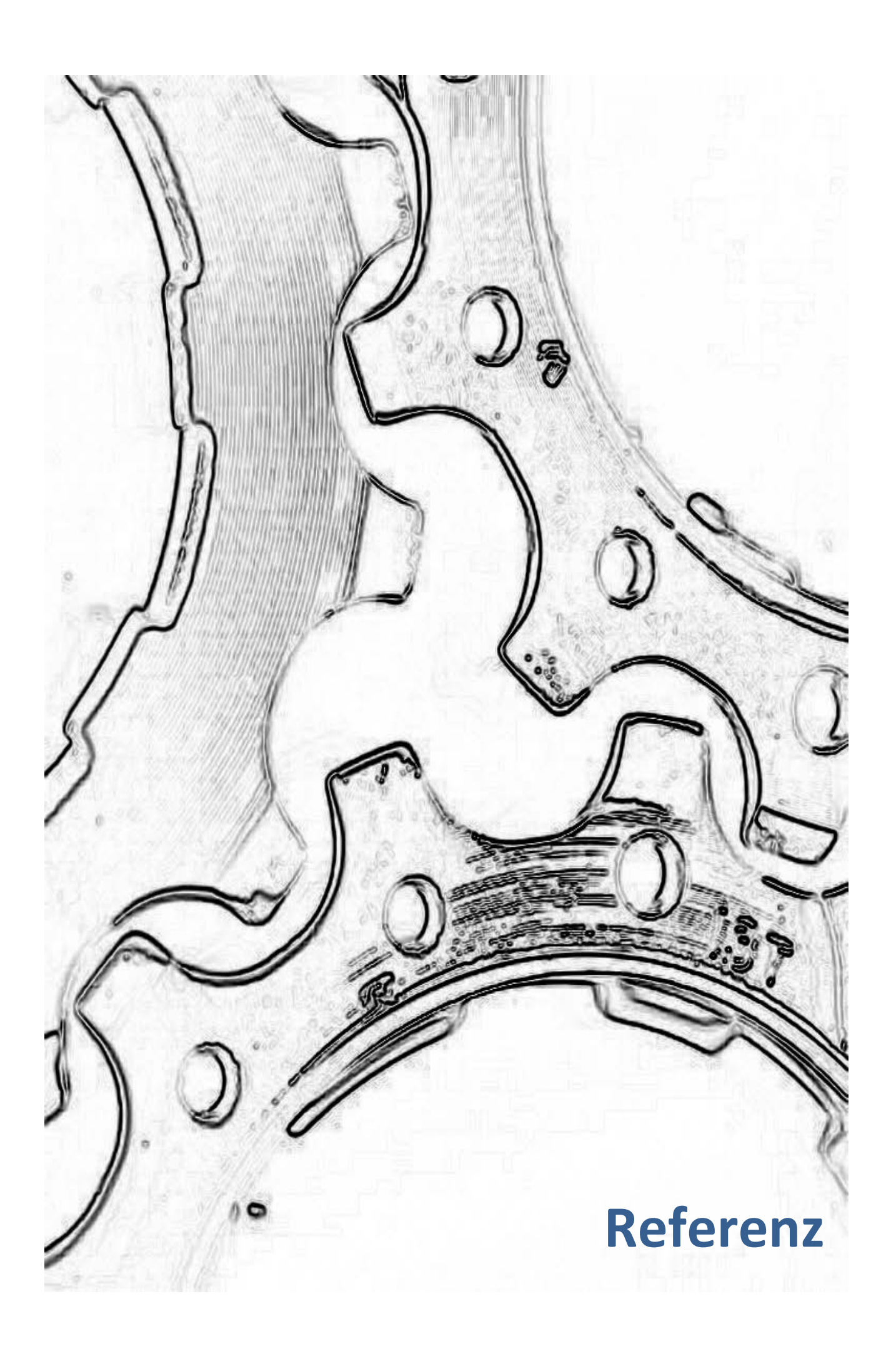

### **6 SAPGOF - Referenz**

Eine SAPGOF-Datei besteht aus folgenden Teilen: SAPGOF-Datei

- SAPGOF-Header: Informationen zum Spool- und Ausgabeauftrag
- SAPGOF-Datenteil: Zu konvertierende Daten

*.......................................................................................................................................................*

*.......................................................................................................................................................*

Dieses Kapitel behandelt die folgenden Themen: Themen Themen

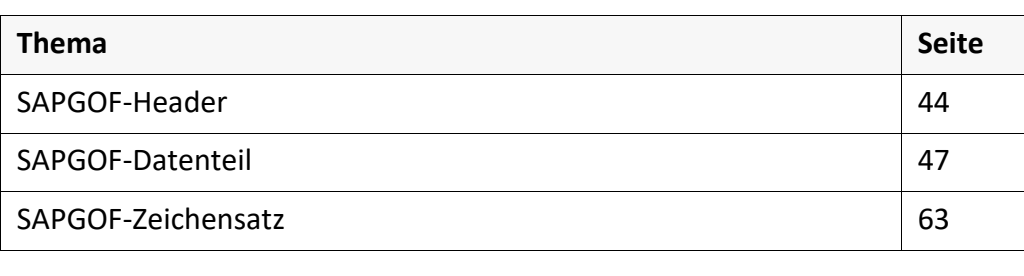

#### <span id="page-43-0"></span>**6.1 SAPGOF-Header**

Inhalt Der SAPGOF-Header enthält Informationen zum Spool- und Ausgabeauftrag in SAP. Unter anderem wird das Format festgelegt, in dem der SAPGOF-Datenteil übertragen wird. *.......................................................................................................................................................*

*.......................................................................................................................................................*

*.......................................................................................................................................................*

optional Der SAPGOF-Header ist optional. Wenn er fehlt, wird der SAPGOF-Datenteil als OTF interpretiert.

Syntax Die Zeilen des SAPGOF-Headers beginnen mit einem Sternchen (\*). Jede Zeile enthält ein Schlüssel-Wert-Paar: \**key*=*value .......................................................................................................................................................*

Schlüsselwörter Folgende Schlüsselwörter stehen im SAPGOF-Header zur Verfügung:

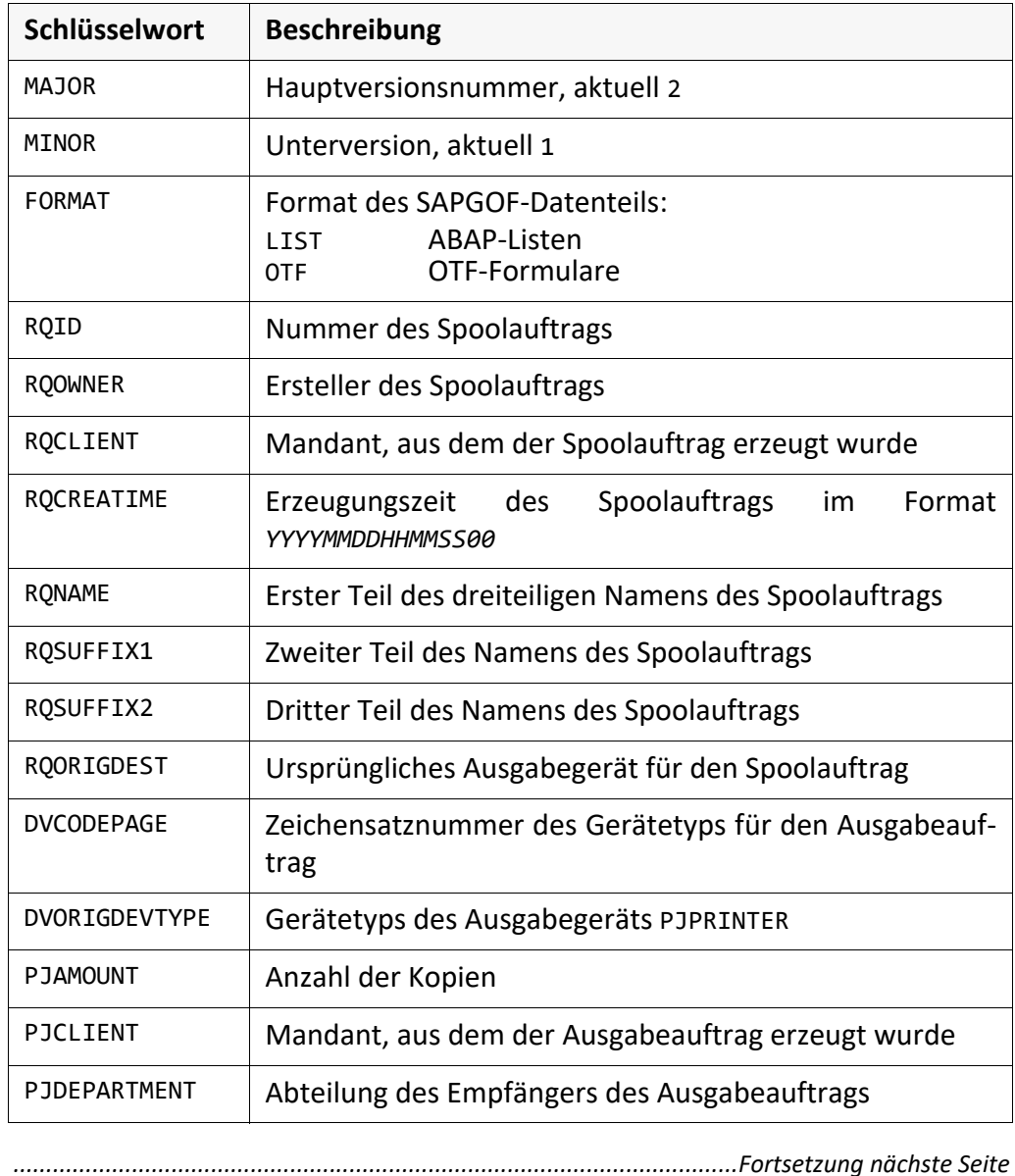

### **SAPGOF-Header**, Fortsetzung

Schlüsselwörter, Forts.

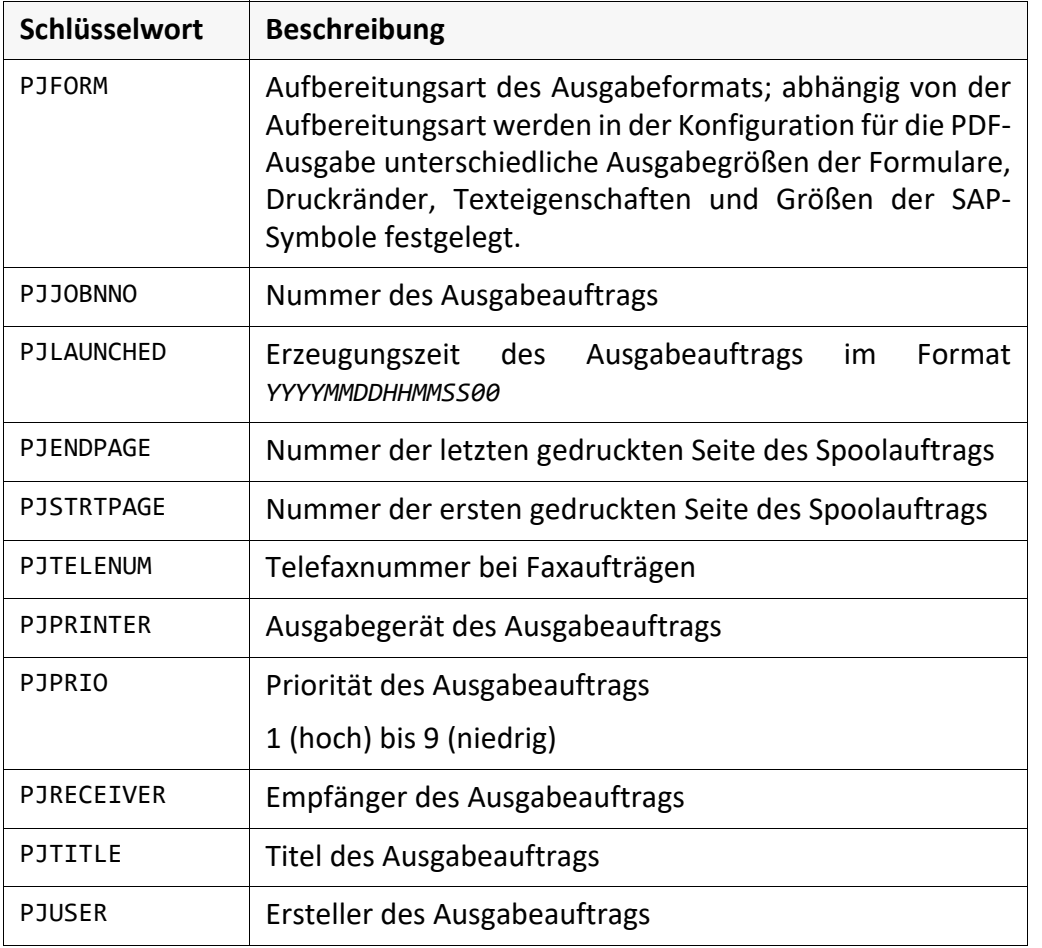

*.......................................................................................................................................................*

*.......................................................................................................................................................*

Der Konverter sapgofu2pdf liest alle im SAPGOF-Header enthaltenen Informati- Auswertung onen ein.

*.......................................................................................................................................................*

Für die Konvertierung ist hauptsächlich die Angabe des Formats des SAPGOF- FORMAT Datenteil von Bedeutung.

*.......................................................................................................................................................*

Bei ABAP-Listen (FORMAT=LIST) wird zusätzlich der Parameter PJFORM ausge- PJFORM wertet.

*............................................................................................................. Fortsetzung nächste Seite*

### **SAPGOF-Header**, Fortsetzung

*.......................................................................................................................................................*

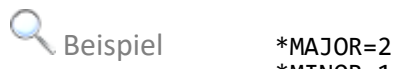

\*MINOR=1 \*FORMAT=OTF \*RQID=25873 \*RQOWNER=STEFANS \*RQCLIENT=010 \*RQCREATIME=12.08.2021 14:13:33 \*RQNAME=SCRIPT \*RQSUFFIX1=DPF \*RQSUFFIX2=STEFANS \*RQORIGDEST=DPF \*DVCODEPAGE=4010 \*DVDEVTYPE=SAPGOF \*DVORIGDEVTYPE=SAPGOF \*PJAMOUNT=1 \*PJCLIENT=010 \*PJDEPARTMENT= \*PJFORM=DINA4 \*PJJOBNO=1 \*PJLAUNCHED=12.08.2021 14:13:33 \*PJENDPAGE=0 \*PJSTRTPAGE=0 \*PJTELENUM= \*PJPRINTER=DPFOUT \*PJPRIO=5 \*PJRECEIVER= \*PJTITLE= \*PJUSER=STEFANS *.......................................................................................................................................................*

### <span id="page-46-0"></span>**6.2 SAPGOF-Datenteil**

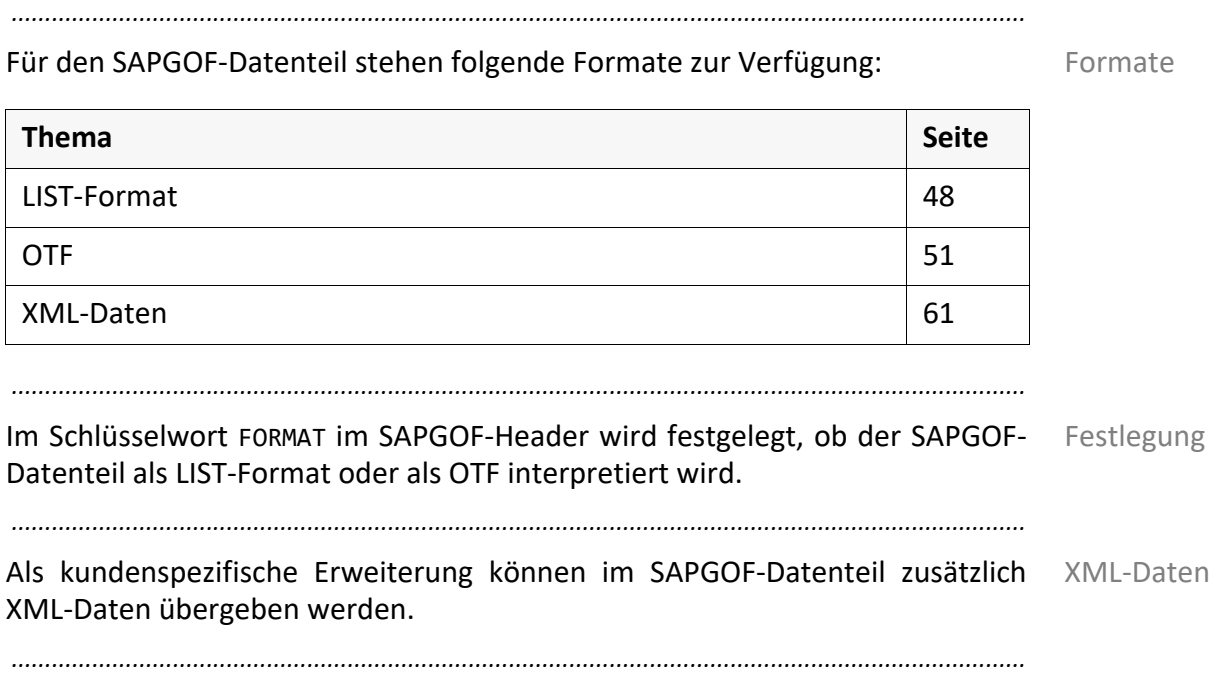

<span id="page-47-3"></span><span id="page-47-2"></span><span id="page-47-1"></span>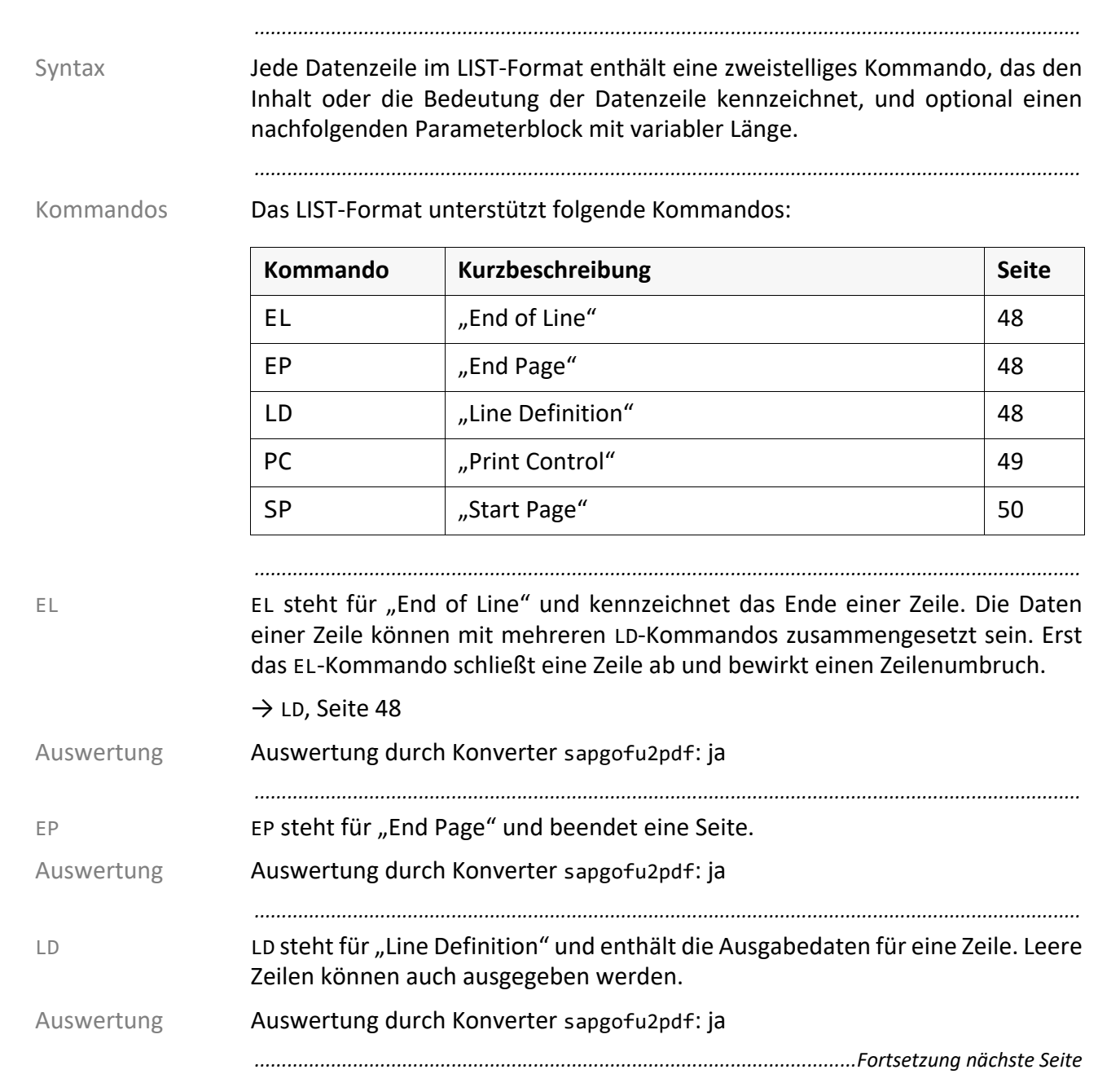

<span id="page-47-0"></span>**6.2.1 LIST-Format**

### **LIST-Format**, Fortsetzung

PC steht für "Print Control" und enthält Steueranweisungen, die mit fünfstel- PC ligen Namen identifiziert werden und die bei der "normalen" Ausgabe über Abbildungstabellen gerätespezifische Steuersequenzen auslösen. Beim Konverter sapgofu2pdf enthalten sie den Namen eines Print-Controls, über den in der Konfigurationsdatei Eigenschaften wie Textfarbe, Hintergrund und Font festgelegt werden.

*.......................................................................................................................................................*

Für die Print-Controls gibt es eine Reihe von Standard-Print-Controls COL*nx*, die der ABAP-LIST-Prozessor in jeder Liste verwendet.

Die Namen der Print-Controls COL*nx* setzen sich folgendermaßen zusammen:

- COL Festes Präfix
- 0, 1, … ,7 Farbnummer
- N (normal), H (high, hervorgehoben), V (inverse, invertiert)

*............................................................................................................. Fortsetzung nächste Seite*

<span id="page-48-0"></span>Standard-Print-Controls

#### **LIST-Format**, Fortsetzung

Farbkombinationen

Die folgende Tabelle zeigt die Kombinationen der Text- und Hintergrundfarben der Standard-Print-Controls COL*nx*:

*.......................................................................................................................................................*

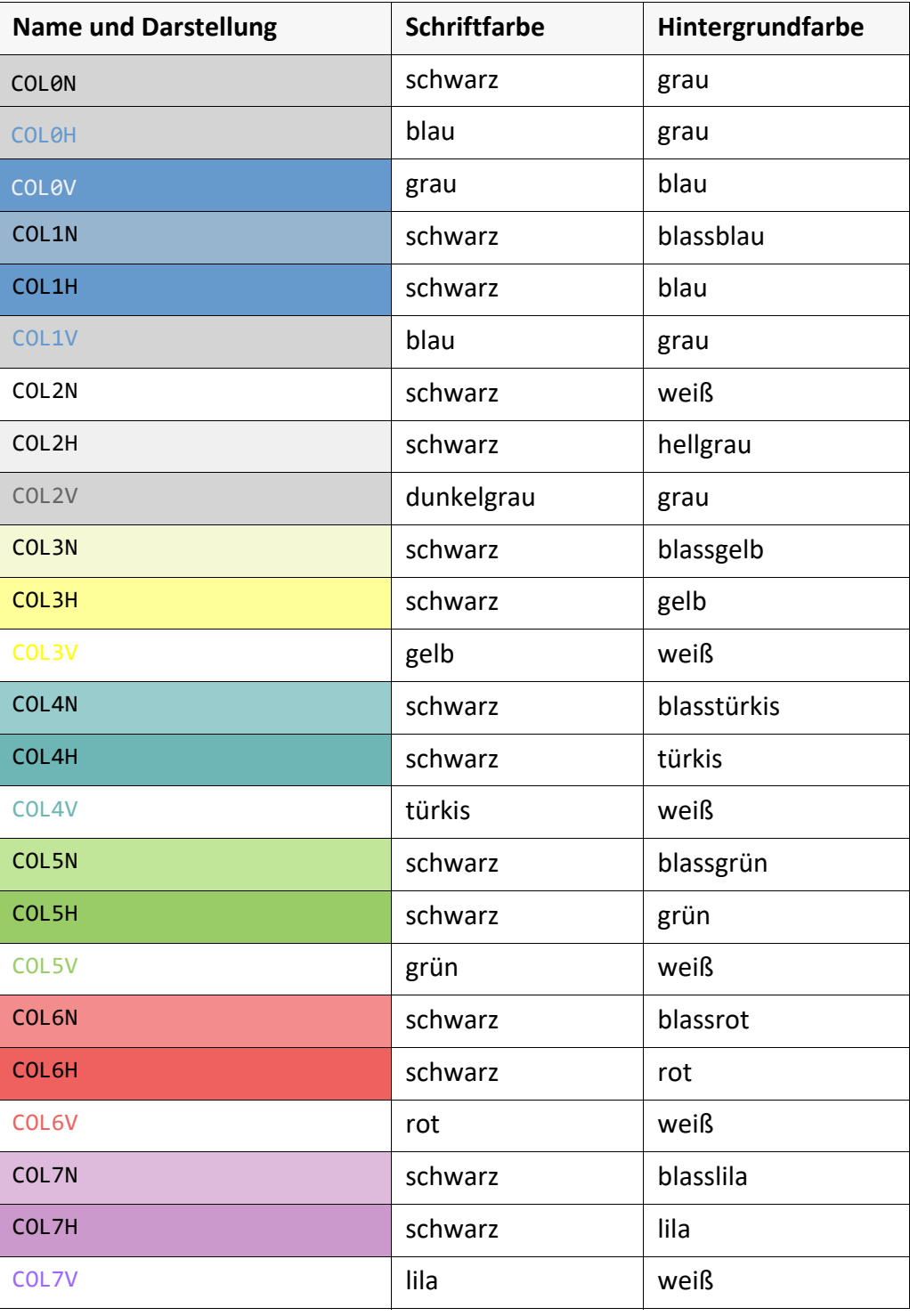

*.......................................................................................................................................................*

*.......................................................................................................................................................*

Auswertung Auswertung durch Konverter sapgofu2pdf: ja

<span id="page-49-0"></span>SP SP SP Steht für "Start Page" und beginnt eine neue Seite.

Auswertung Auswertung durch Konverter sapgofu2pdf: ja

#### <span id="page-50-0"></span>**6.2.2 OTF**

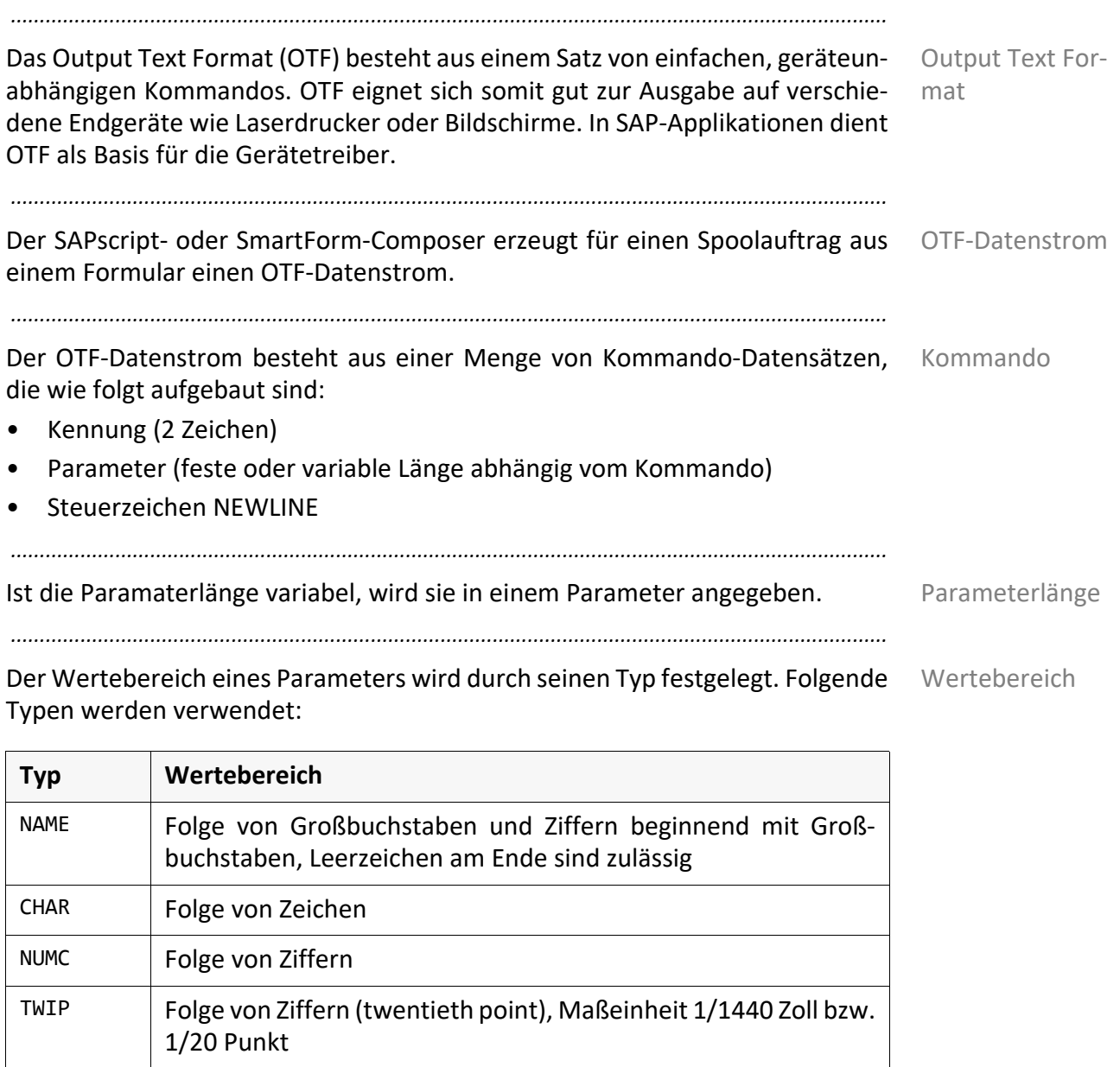

*............................................................................................................. Fortsetzung nächste Seite*

FNTH Folge von Ziffern (font height), Maßeinheit 1/10 Punkt

SIGN  $+$  (positiv) oder - (negativ)

BOOL  $\vert x$  (ein) oder Leerzeichen (aus)

Kommandos OTF unterstützt folgende Kommandos:

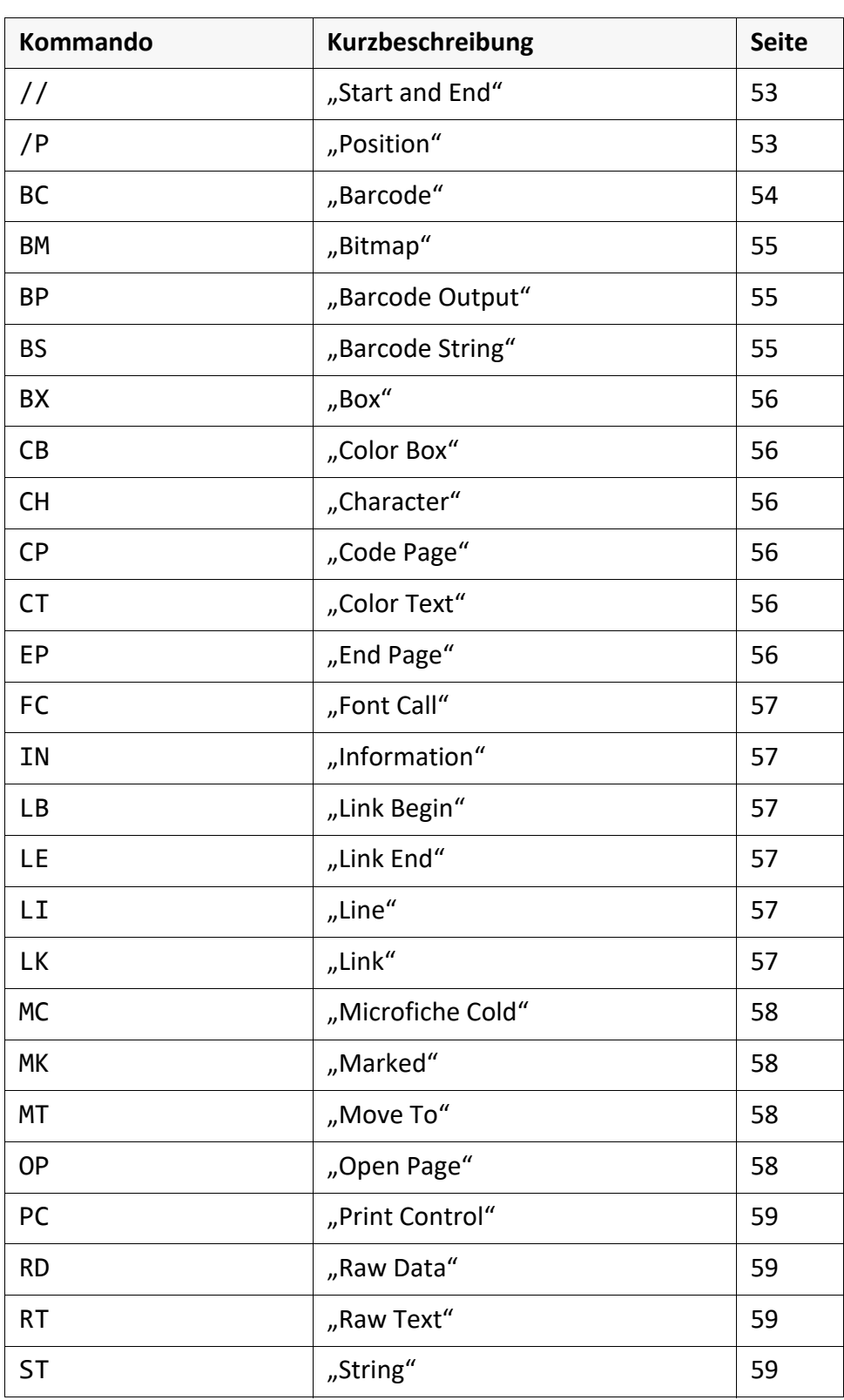

*.......................................................................................................................................................*

*..............................................................................................................Fortsetzung nächste Seite*

<span id="page-52-1"></span><span id="page-52-0"></span>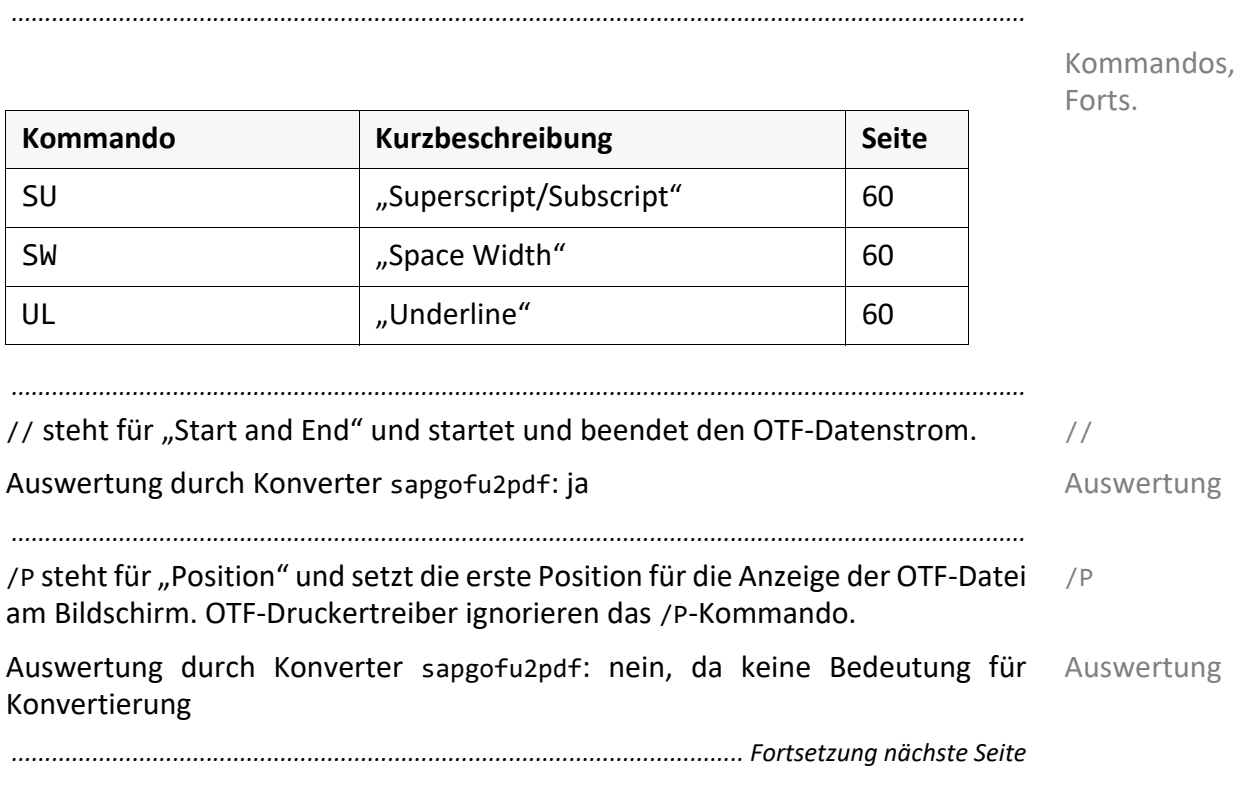

<span id="page-53-0"></span>

*.......................................................................................................................................................* BC BC steht für "Barcode" und enthält die Steuerinformationen für einen Barcode.

Zwei Einträge im BC-Kommando betreffen den Typ des Barcodes:

- Stelle 1 bis 8 (im Beispiel: CODE39): Logischer Name des Barcodes im SAP-System. Dieser Name muss in der Konfigurationsdatei verwendet werden. Kundenspezifische Namen beginnen normalerweise mit Z.
- Stelle 30 bis 37 (im Beispiel: C39): Name des technischen Barcode-Typs mit Hinweisen auf den zu verwendenden Barcode-Typ. Folgende Namen sind in SAP festgelegt und können nicht vom Anwender geändert werden:

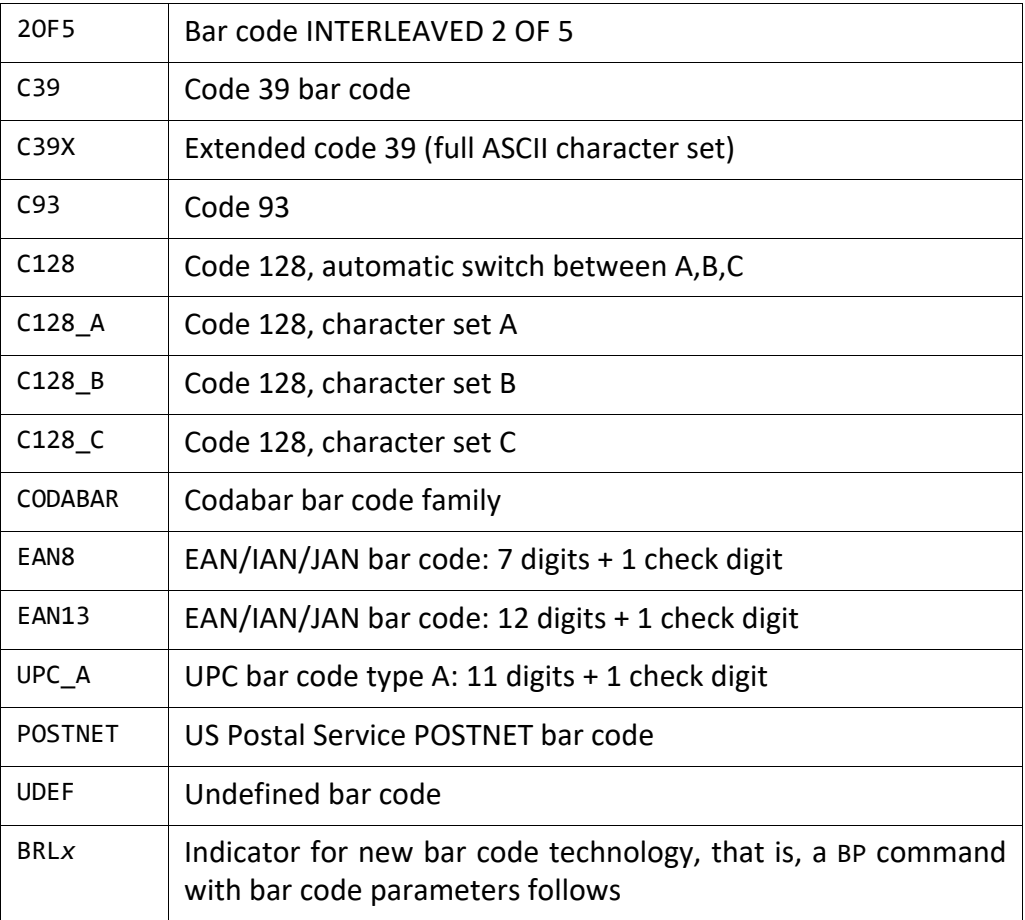

Der Barcode-Typ BRL*x* wird im Zusammenhang mit dem Barcode-Kommando BP verwendet.

 $\rightarrow$  BP[, Seite 55](#page-54-1)

 Beispiel BCCODE39 050000040010SBP28SBS28C39 000X00016 Auswertung Auswertung durch Konverter sapgofu2pdf: ja

*..............................................................................................................Fortsetzung nächste Seite*

BM steht für "Bitmap" und enthält die Informationen für eine Bitmap-Grafik. BM

<span id="page-54-0"></span>*.......................................................................................................................................................*

Das BM-Kommando dient zusammen mit dem RD-Kommando dazu, Bitmap-Grafiken im OTF-Datenstrom auszugeben. Dabei kann die Bitmap-Grafik einmal festgelegt werden und später beliebig oft im Druckjob referenziert, d. h. erneut ausgegeben werden. Solche Bitmaps werden als resident bezeichnet. Sie werden während des Ausgebens im flüchtigen Speicher des Ausgabegeräts abgelegt. Der Parameter RESIDENT zeigt an, ob eine Bitmap im Ausgabegerät abgelegt werden soll.

Das BM-Kommando enthält eine Dokumenten-ID, d. h. einen eindeutigen Namen der Bitmap, unter dem die Bitmap später referenziert werden kann.

Die eigentlichen Bitmap-Daten sind in den nachfolgenden RD-Kommandos enthalten. Die RD-Kommandos enthalten die Dokumenten-ID. Bei der Referenzierung einer Bitmap-Grafik sind keine RD-Kommandos notwendig, da die Bitmap-Grafik bereits definiert wurde.

 $\rightarrow$  RD[, Seite 59](#page-58-1)

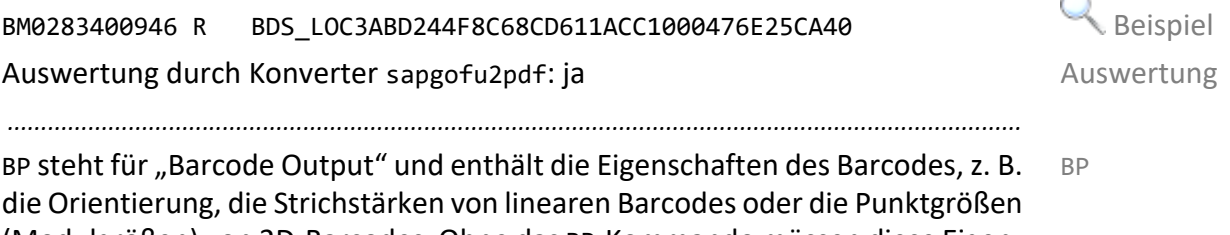

<span id="page-54-1"></span>(Modulgrößen) von 2D-Barcodes. Ohne das BP-Kommando müssen diese Eigenschaften in der Konfigurationsdatei angegeben werden.

Der Inhalt und die Länge der Barcode-Definition ist abhängig vom jeweiligen Barcode-Typ. Eine detaillierte Beschreibung finden Sie in [SAPGOFU].

Das BP-Kommando wird zusammen mit einem BC-Kommando verwendet, das den Barcode-Typ BRL*x* verwendet. Beispiel für den Barcode PDF417:

BCZPDF417 028350113408 BRL7 000 00008 BPS7N3000000000200000

Auswertung durch Konverter sapgofu2pdf: mit Einschränkung; nicht alle Auswertung Barcode-Typen werden unterstützt; neu ab SAPGOF 7.02

<span id="page-54-2"></span>*.......................................................................................................................................................* BS steht für "Barcode String" und enthält die als Barcode auszugebende BS Zeichenkette. Das BS-Kommando folgt dem BC- oder BP-Kommando.

*............................................................................................................. Fortsetzung nächste Seite*

 $\rightarrow$  BC[, Seite 54](#page-53-0)

 $\rightarrow$  BP[, Seite 55](#page-54-1)

Auswertung durch Konverter sapgofu2pdf: ja Auswertung Auswertung

BS0123456789 Beispiel

<span id="page-55-5"></span><span id="page-55-4"></span><span id="page-55-3"></span><span id="page-55-2"></span><span id="page-55-1"></span><span id="page-55-0"></span>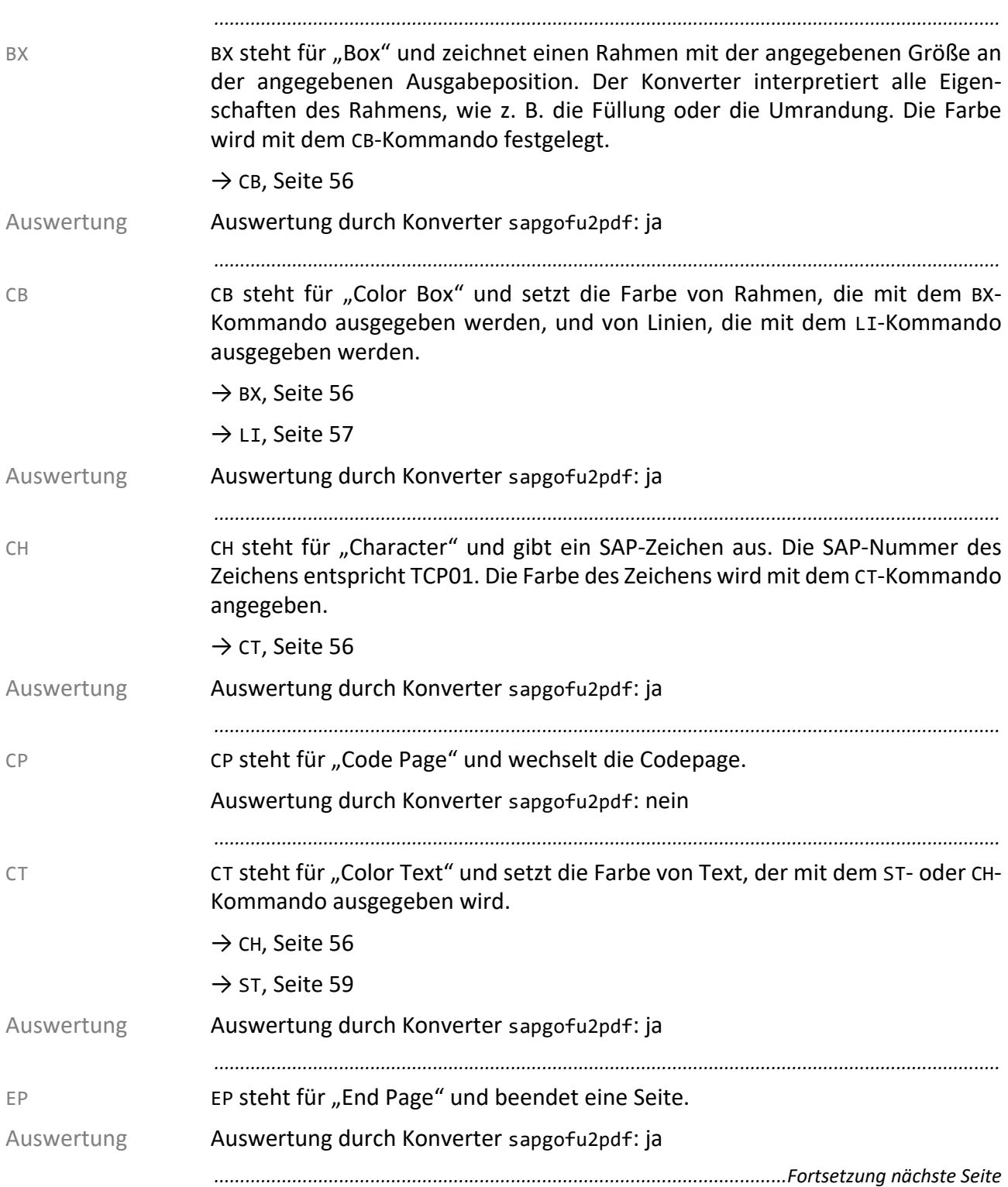

FC steht für "Font Call" und wechselt den Font. Das Kommando hat mehrere FC Parameter, die Eigenschaften des Fonts beschreiben. Der Konverter wertet die folgenden Stellen des Kommandos aus:

<span id="page-56-1"></span><span id="page-56-0"></span>*.......................................................................................................................................................*

- Stellen 3 bis 9: FONTFAMILY, in der aktuellen Version unterstützt der Konverter sapgofu2pdf hier die Werte COURIER, HELVE, TIMES, MICR und OCRA
- Stellen 10 bis 12: FONTSIZE
- Stelle 13: BOLD-ATTRIBUTE
- Stelle 14: ITALIC-ATTRIBUTE
- Stellen 15 bis 19: CHARACTERWIDTH

### FCCOURIER 240X 00144 110000144 Beispiel

Auswertung durch Konverter sapgofu2pdf: mit Einschränkung; der Konverter Auswertung wertet nicht alle Parameter aus und nicht alle Font-Familien werden unterstützt.

<span id="page-56-2"></span>*.......................................................................................................................................................* IN steht für "Information" und beinhaltet eine Info-Struktur-Kennung, die dem IN OTF-Ausgabetreiber Informationen zum verwendeten Ausgabeformular liefert.

Auswertung durch Konverter sapgofu2pdf: mit Einschränkung: Auswertung

- Für SAPScript wird aus IN01 der Formularname gelesen.
- Für SmartForm wird aus IN04 der Formularname gelesen.
- Für IN06COPIES\_WINDOW<*n*> <from\_copyno><to\_copyno> werden nur die Elemente ausgegeben, die für die aktuelle Kopie aktiv sind. In der OTF-Datei müssen dafür alle Kopien als separater Datenstrom durch //X (OTF Start) und // (OTF End) markiert vorhanden sein.

<span id="page-56-6"></span><span id="page-56-5"></span><span id="page-56-4"></span><span id="page-56-3"></span>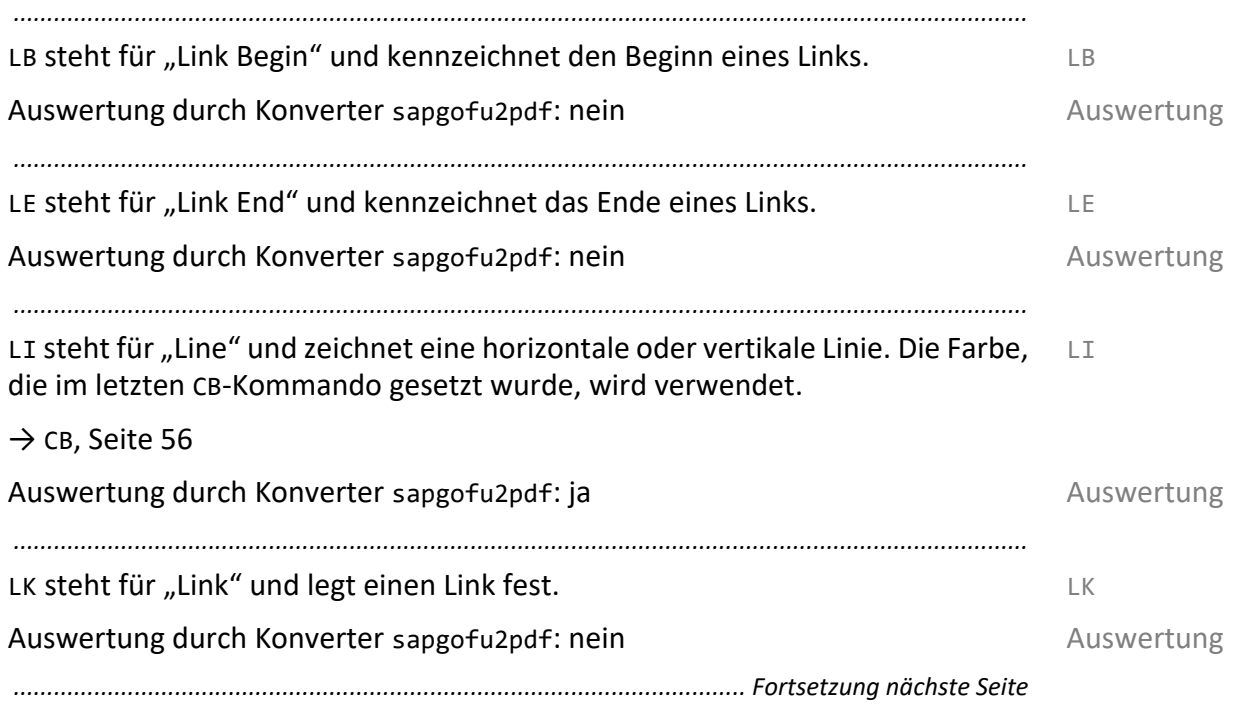

<span id="page-57-3"></span><span id="page-57-2"></span><span id="page-57-1"></span><span id="page-57-0"></span>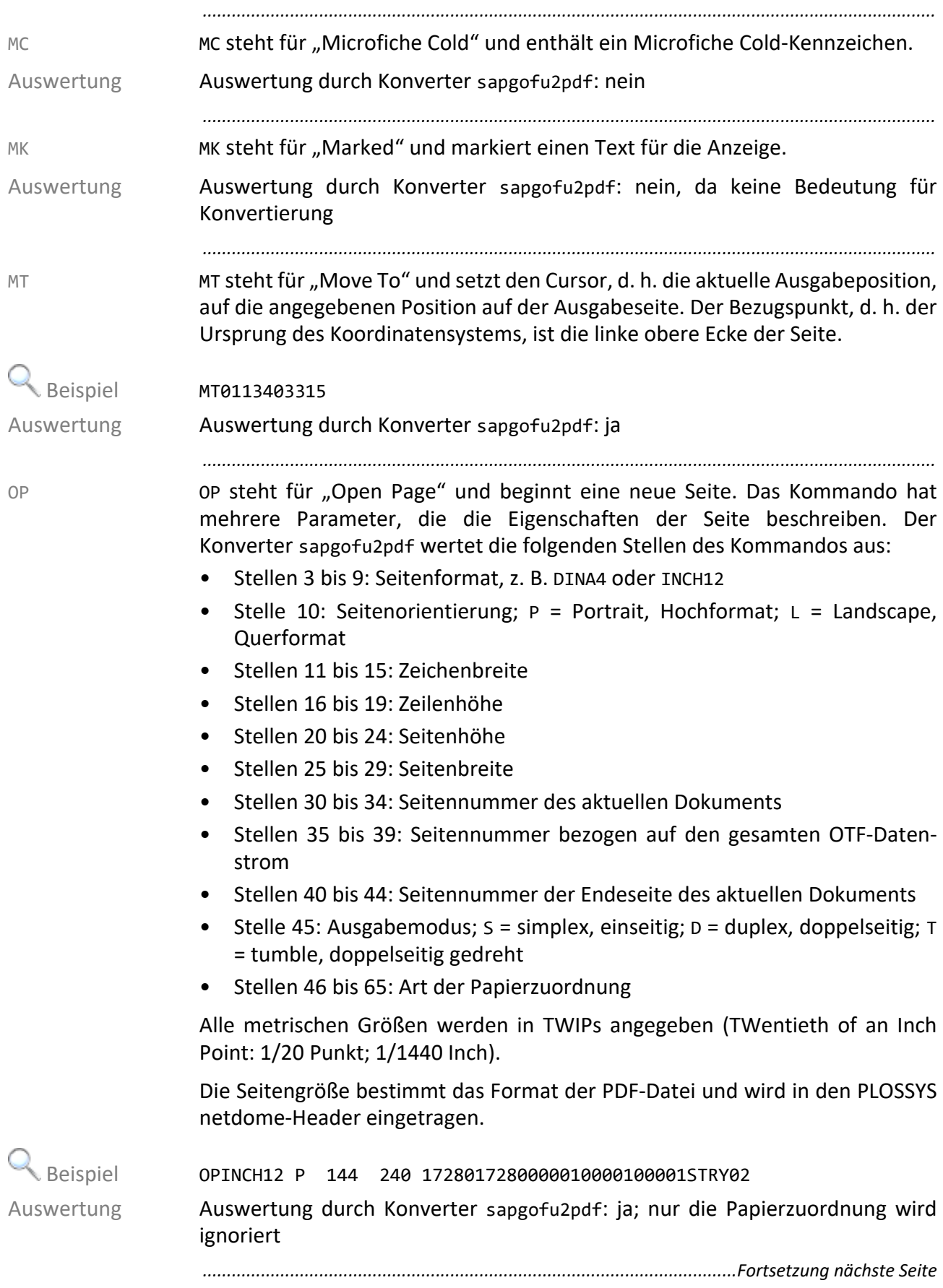

PC steht für "Print Control" und enthält den Namen eines Print-Control, das an PC das Ausgabegerät gesendet wird.

*.......................................................................................................................................................*

*.......................................................................................................................................................*

Auswertung durch Konverter sapgofu2pdf: nein Auswertung Auswertung

<span id="page-58-1"></span><span id="page-58-0"></span>

RD steht für "Raw Data" und übergibt gerätespezifische Grafikdaten an das RD Ausgabegeräte. Das Kommando unterstützt die folgenden Werte für den Parameter DATATYPE:

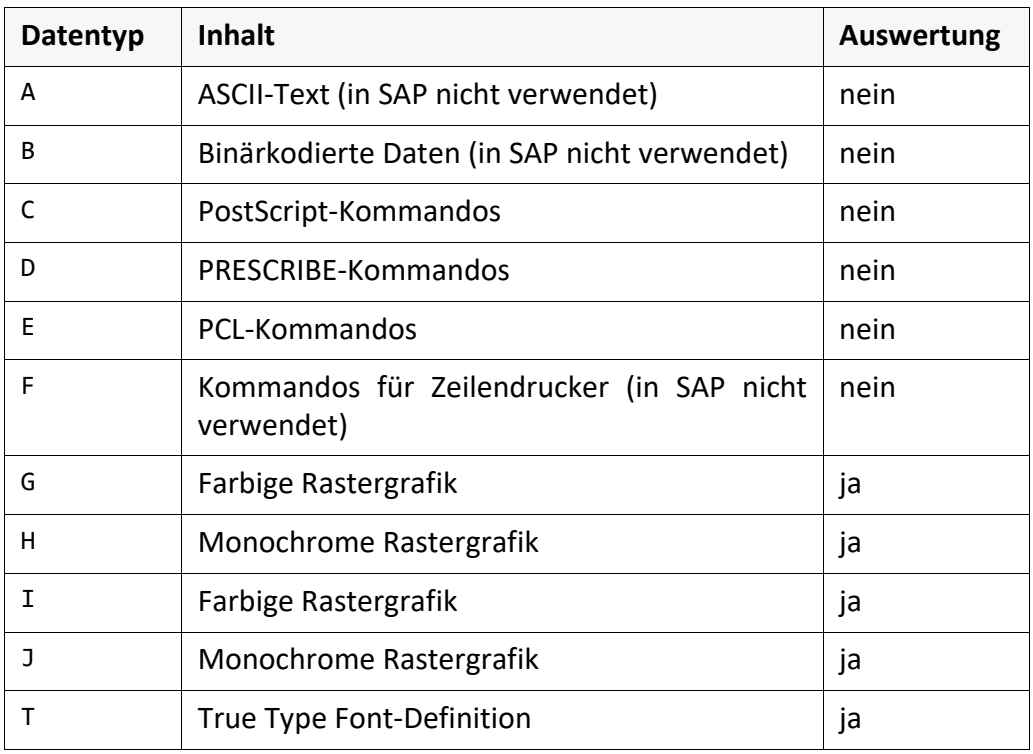

Auswertung durch Konverter sapgofu2pdf: mit Einschränkung; siehe Tabellen- Auswertung spalte Auswertung.

*.......................................................................................................................................................* RT steht für "Raw Text" und gibt einen Text direkt ans Ausgabegerät aus. RT

Auswertung durch Konverter sapgofu2pdf: nein

<span id="page-58-3"></span><span id="page-58-2"></span>*.......................................................................................................................................................*

ST steht für "String" und gibt die Zeichenfolge, die als Parameter angegeben ist, ST an der aktuellen Position aus. Die Farbe des Texts wird mit dem CT-Kommando festgelegt.

 $\rightarrow$  CT[, Seite 56](#page-55-4)

ST0446431This Phrase is printed in bold. Beispiel Auswertung durch Konverter sapgofu2pdf: ja Auswertung Auswertung

*............................................................................................................. Fortsetzung nächste Seite*

<span id="page-59-2"></span><span id="page-59-1"></span><span id="page-59-0"></span>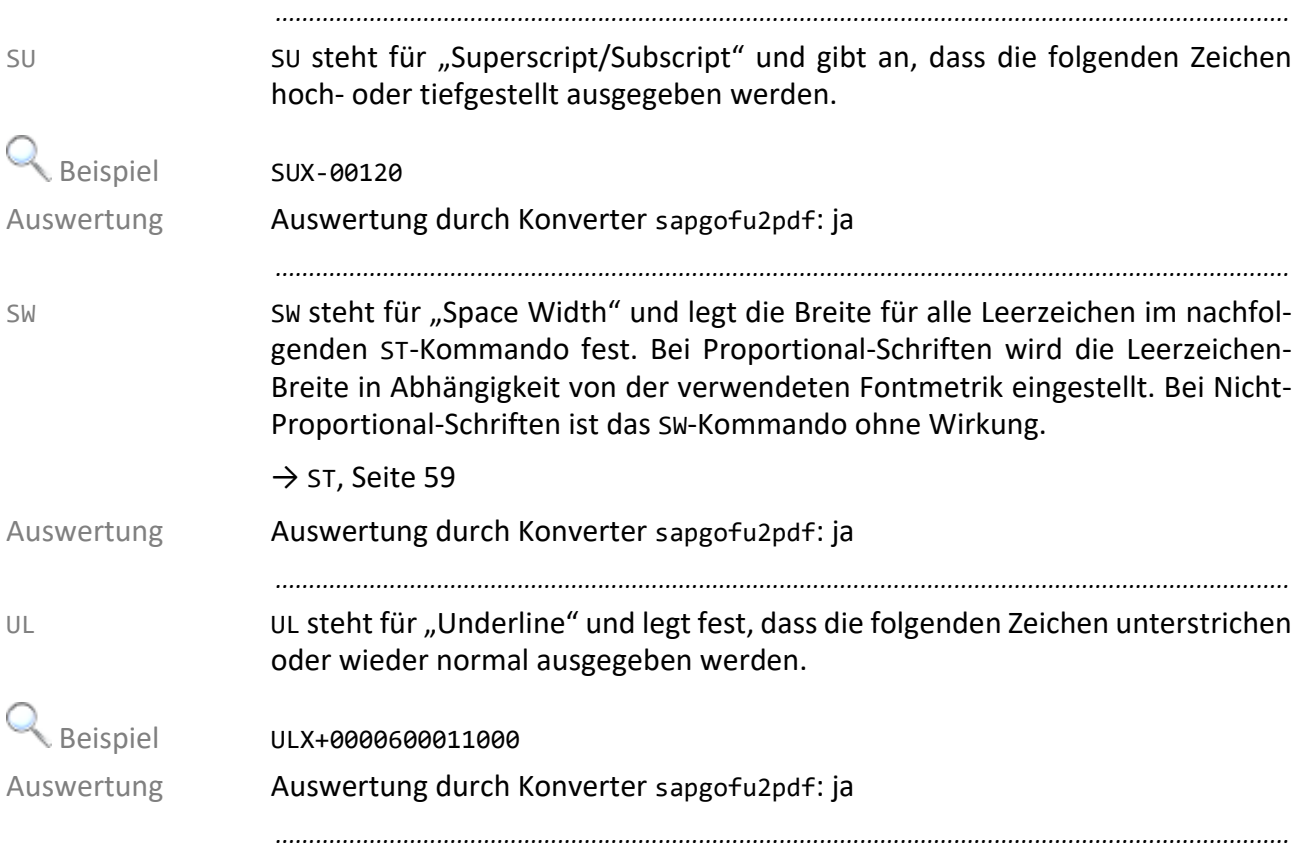

<span id="page-60-0"></span>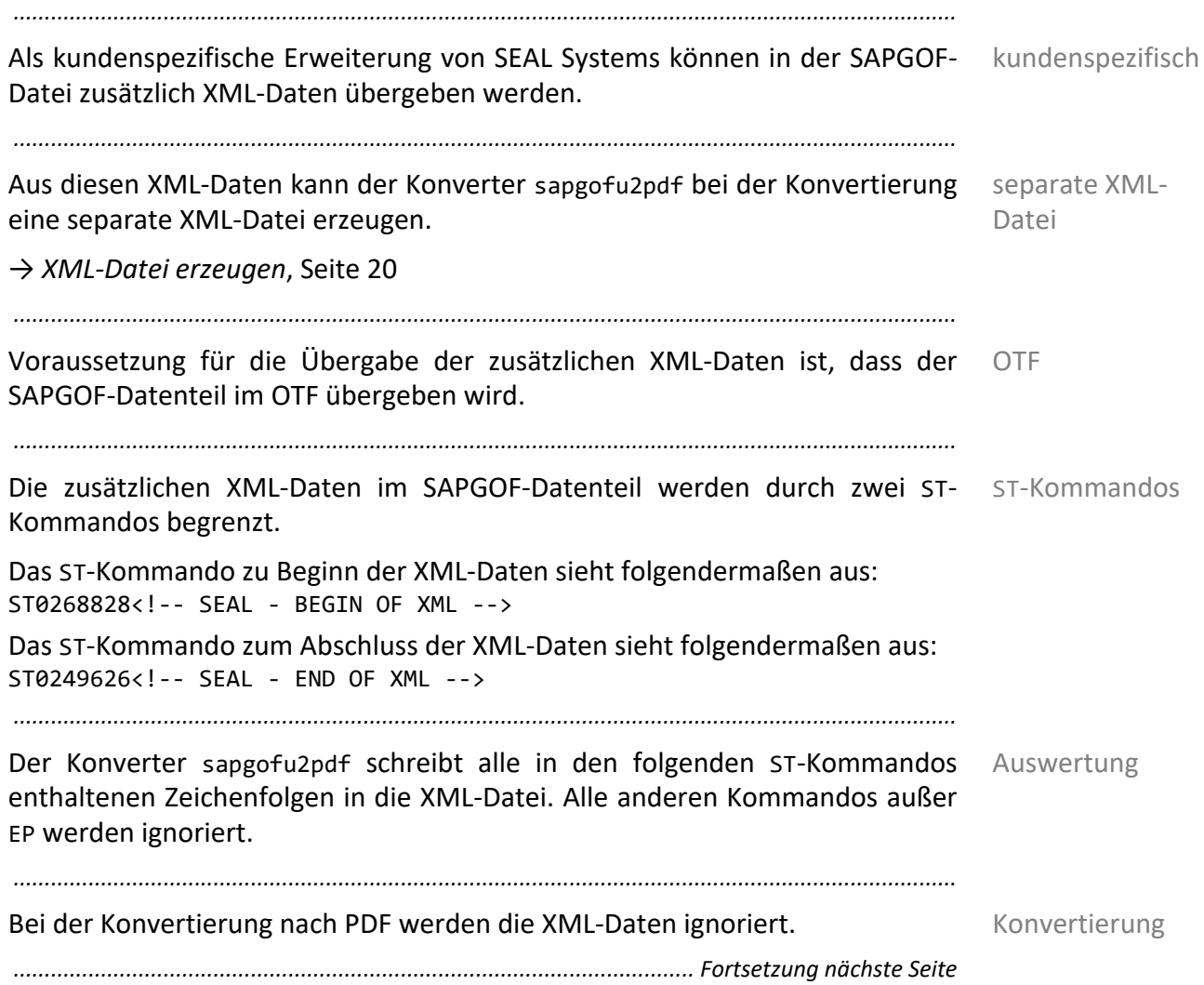

#### **XML-Daten**, Fortsetzung

**Q** Beispiel **EP** 

IN01D/DVSREPRO/ZSCR02FIRST P 144 240 1683811906000010000400000 IN02MAIN MT0056701287 CP40100000D FCCOURIER 080 00096 110000096D UL +000000000000 ST0268828<!-- SEAL - BEGIN OF XML --> MT0056701767 ST0412843<?xml version="1.0" encoding="ISO-8859-1"?> MT0056702247 ST0124813 <REPRO.LIST> MT0056702487 ST0105611 <JOB.INFO> MT0056702727 ST0249626 <CREATOR>SAPR3</CREATOR> MT0056702967 ST0412843 <APPLICATION>BILLOFMATERIAL</APPLICATION> MT0056703207 ST0230424 <VERSION>1.0</VERSION> MT0056703447 ST0259227 <JOBNAME>SAMPLE</JOBNAME> MT0056703687 ST0220823 <JOBID>SAMPLE</JOBID> … ST0124813 </DMS.DATA> MT0056701047 ST0134414 </REPRO.ITEM> MT0056701527 ST0134414 </REPRO.LIST> MT0056702007 ST0249626<!-- SEAL - END OF XML --> EP *.......................................................................................................................................................*

#### <span id="page-62-0"></span>**6.3 SAPGOF-Zeichensatz**

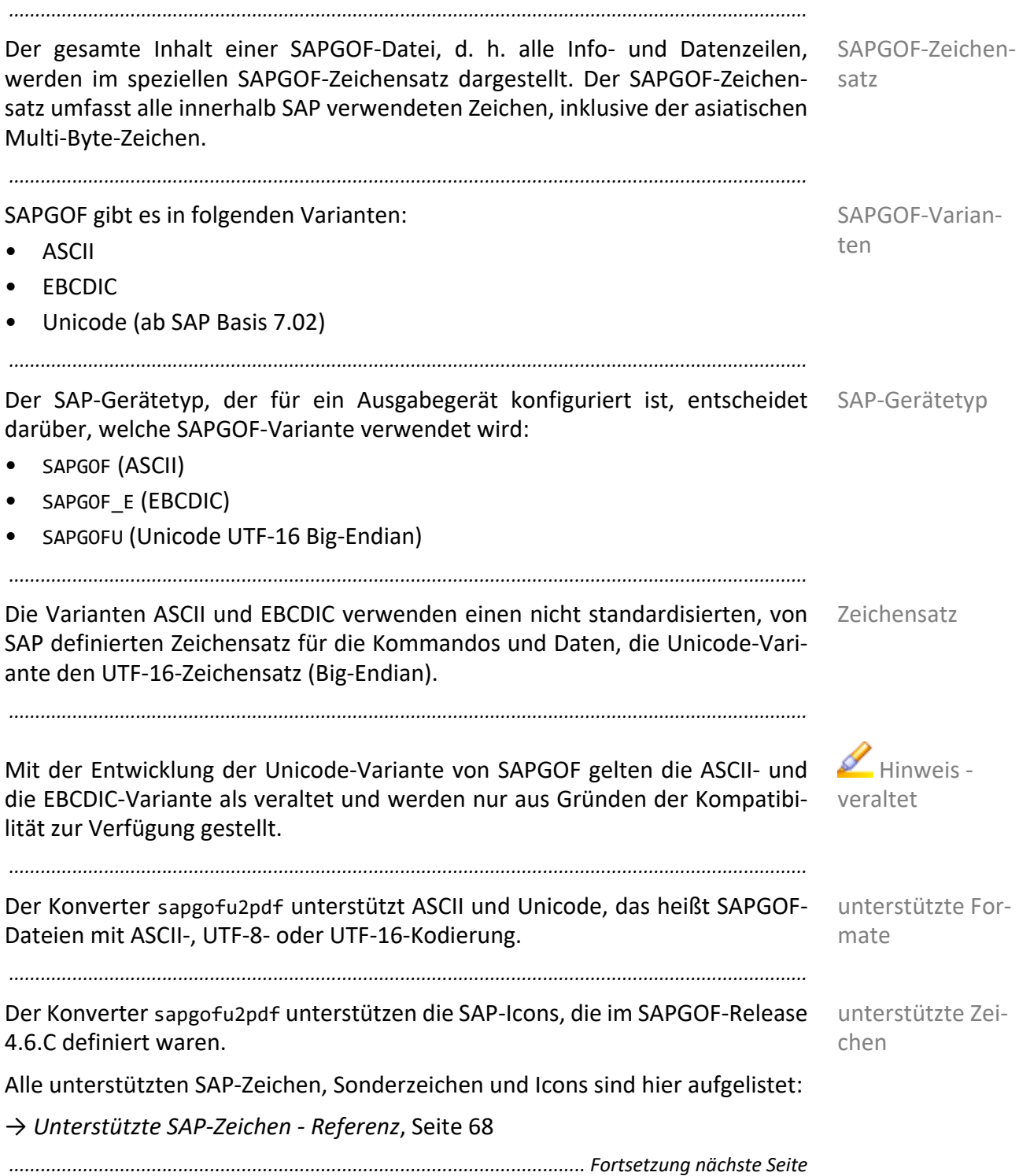

### **SAPGOF-Zeichensatz**, Fortsetzung

Zeichen Der SAPGOF-Zeichensatz besteht aus:

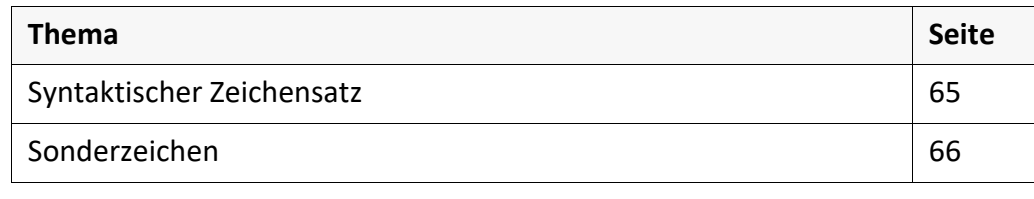

*.......................................................................................................................................................*

### <span id="page-64-0"></span>**Syntaktischer Zeichensatz**

Die in der SAPGOF-Datei verwendeten Zeichen von 0 bis 255 gehören dem syntaktischen Zeichensatz an. Diese Menge umfasst eine Teilmenge des üblicherweise als ASCII-7-Bit bezeichneten Zeichensatzes.

*.......................................................................................................................................................*

Der Konverter sapgofu2pdf bildet die SAP-Zeichen im Bereich von 0 bis 255 in SEAL-Fonts ab.

*.......................................................................................................................................................*

# SEAL Font -20001: Beispiel

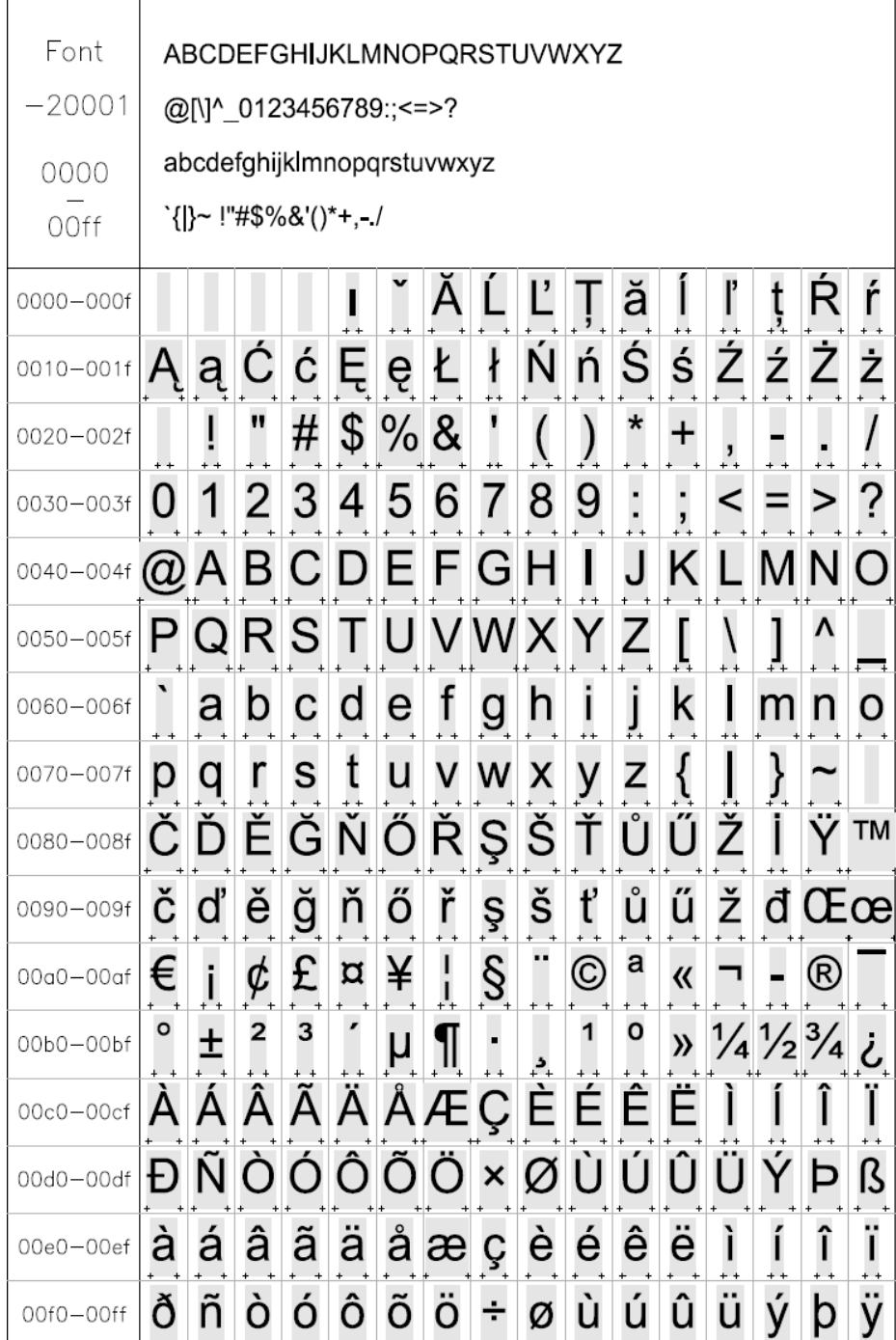

<span id="page-65-0"></span>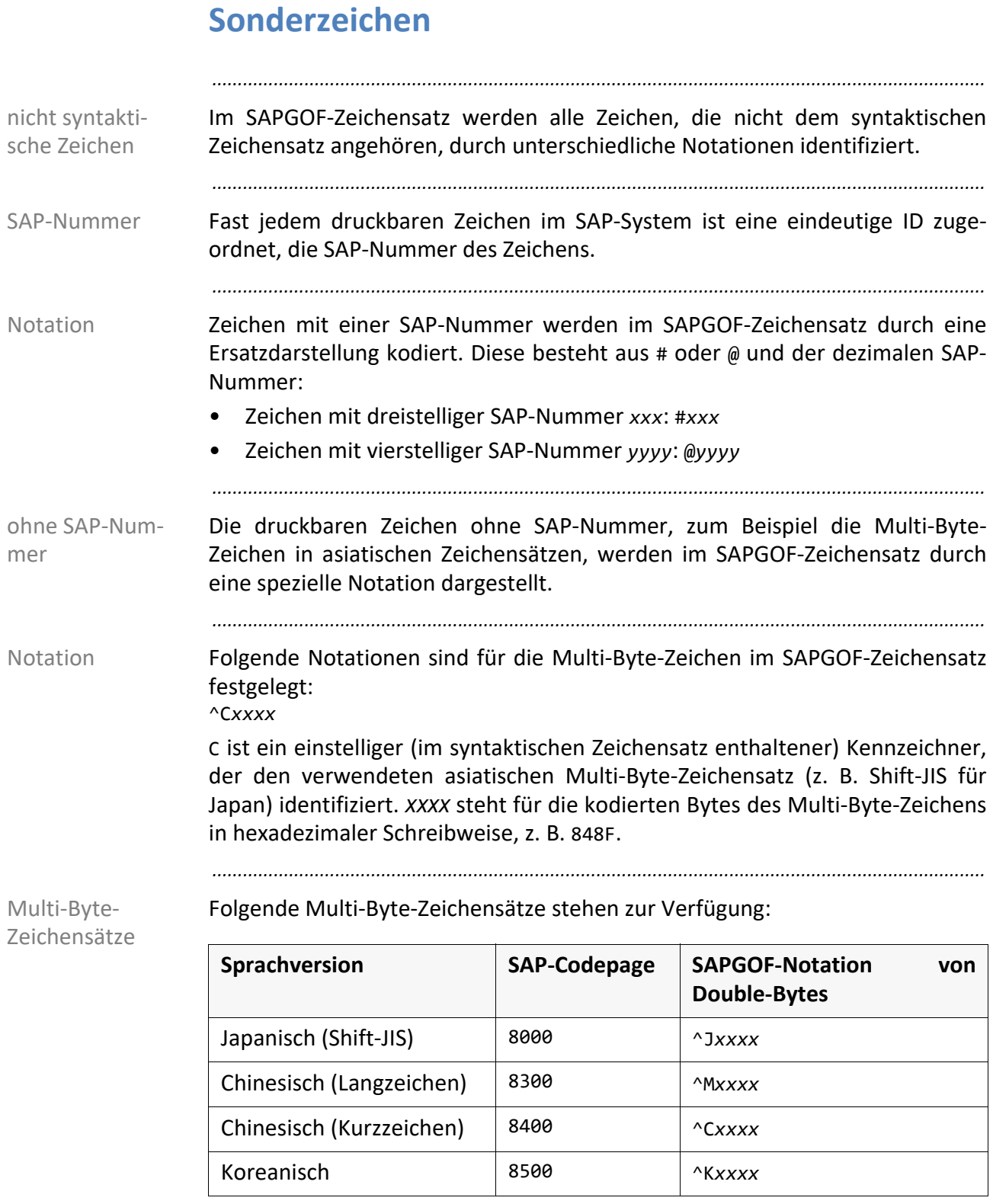

### **7 Rückgabewerte - Referenz**

Die folgende Tabelle listet die Rückgabewerte des Konverters sapgofu2pdf auf: Rückgabewerte

*.......................................................................................................................................................*

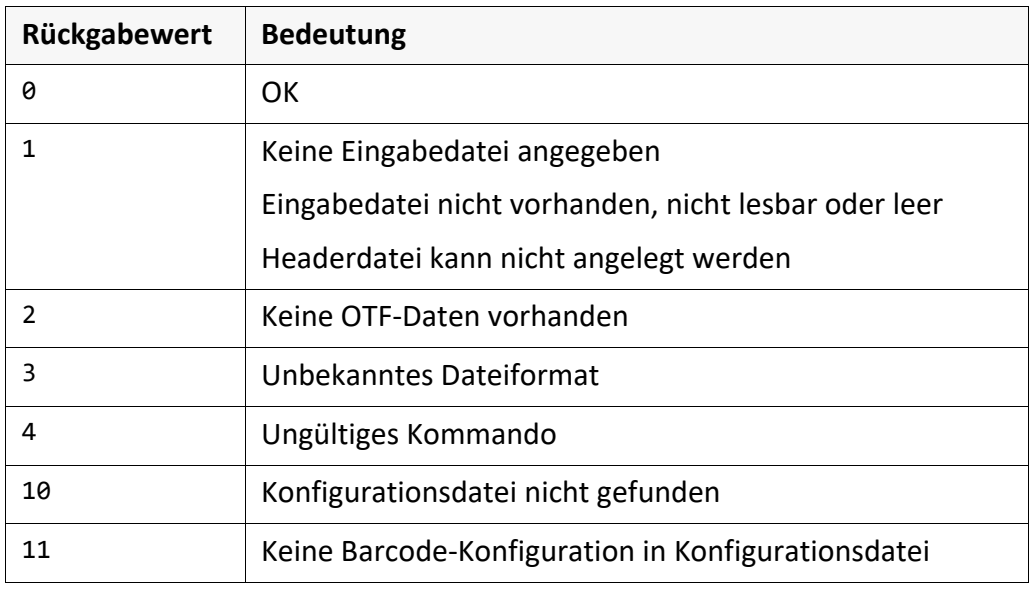

### <span id="page-67-0"></span>**8 Unterstützte SAP-Zeichen - Referenz**

unterstützte SAP-Zeichen Dieses Kapitel listet die SAP-Zeichen, Sonderzeichen und Icons, die vom Konverter sapgofu2pdf unterstützt werden, mit ihren Nummern und ihrer Darstellung auf.

*.......................................................................................................................................................*

Überblick

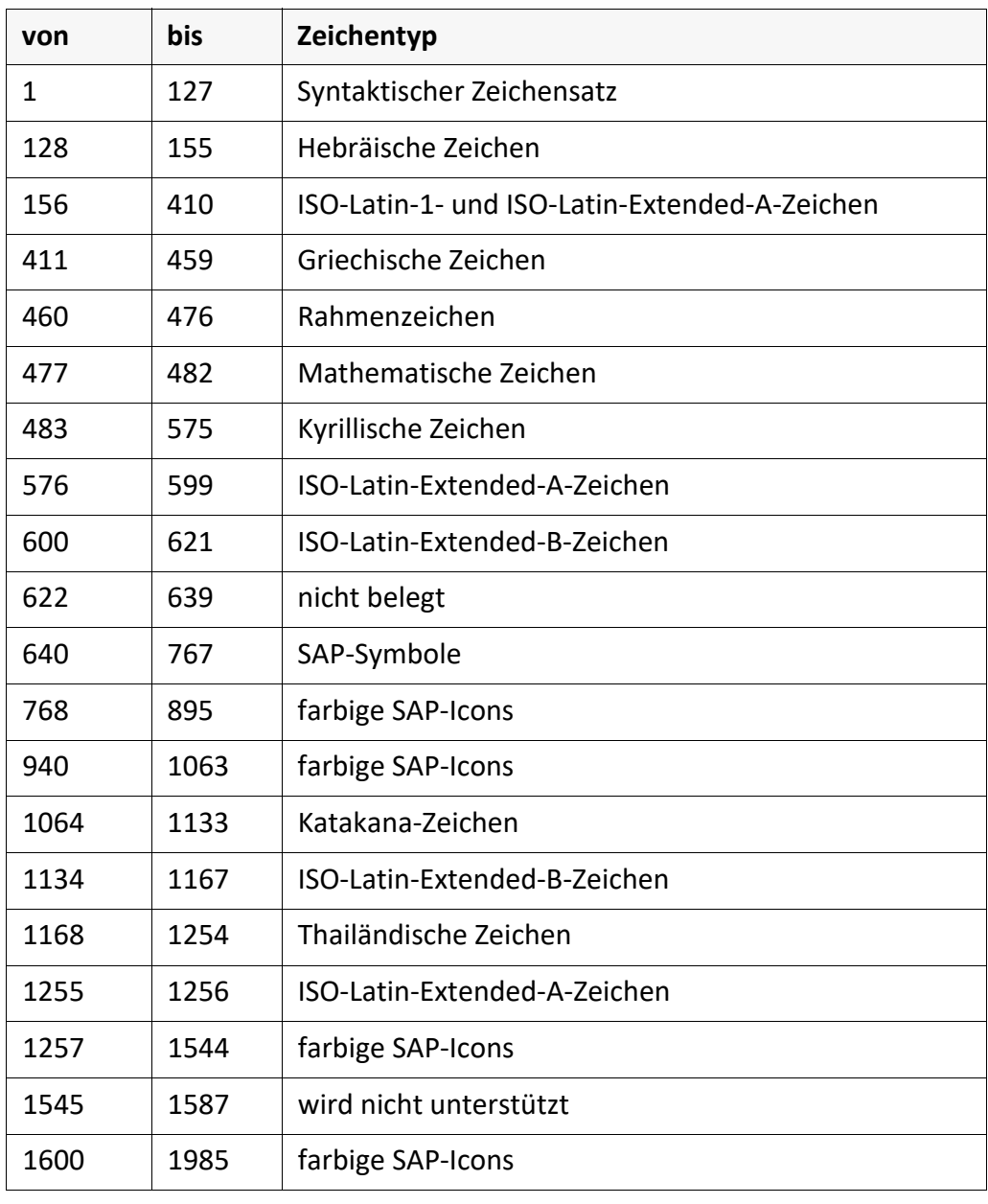

*..............................................................................................................Fortsetzung nächste Seite*

*.......................................................................................................................................................*

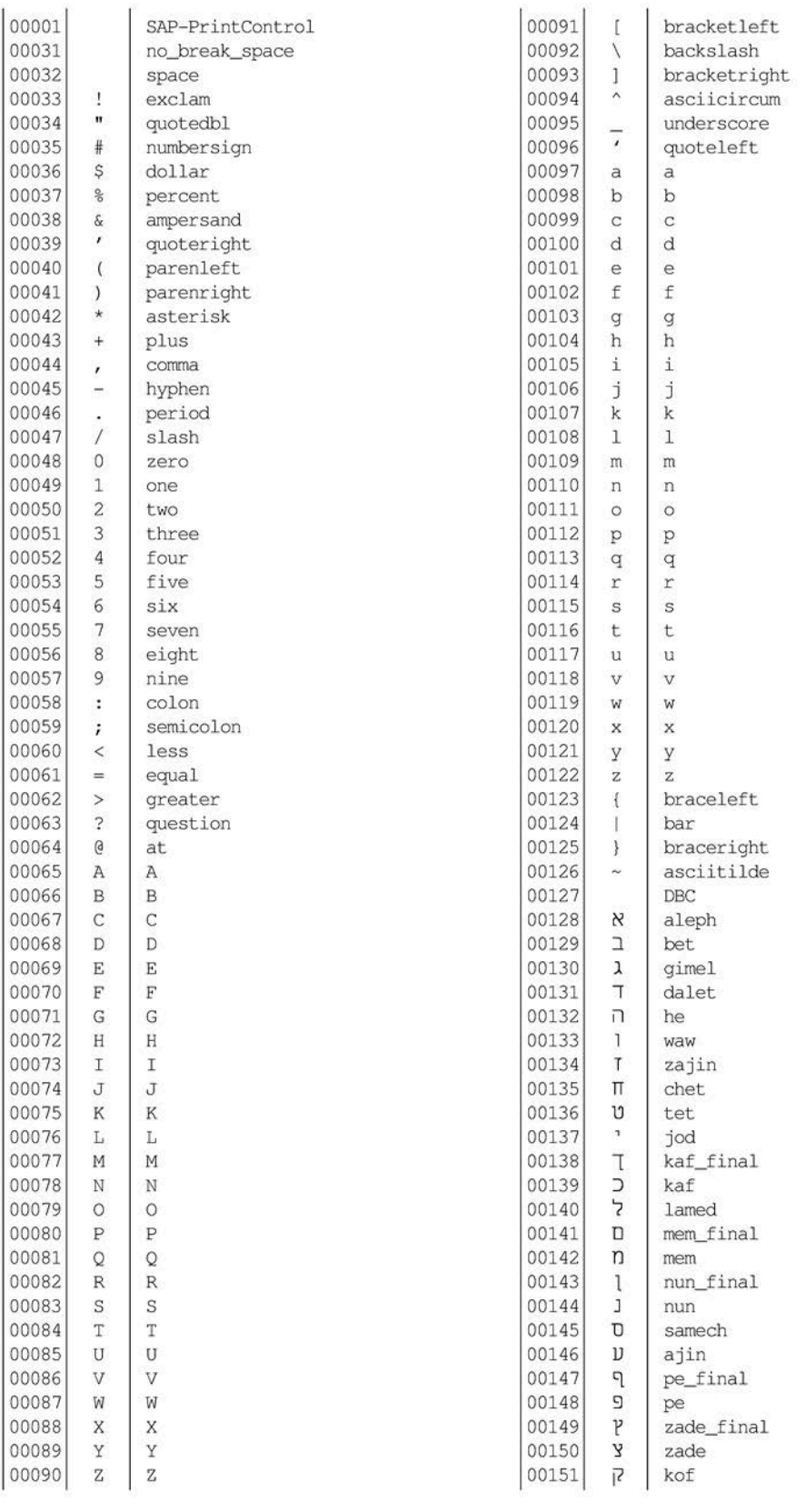

*............................................................................................................. Fortsetzung nächste Seite*

*.......................................................................................................................................................*

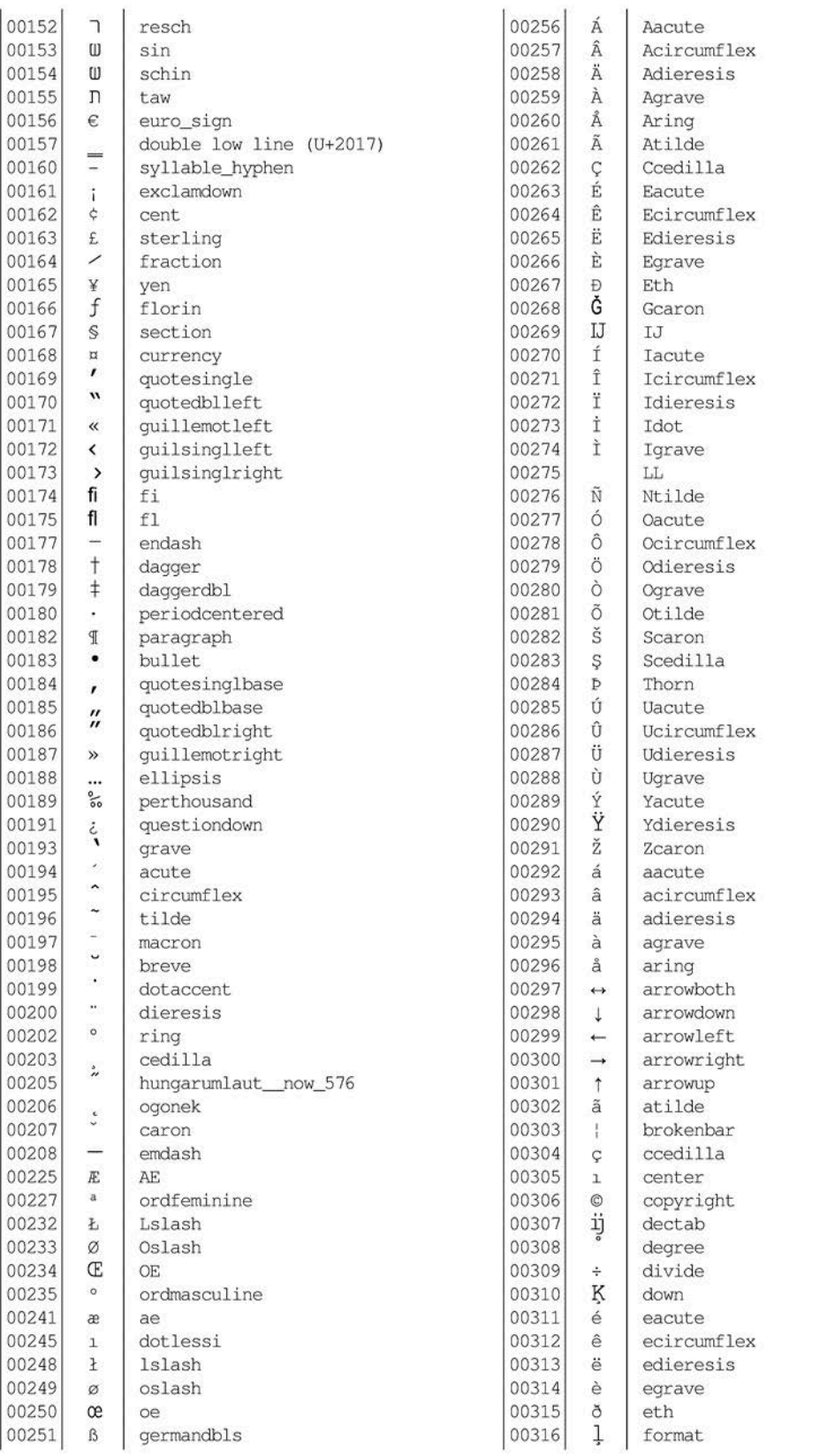

*..............................................................................................................Fortsetzung nächste Seite*

*.......................................................................................................................................................*

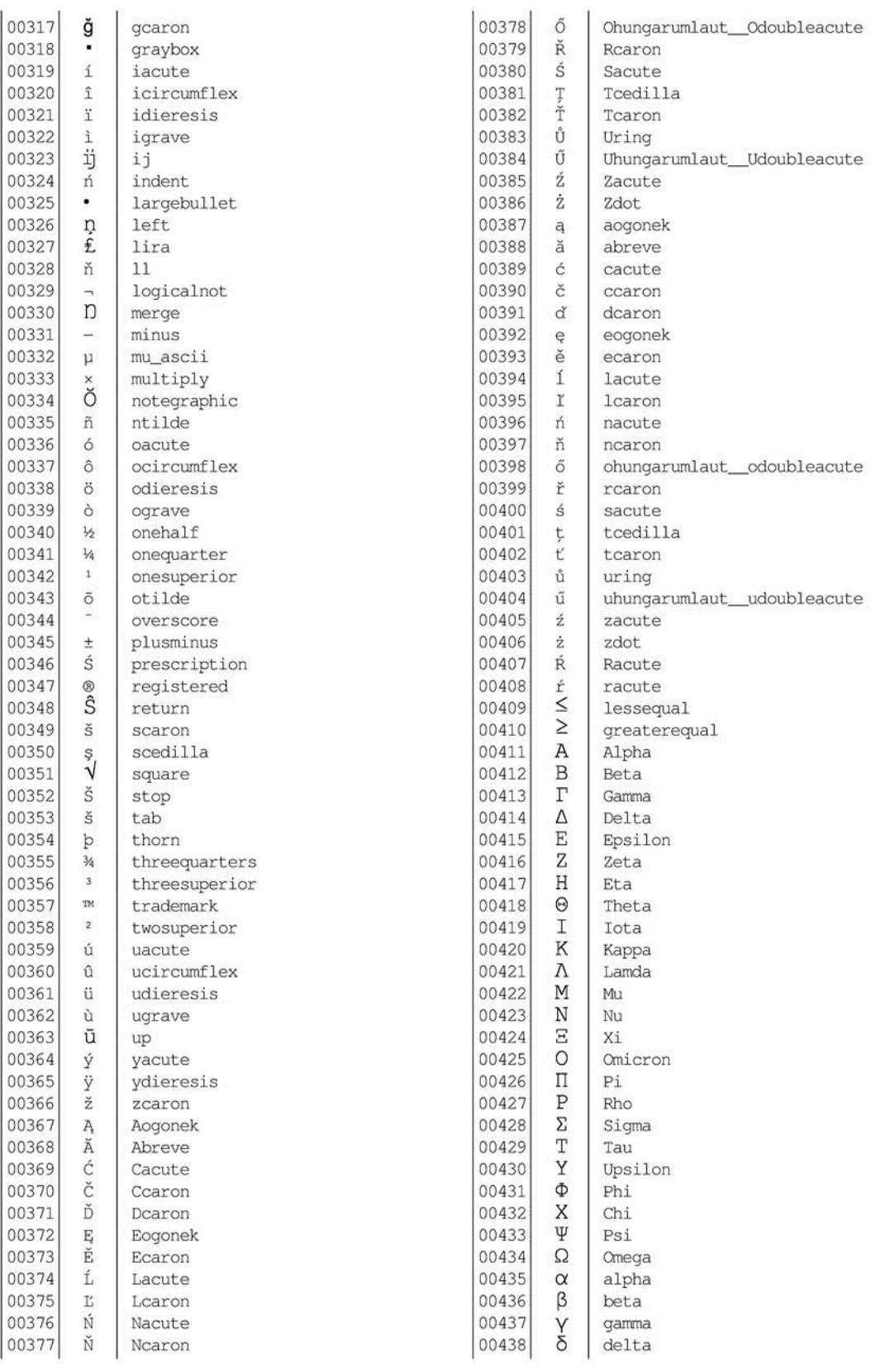

*............................................................................................................. Fortsetzung nächste Seite*

*.......................................................................................................................................................*

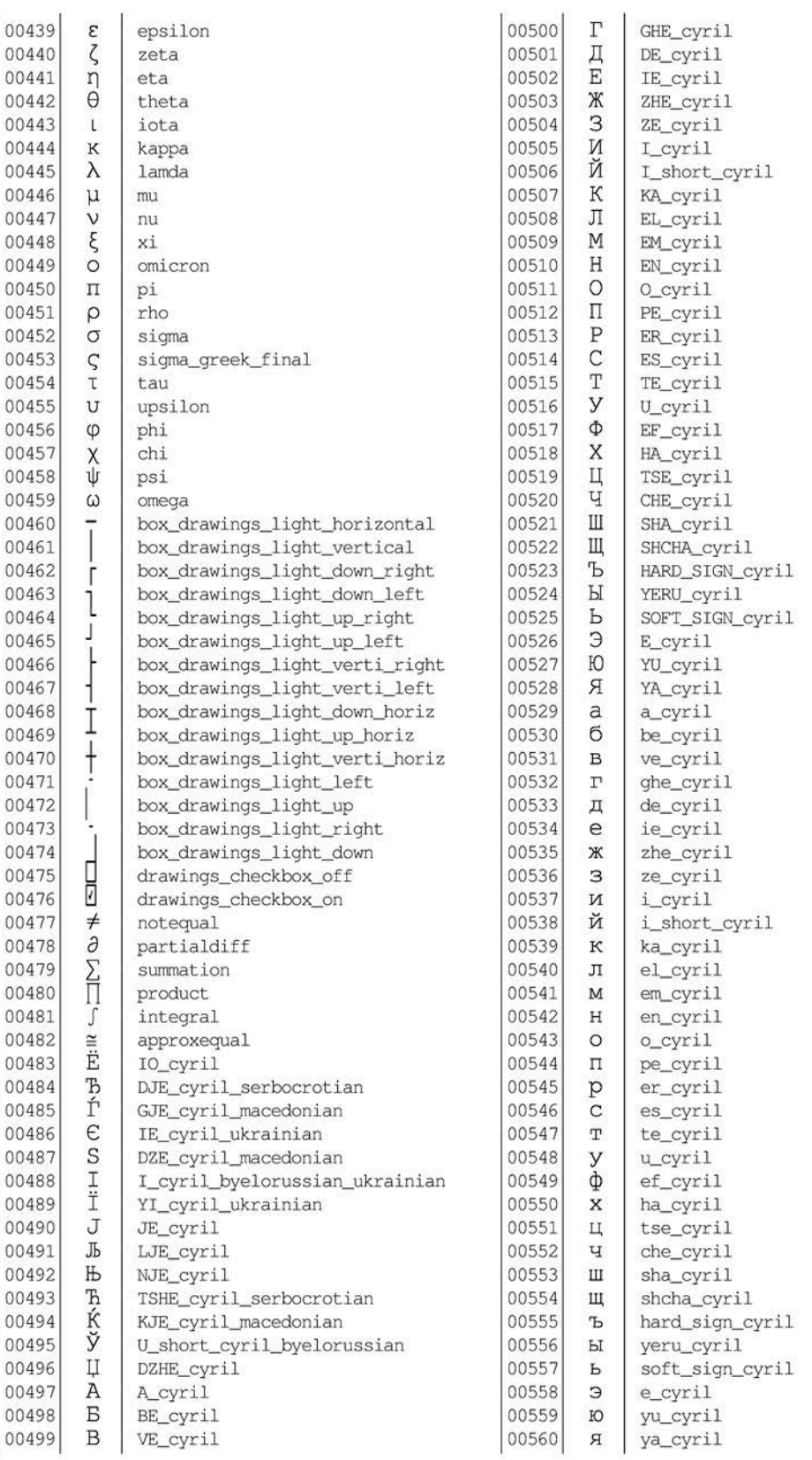

*..............................................................................................................Fortsetzung nächste Seite*
*.......................................................................................................................................................*

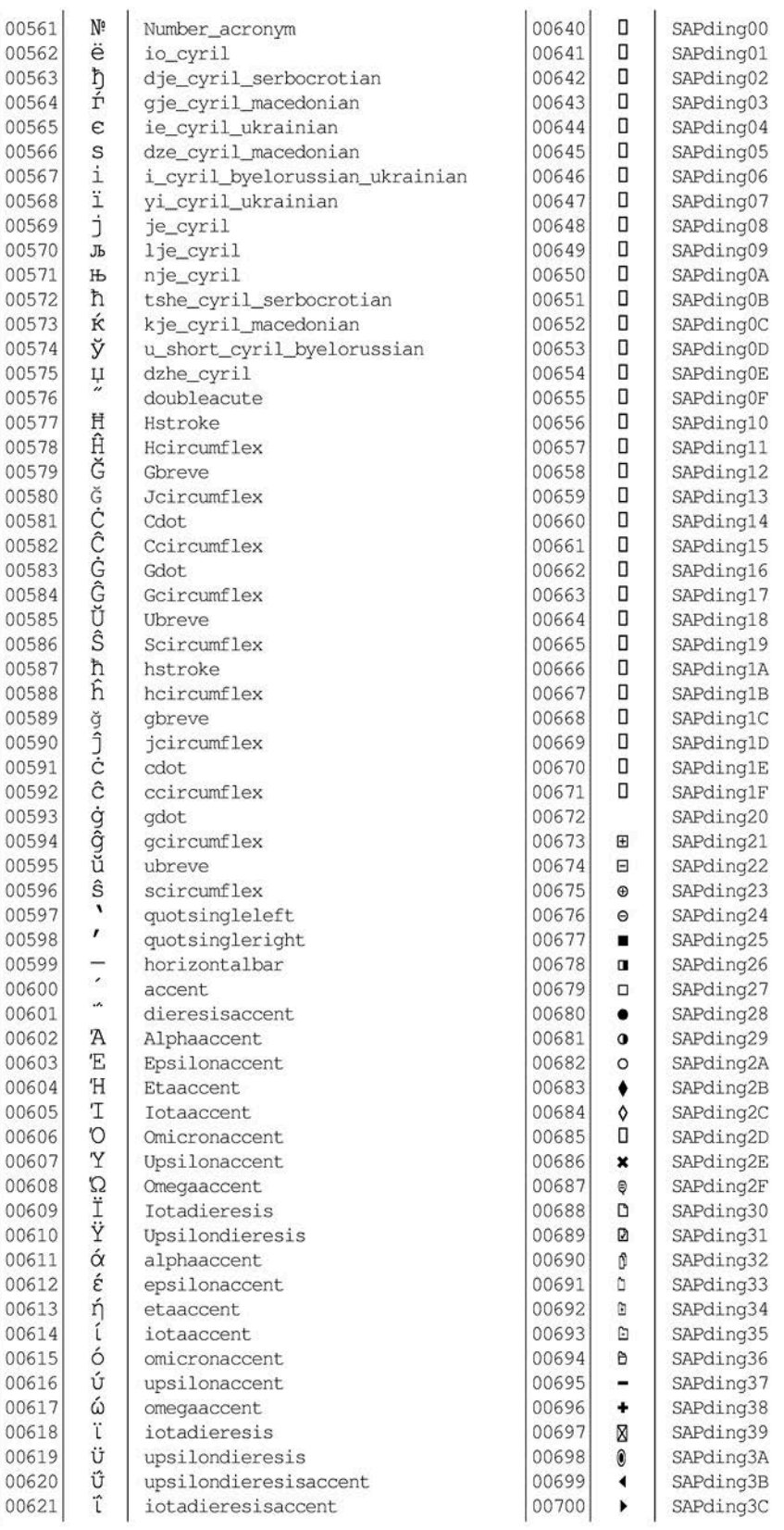

*............................................................................................................. Fortsetzung nächste Seite*

*.......................................................................................................................................................*

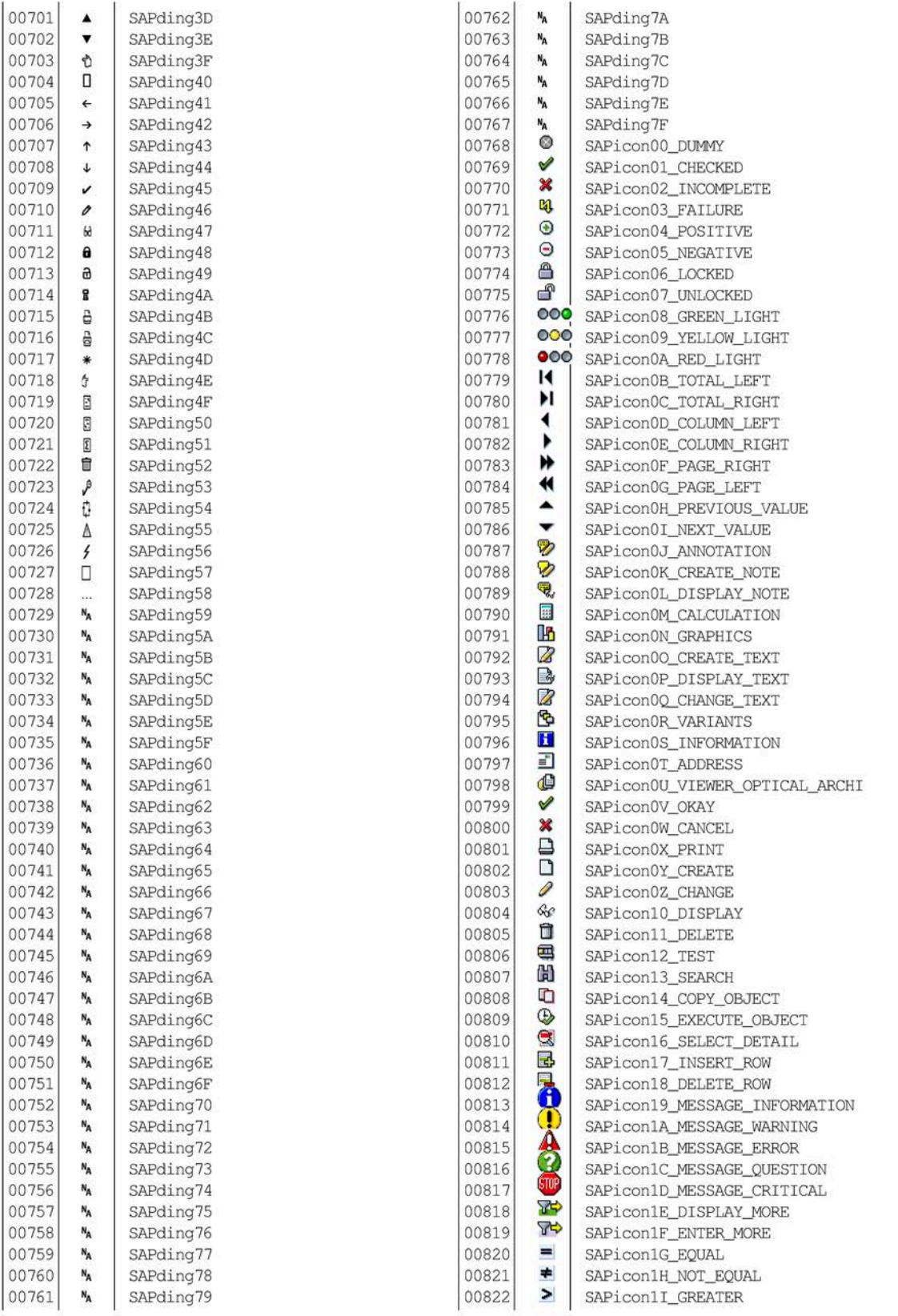

*.......................................................................................................................................................*

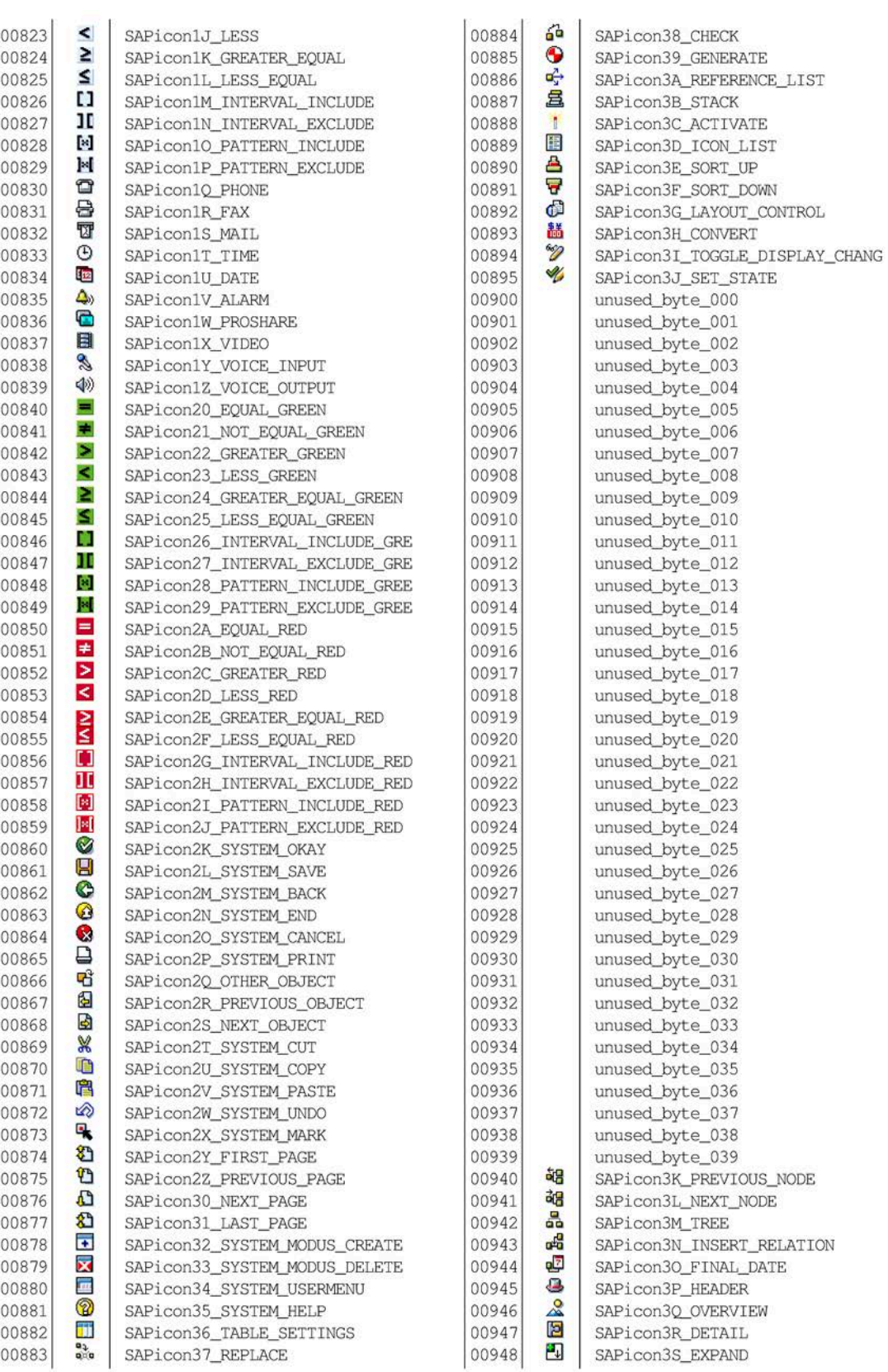

*.......................................................................................................................................................*

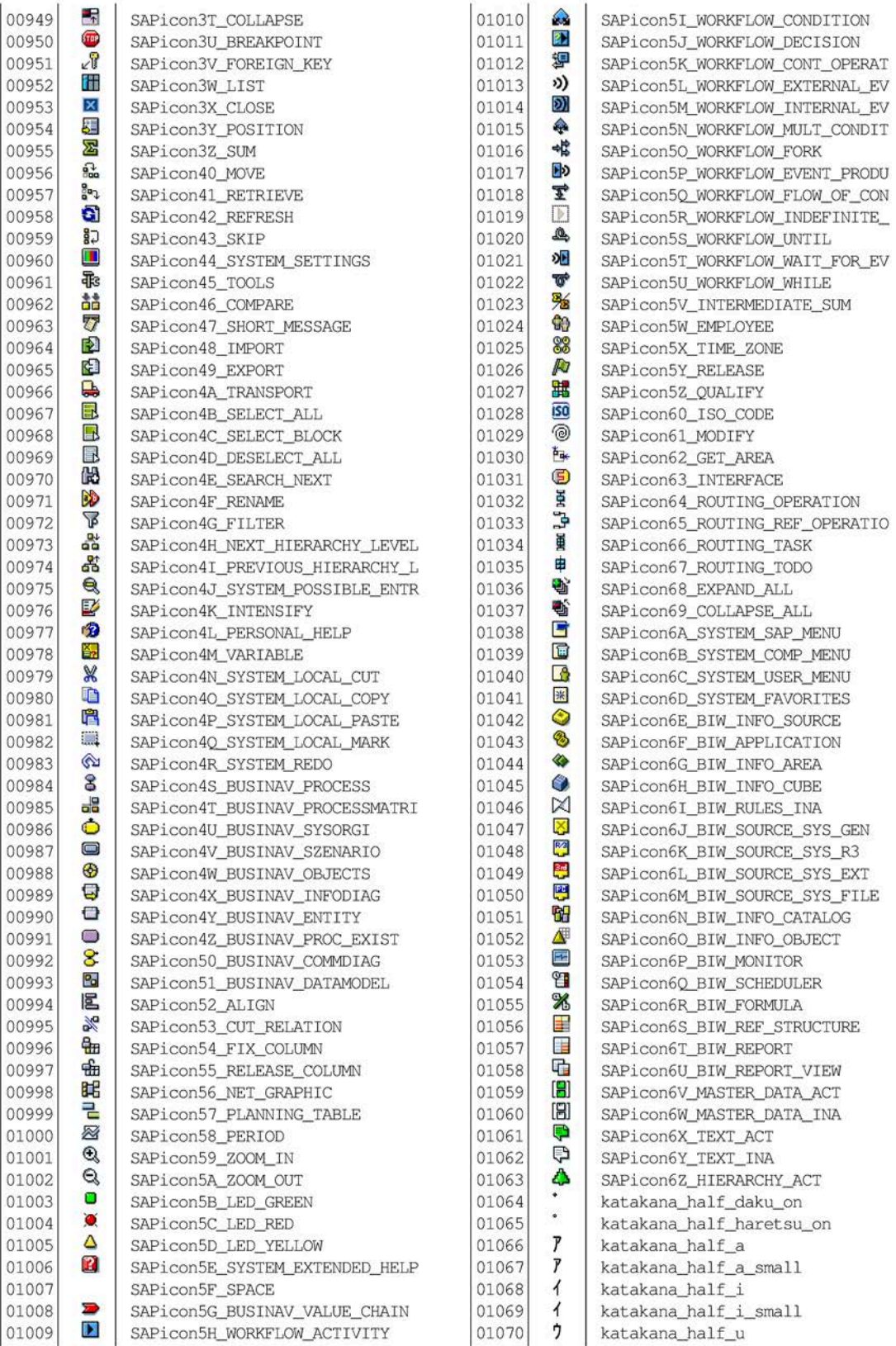

*.......................................................................................................................................................*

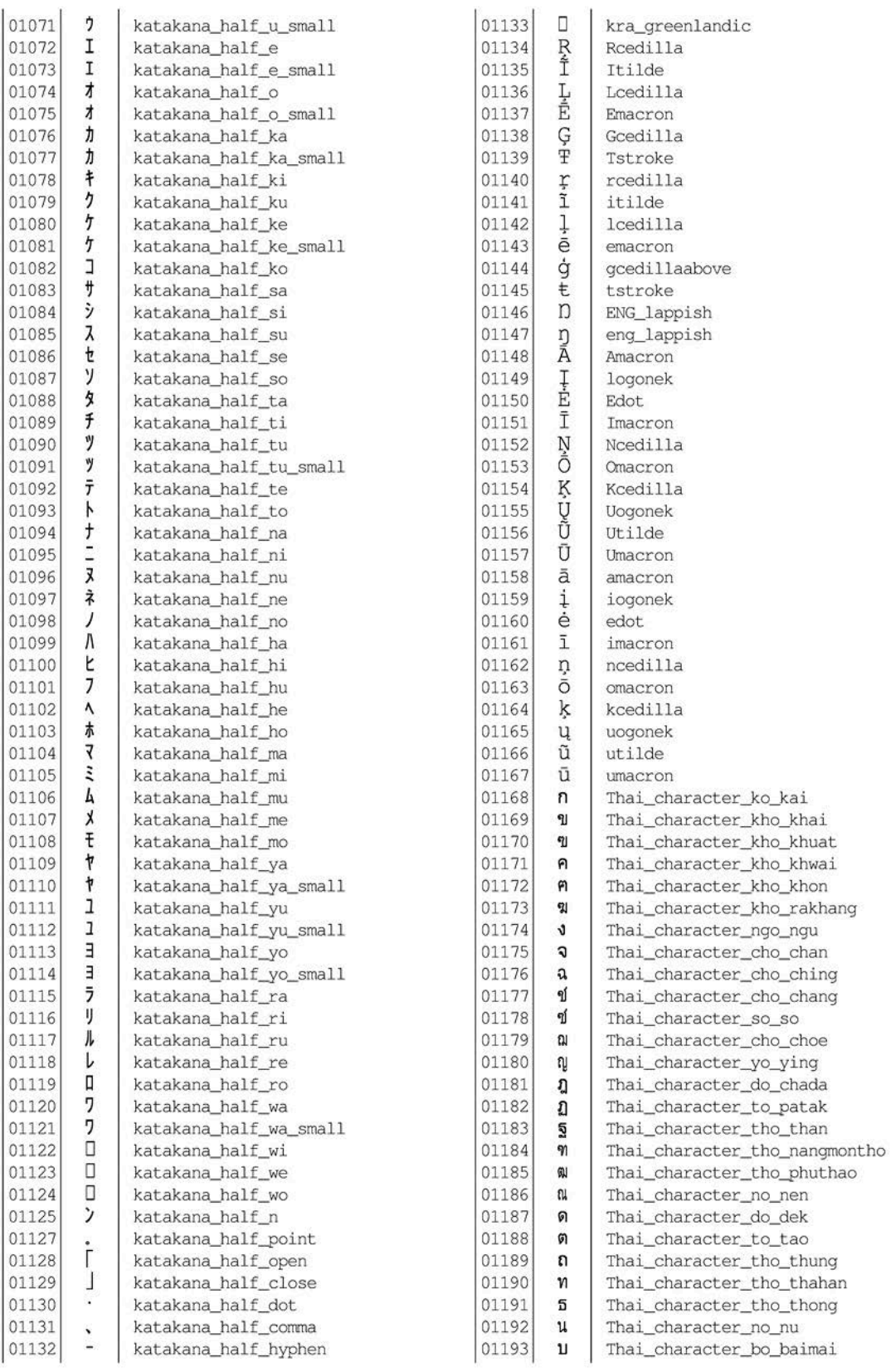

*.......................................................................................................................................................*

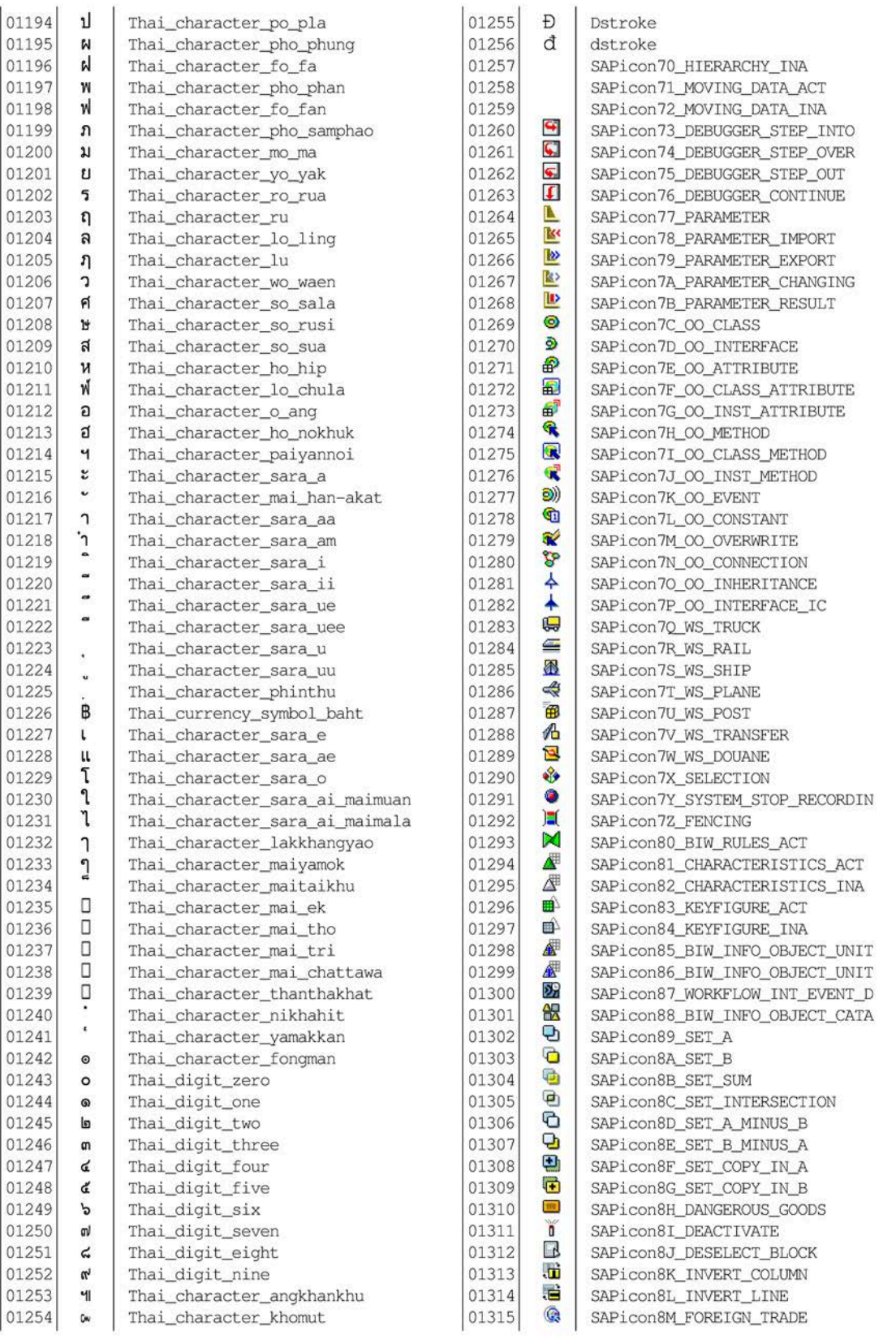

*.......................................................................................................................................................*

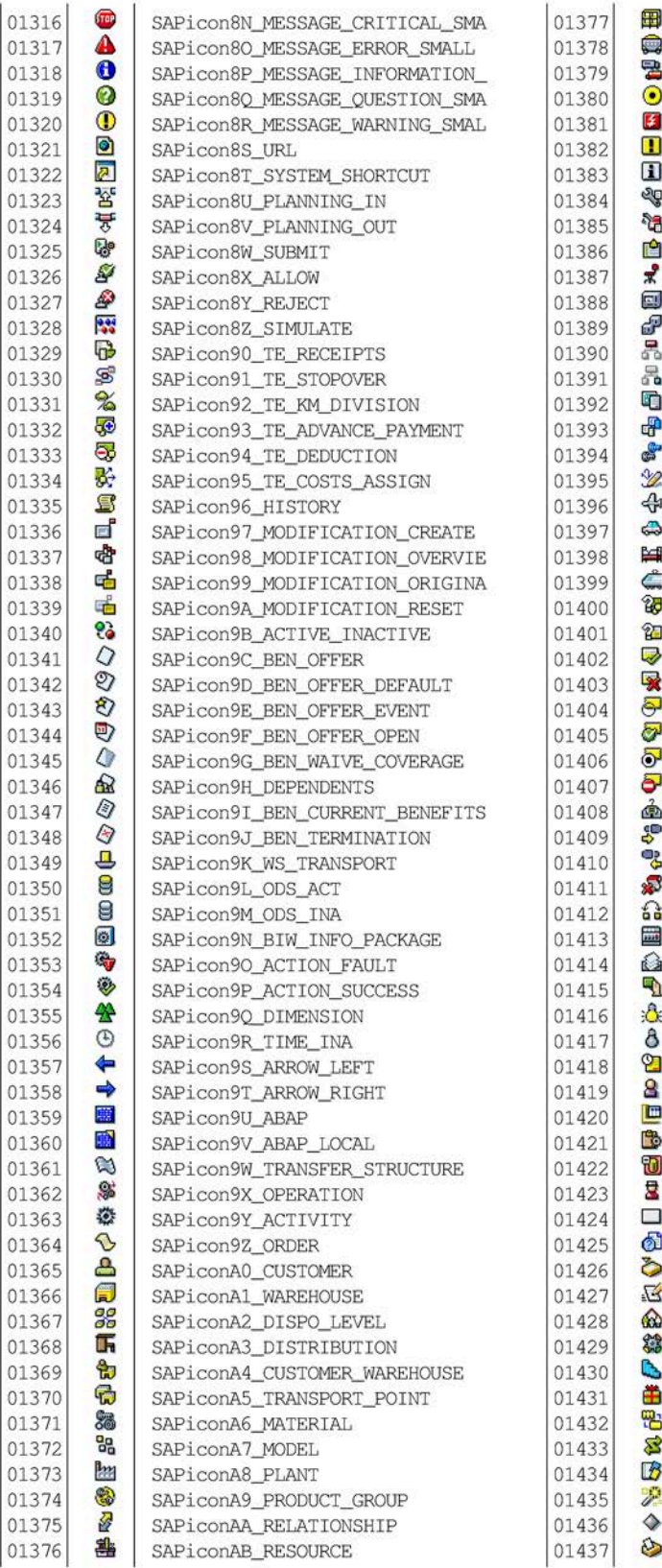

SAPiconAC STORE LOCATION SAPiconAD\_SUPPLIER SAPICONAE TRANSPORTATION MODE SAPiconAF\_LOCATION SAPiconAG ALERT SAPiconAH\_WARNING SAPiconAI HINT SAPiconAJ WORKING PLAN SAPiconAK\_MAINTENANCE\_PLAN SAPiconAL REPORT SAPiconAM\_WORKPLACE SAPiconAN EOUIPMENT SAPiconAO\_TECHNICAL\_PLACE SAPiconAP\_BOM SAPiconAQ\_BOM\_ITEM SAPiconAR DOCUMENT SAPiconAS\_DOCUMENT\_REVISION SAPiconAT\_MATERIAL\_REVISION SAPiconAU CHANGE NUMBER SAPiconAV\_FLIGHT SAPiconAW\_CAR SAPiconAX\_HOTEL SAPiconAY\_RAILWAY SAPiconAZ\_MONEY SAPiconBO\_QUESTION SAPiconB1\_BOOKING\_OK SAPiconB2\_BOOKING\_STOP SAPiconB3\_STATUS\_OPEN SAPiconB4\_STATUS\_BOOKED SAPiconB5\_STATUS\_PARTLY\_BOOKED SAPiconB6\_STATUS\_REVERSE SAPiconB7\_PREFERENCE SAPiconB8\_NEXT\_STEP SAPiconB9\_PREVIOUS\_STEP SAPiconBA\_STORNO SAPiconBB\_INTERCHANGE SAPiconBC\_CASHING\_UP SAPiconBD WORKLOAD SAPiconBE\_PROPOSITION SAPiconBF\_PRESENCE SAPiconBG ABSENCE SAPiconBH\_TIME\_CONTROL SAPiconBI\_POSITION\_HR SAPiconBJ\_PARAMETER\_TABLE SAPiconBK\_TASK SAPiconBL\_COST\_CENTER SAPiconBM MANAGER SAPiconBN\_ORG\_UNIT SAPiconBO\_QUERY SAPiconBP\_WORKFLOW\_INBOX SAPiconBO\_FAST\_ENTRY SAPiconBR LIFE EVENTS SAPiconBS\_WORK\_CENTER SAPiconBT\_GRADUATE SAPiconBU\_EXTRA SAPiconBV\_CONVERT\_ALL SAPiconBW\_RELATION SAPiconBX\_CONFIGURATION SAPiconBY\_WIZARD SAPiconBZ\_LED\_INACTIVE SAPiconCO\_STORE

*.......................................................................................................................................................*

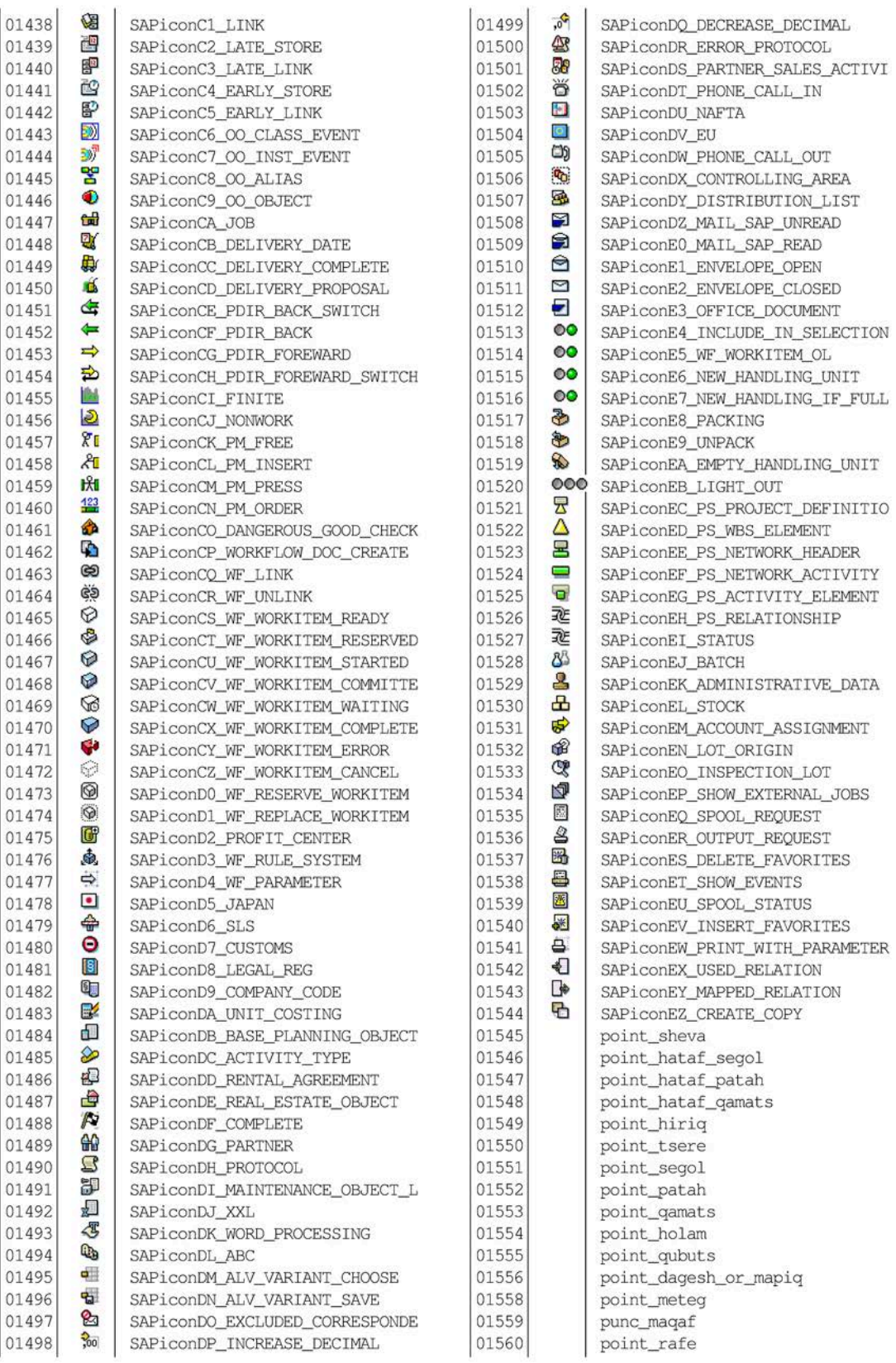

*.......................................................................................................................................................*

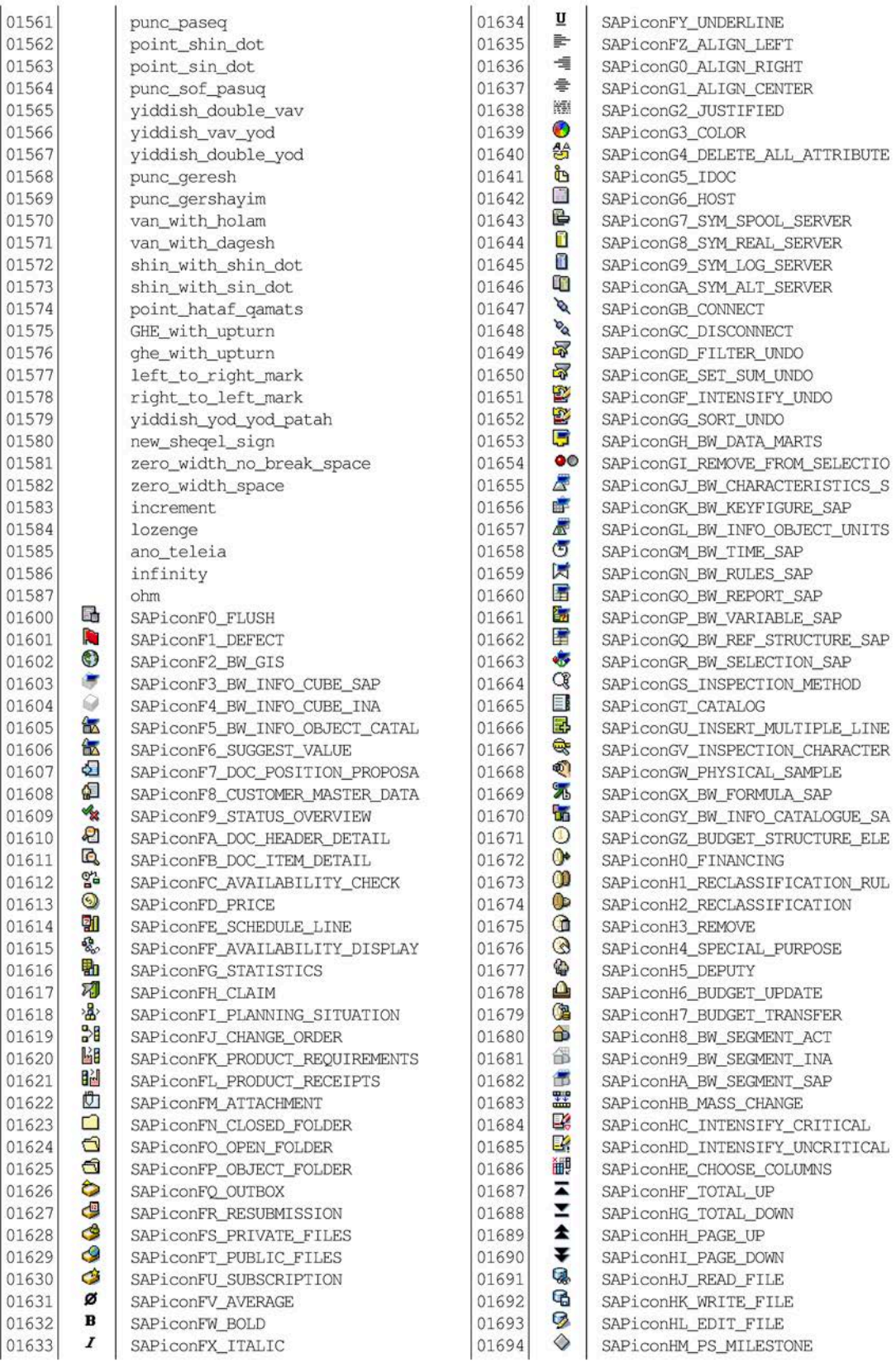

*.......................................................................................................................................................*

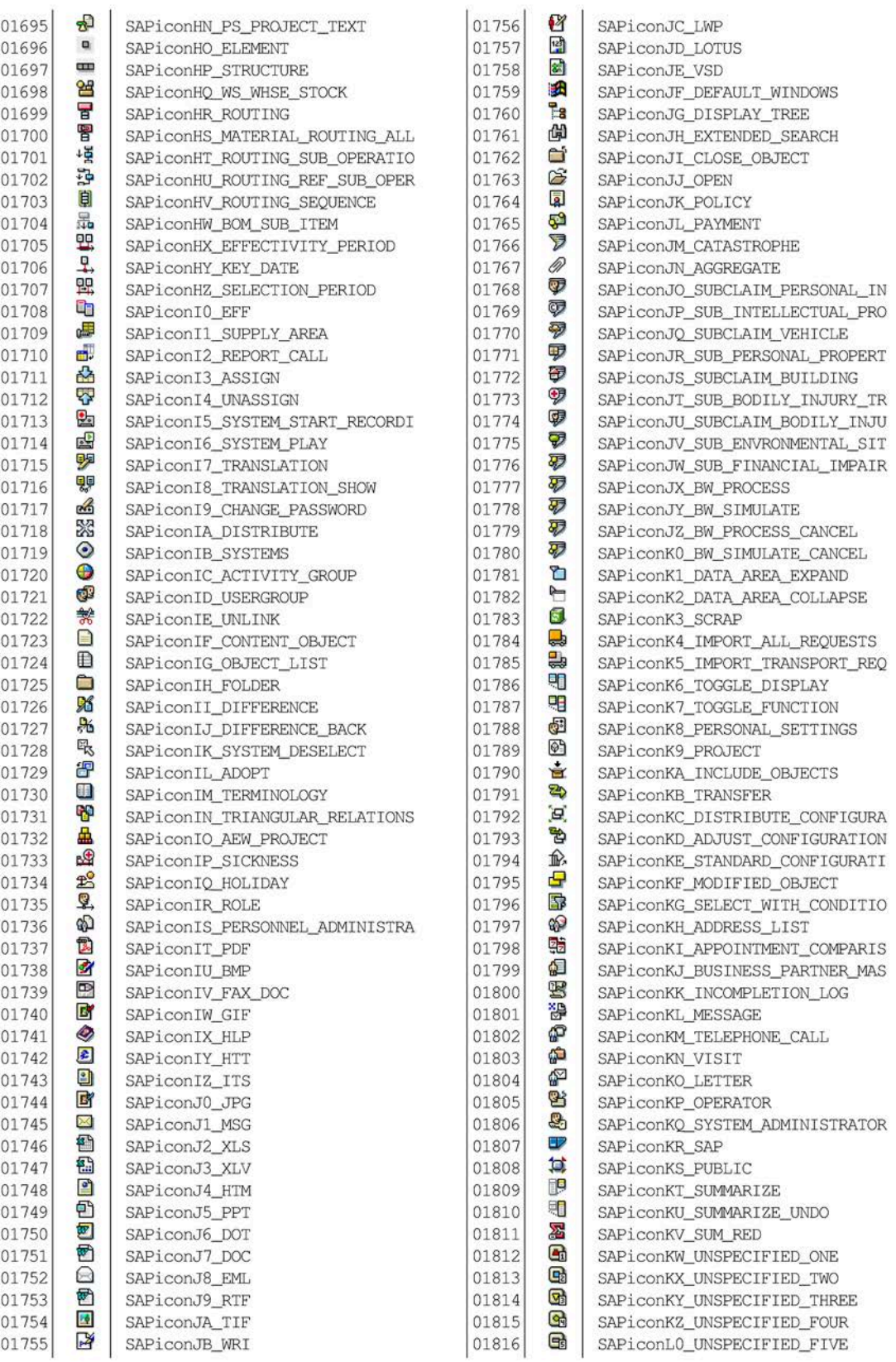

*.......................................................................................................................................................*

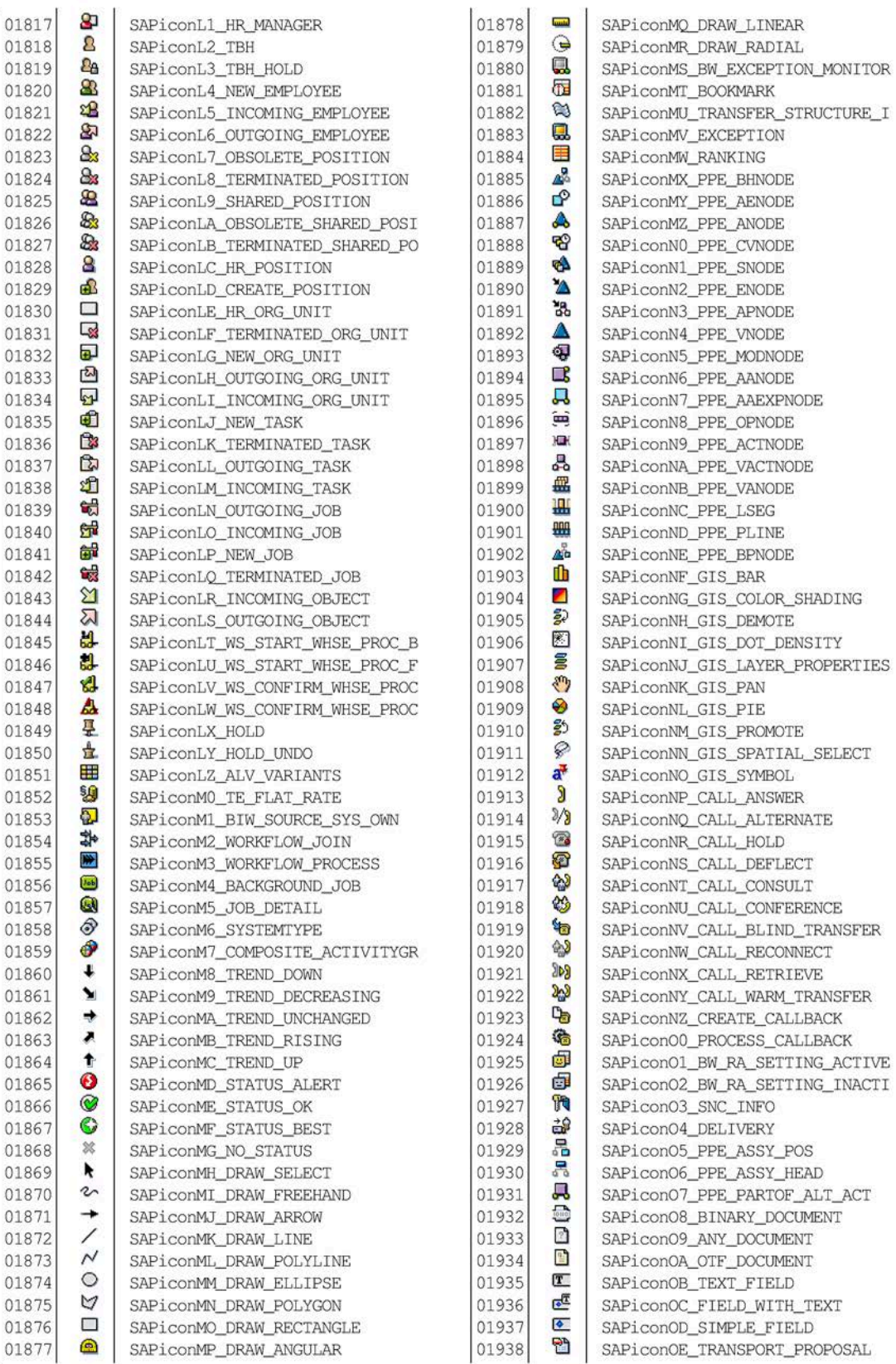

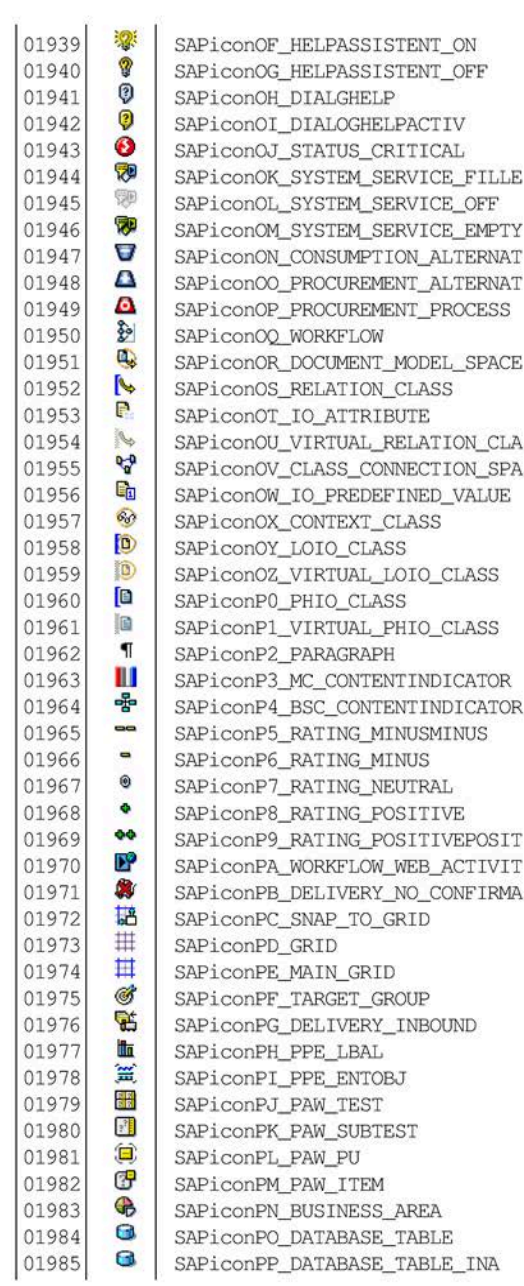

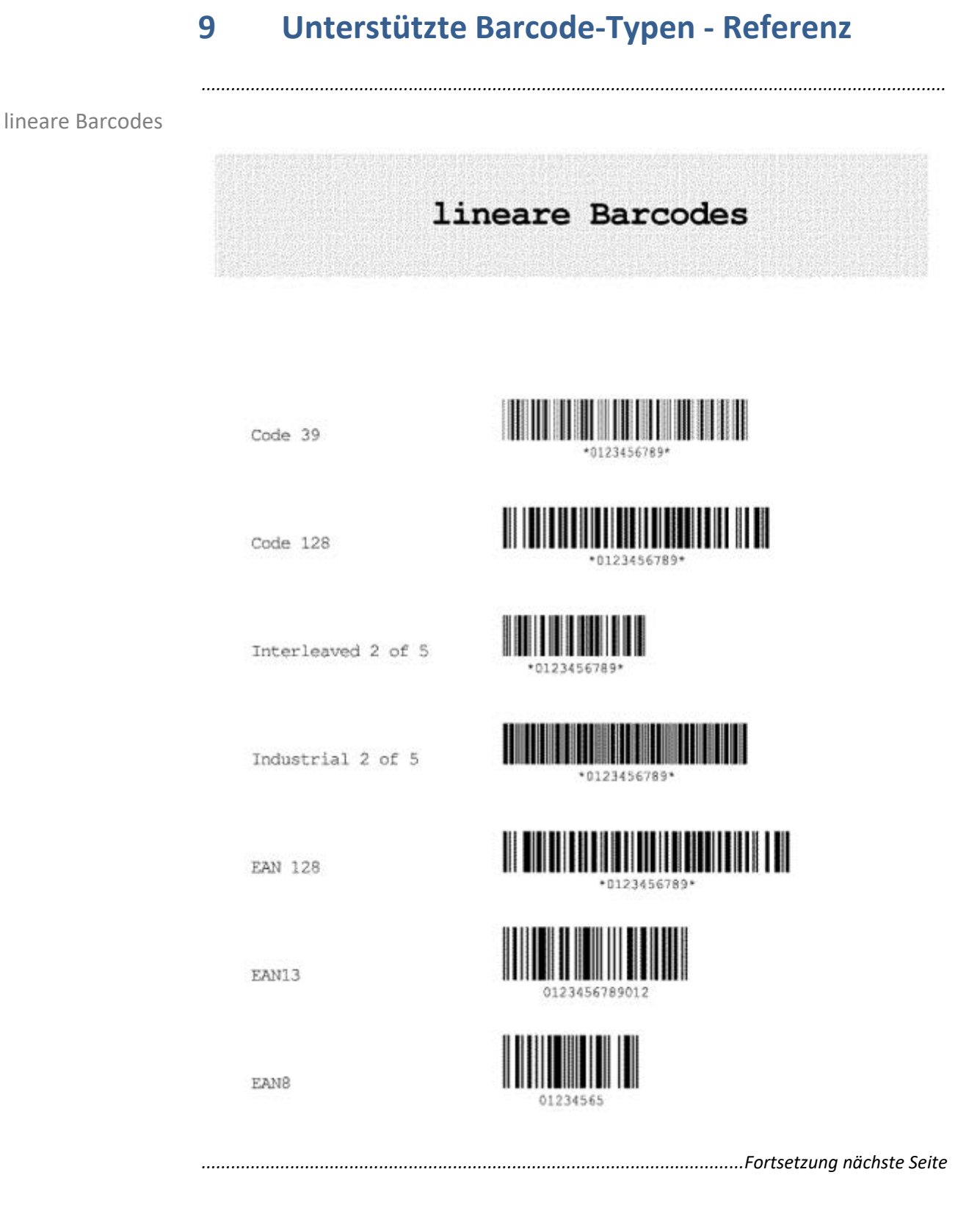

# Unterstützte Barcode-Typen, Fortsetzung

2D-Barcodes

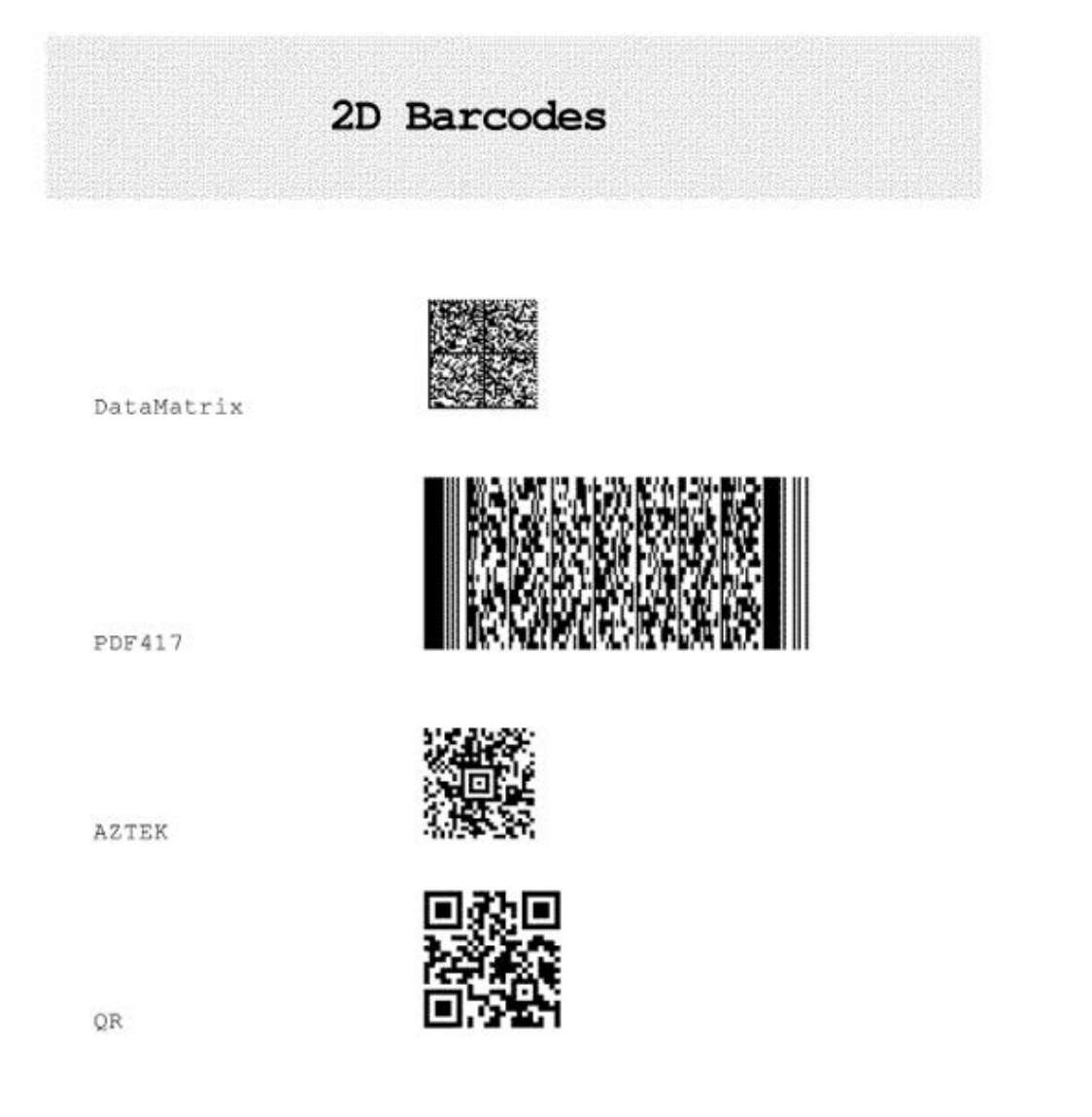

### **Anhang A Beispiel zur Barcode-Konfiguration**

Der folgende Auszug aus einer beispielhaften Konfigurationsdatei enthält die Konfigurationen zu den Standard-Barcode-Namen:

*.......................................................................................................................................................*

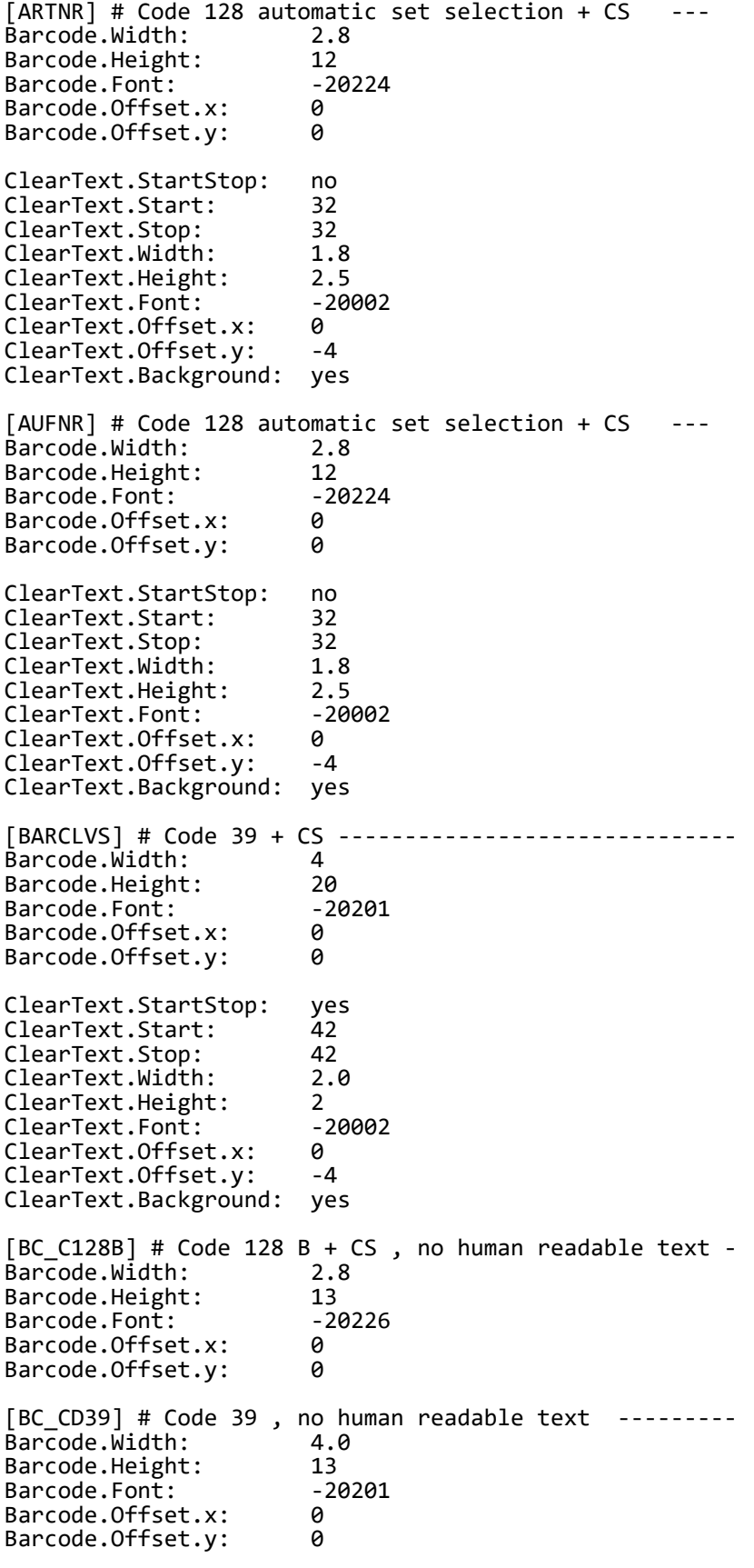

```
[BC\_CD39C] # Code 39 + CS , no human readable text ----<br>Barcode.Width: 4.0
Barcode.Width:             4.<br>Barcode.Height:             13
Barcode.Height: 13
Barcode.Font: -20221
Barcode.Offset.x: 0<br>Barcode.Offset.v: 0
Barcode.Offset.y: 0
[BC_EAN13] EAN-13, no human readable text ------------<br>Barcode.Width: 3.0
Barcode.Width: 3.0
Barcode.Height: 13<br>Barcode.Font: 20213
Barcode.Font: -2<br>Barcode.Offset.x: 0
Barcode.Offset.x: 0<br>Barcode.Offset.y: -10
Barcode.Offset.y:
#
[BC_EAN8] EAN-8, no human readable text -------------
Barcode.Width: 4.0
Barcode.Height: 13
Barcode.Font: -20212<br>Barcode.Offset.x: 0
Barcode.Offset.x: 0
Barcode.Offset.y: -10
#
[BC_EANH] EAN 128, no human readable text -------------<br>Barcode.Width: 2.5
Barcode.Width: 2.<br>Barcode.Height: 13
Barcode.Height: 13<br>Barcode.Font: 20228
Barcode.Font:
Barcode.Offset.x: 0<br>Barcode.Offset.v: 0
Barcode.Offset.y: 0
[BC_I25] Interleaved 2of5, no checksum, no human readable text<br>Barcode.Width: 3.8
Barcode.Width: 3.<br>Barcode.Height: 13
Barcode.Height: 13<br>Barcode.Font: 20202
Barcode.Font: -2<br>Barcode.Offset.x: 0
Barcode.Offset.x: 0<br>Barcode.Offset.y: -13
Barcode.Offset.y:
[BC_I25C] Interleaved 2of5 + CS, no human readable text -<br>Barcode.Width: 3.8
Barcode.Width:
Barcode.Height: 13<br>Barcode.Font: 20222
Barcode.Font:Barcode.Offset.x: 0<br>Barcode.Offset.v: -13
Barcode.Offset.y:
#[BC_MSI] MSI, no check digit, no human readable text ----
\begin{array}{c} \# \\ \# \end{array}not supported
#
#[BC_MSIC] MSI, single mod-10 check digit, no human readable text
#
                             not supported
#
#[BC_MSIC1] MSI, with 2 mod-10 check digit, no human readable text
#
                             not supported
#
#[BC_MSIC2] MSI, with mod-11 and mod-10 check digit, no human readable 
text
#
                             not supported
#
#[BC PSN5] USPS POSTNET 5, no human readable text ----------
#
                             not supported
#
#[BC_PSN9] USPS POSTNET 9, no human readable text ----------
```
# not supported # [C128A\_00] Code 128A + CS , no rotation, no human readable text Barcode.Width: 2<br>Barcode.Height: 5 Barcode.Height: 5<br>Barcode.Font: -20225 Barcode.Font: -<br>Barcode.Offset.x: 0 Barcode.Offset.x: 0 Barcode.Offset.y: 0  $[C128B 00]$  Code 128B + CS, no human readable text ----Barcode.Width: 2<br>Barcode.Height: 5 Barcode.Height: 5<br>Barcode.Font: -20226 Barcode.Font: -<br>Barcode.Offset.x: 0 Barcode.Offset.x: 0<br>Barcode.Offset.v: 0 Barcode.Offset.y: 0 [CD39C\_00] Code 39 + CS , no human readable text -------- Barcode.Width: 2.5 Barcode.Height: 5<br>Barcode.Font: 20221 Barcode.Font: -<br>Barcode.Offset.x: 0 Barcode.Offset.x: 0 Barcode.Offset.y: 0 [CD39\_00] Code 39, no check digit, no human readable text<br>Barcode.Width: 2.5 Barcode.Width: Barcode.Height: 5<br>Barcode.Font: 20201 Barcode.Font:<br>Barcode.Offset.x: 0 Barcode.Offset.x: 0 Barcode.Offset.y: 0 [KUNAUNR] Code 128 + CS , with human readable text------ Barcode.Width: 2.8 Barcode.Height: 12<br>Barcode.Font: 20224 Barcode.Font:<br>Barcode.Offset.x: 0 Barcode.Offset.x: 0<br>Barcode Offset v: 0 Barcode.Offset.y: 0 ClearText.StartStop: yes ClearText.Start: ClearText.Stop: 32<br>ClearText.Width: 1.8 ClearText.Width: 1<br>ClearText.Height: 2 ClearText.Height: 2<br>ClearText.Font: -20002 ClearText.Font: -2<br>ClearText.Offset.x: 0 ClearText.Offset.x: 0<br>ClearText.Offset.v: -4 ClearText.Offset.y: ClearText.Background: yes [KUNAUPS] Code 128 + CS, with human readable text --------Barcode.Width: 2.8<br>Barcode.Height: 12 Barcode.Height: 12<br>Barcode.Font: -20224 Barcode.Font: -<br>Barcode.Offset.x: - 0 Barcode.Offset.x: 0 Barcode.Offset.y: 0 ClearText.StartStop: yes ClearText.Start: 32<br>ClearText.Stop: 32 ClearText.Stop: 32<br>ClearText.Width: 1.8 ClearText.Width: 1<br>ClearText.Height: 2 ClearText.Height: 2<br>ClearText.Font: -20002 ClearText.Font: ClearText.Offset.x: 0 ClearText.Offset.y: -4 ClearText.Background: yes [MBBARC] Code 128 + CS , with human readable text ----------<br>Barcode.Width: 4.0 Barcode.Width: 4.0<br>Barcode.Height: 20 Barcode.Height: 20<br>Barcode.Font: 20224 Barcode.Font: -2<br>Barcode.Offset.x: 0 Barcode.Offset.x: 0

```
Barcode.Offset.y: 0
ClearText.StartStop: yes<br>ClearText.Start: 32
ClearText.Start: 32<br>ClearText.Stop: 32
ClearText.Stop:
ClearText.Width: 1.8<br>ClearText.Height: 2
ClearText.Height: 2<br>ClearText.Font: -20002
ClearText.Font: -2<br>ClearText.Offset.x: 0
ClearText.Offset.x: 0<br>ClearText.Offset.v: -4
ClearText.Offset.y:
ClearText.Background: yes
[MBBARC1] EAN-8 --------------------------------------------
Barcode.Width: 4.6<br>Barcode.Height: 13
Barcode.Height: 13<br>Barcode.Font: 20212
Barcode.Font: -2<br>Barcode.Offset.x: 0
Barcode.Offset.x: 0<br>Barcode.Offset.y: -10
Barcode.Offset.y:
[RSNUM] Code 128 + CS, with human readable text ----------
Barcode.Width: 2.8
Barcode.Height: 12<br>Barcode.Font: 20224
Barcode.Font: -2<br>Barcode.Offset.x: 0
Barcode.Offset.x: 0
Barcode.Offset.y: 0
ClearText.StartStop: yes<br>ClearText.Start: 32
ClearText.Start:
ClearText.Stop: 32
ClearText.Width:
ClearText.Height: 2<br>ClearText.Font: - 20002
ClearText.Font: -2<br>ClearText.Offset.x: 0
ClearText.Offset.x: 0<br>ClearText.Offset.v: -4
ClearText.Offset.y:
ClearText.Background: yes
[RSPOS] Code 128 + CS, with human readable text ---------
Barcode.Width: 2.8
Barcode.Height: 12<br>Barcode.Font: -20224
Barcode.Font:
Barcode.Offset.x: 0<br>Barcode.Offset.v: 0
Barcode.Offset.y:
ClearText.StartStop: yes
ClearText.Start: 32<br>ClearText.Stop: 32
ClearText.Stop: 32<br>ClearText.Width: 1.8
ClearText.Width: 1<br>ClearText Height: 2
ClearText.Height: 2<br>ClearText.Font: -20002
ClearText.Font: -2<br>ClearText.Offset.x: 0
ClearText.Offset.x:  0<br>ClearText.Offset.v:  -1
ClearText.Offset.y:
ClearText.Background: yes
[RUECKNR] Code 128 + CS , with human readable text ----------<br>Barcode.Width: 2.8
Barcode.Width: 2.8
Barcode.Height: 12<br>Barcode.Font: 20224
Barcode.Font: -2<br>Barcode.Offset.x: 0
Barcode.Offset.x: 0
Barcode.Offset.y: 0
ClearText.StartStop: no
ClearText.Start: 32<br>ClearText.Stop: 32
ClearText.Stop: 32<br>ClearText.Width: 2.0
ClearText.Width: 2.0
ClearText.Height: 2
ClearText.Font: -2<br>ClearText.Offset.x: 0
ClearText.Offset.x:
ClearText.Offset.y: -1
ClearText.Background: yes
```
www.sealsystems.de Version 9.5.0

*.......................................................................................................................................................*

### **Literatur**

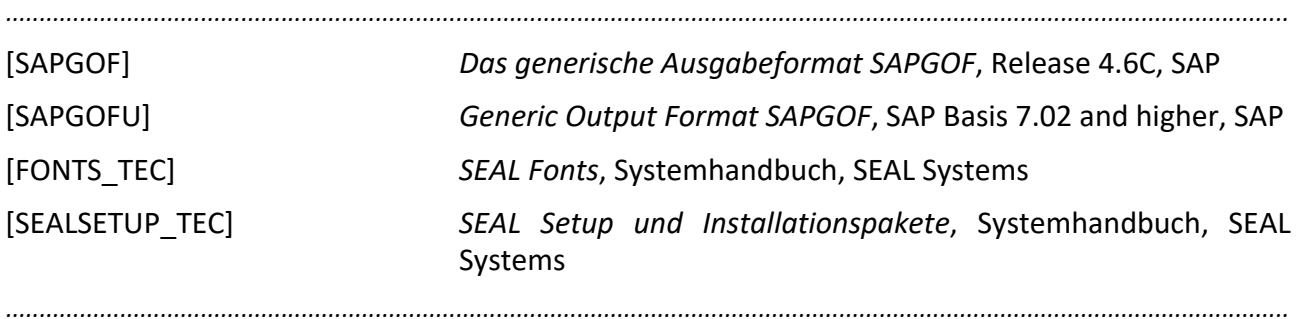

# **Begriffsdefinition**

<span id="page-92-15"></span><span id="page-92-14"></span><span id="page-92-13"></span><span id="page-92-12"></span><span id="page-92-11"></span><span id="page-92-10"></span><span id="page-92-9"></span><span id="page-92-8"></span><span id="page-92-7"></span><span id="page-92-6"></span><span id="page-92-5"></span><span id="page-92-4"></span><span id="page-92-3"></span><span id="page-92-2"></span><span id="page-92-1"></span><span id="page-92-0"></span>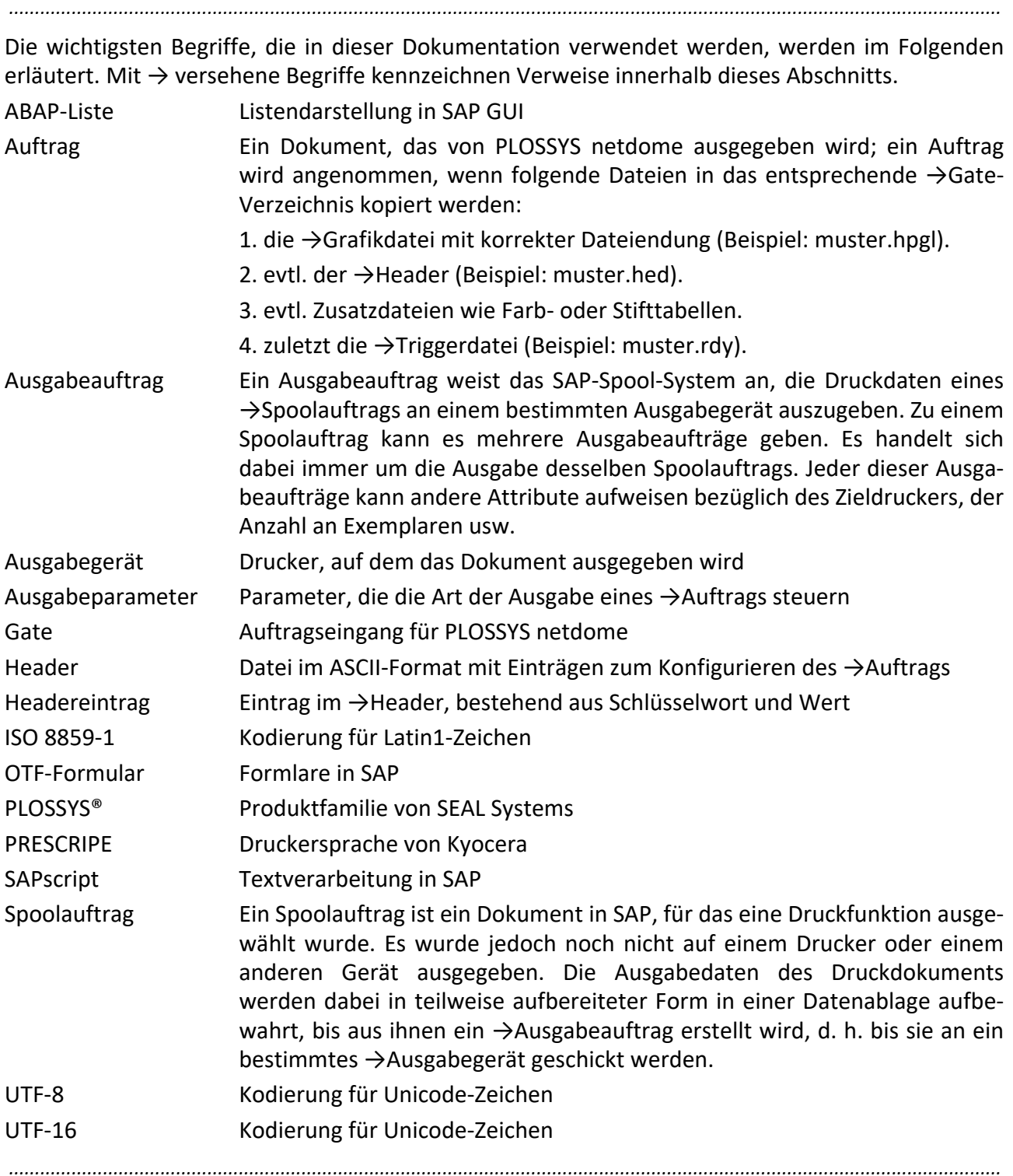

# **Abkürzungen**

<span id="page-93-14"></span><span id="page-93-13"></span><span id="page-93-12"></span><span id="page-93-11"></span><span id="page-93-10"></span><span id="page-93-9"></span><span id="page-93-8"></span><span id="page-93-7"></span><span id="page-93-6"></span><span id="page-93-5"></span><span id="page-93-4"></span><span id="page-93-3"></span><span id="page-93-2"></span><span id="page-93-1"></span><span id="page-93-0"></span>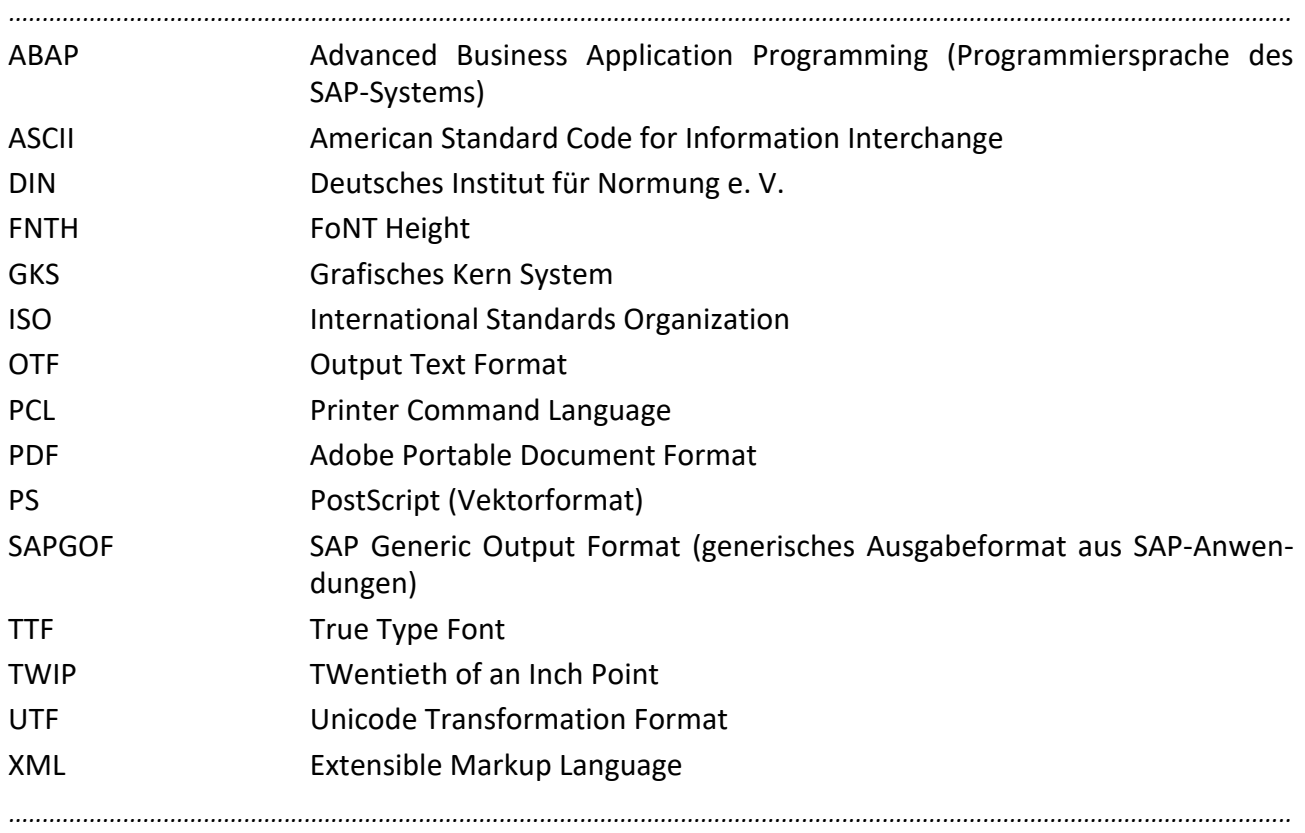

### **Stichwortverzeichnis**

#### **A**

[-a3l 22](#page-21-0) [-a3p 22](#page-21-1) [-a4l 22](#page-21-2) [-a4p 22](#page-21-3) [ABAP 94](#page-93-0) [ABAP-Liste 5,](#page-4-0) [93](#page-92-0) [Analyse 23](#page-22-0) [ASCII 5,](#page-4-1) [63,](#page-62-0) [94](#page-93-1) [Aufbereitungsart, Voreinstellung 27](#page-26-0) [Aufruf 17](#page-16-0) [Auftrag 93](#page-92-1) [Ausgabeauftrag 93](#page-92-2) Ausgabedatei, siehe PDF-Datei [18](#page-17-0) [Ausgabegerät 93](#page-92-3) Ausgabegröße [beliebige 22](#page-21-4) [explizit 22](#page-21-5) [Ausgabeparameter 93](#page-92-4) [Ausgabeschacht 35](#page-34-0)

#### **B**

Barcodes [konfigurieren 29](#page-28-0) [Voreinstellung 34](#page-33-0) [bedruckbarer Bereich 36](#page-35-0) [beliebige Ausgabegröße 22](#page-21-4) [Betriebssystem, siehe Plattform](#page-11-0) [Bitmap 37](#page-36-0)

### **C**

[-cfg 19](#page-18-0) [CHAREXPAN\\_TTFONT 25,](#page-24-0) [40](#page-39-0) [Cropbox 36](#page-35-1)

### **D**

[-debug 23](#page-22-1) [default.cfg 16](#page-15-0) [default.db 16](#page-15-1) [DIN 94](#page-93-2) [DPF-Umgebung, Konfiguration in 16](#page-15-2) [DVCODEPAGE 44](#page-43-0) [DVORIGDEVTYPE 44](#page-43-1)

#### **E**

Eingabedatei, siehe SAPGOF-Date[i 18](#page-17-1) [EMBED\\_TTF 25](#page-24-1) [ErzeugeFehlblatt 25](#page-24-2) [explizite Ausgabegröße 22](#page-21-5)

#### **F**

[-f 18](#page-17-2) [-fit 22](#page-21-6) [FNTH 94](#page-93-3) [Font-Familie 38](#page-37-0) [Fontname 57](#page-56-0) [FORMAT 44](#page-43-2)

#### **G**

[Gate 93](#page-92-5) [GKS 94](#page-93-4) [GRIBS74\\_PDF\\_DB 16](#page-15-3)

#### **H**

[-h 23](#page-22-2) [HandlePDF 25](#page-24-3) [Hardware, unterstützt 12](#page-11-1) [Header 93](#page-92-6) [Headereintrag 93](#page-92-7) [-hed 18](#page-17-3)

### **I**

[IN01 57](#page-56-1) [IN04 57](#page-56-2) [IN06COPIES\\_WINDOW 57](#page-56-3) [ISO 94](#page-93-5) [ISO 8859-1 93](#page-92-8)

### **K**

[Konfigurationsdatei 16](#page-15-4) [Konfigurationsdatei, Name 19](#page-18-1)

### **L**

[Layout überprüfen 23](#page-22-3) [LIST 44](#page-43-3)

#### **M**

MAIOR<sub>44</sub> [mehrere OTF-Datenströme 19](#page-18-2) [MINOR 44](#page-43-5)

#### **O**

[-o 18](#page-17-4) [Offset 36](#page-35-2) [OP 22](#page-21-7) [OTF 44,](#page-43-6) [94](#page-93-6) [OTF-Datei, Analyse 23](#page-22-4) [OTF-Datenströme, mehrere 19](#page-18-2) [OTF-Formular 5,](#page-4-2) [93](#page-92-9)

**P**

[PCL 94](#page-93-7) [PDF 94](#page-93-8) [PDF-Datei 5](#page-4-3) [Name 18](#page-17-5) [PJAMOUNT 44](#page-43-7) [PJCLIENT 44](#page-43-8) [PJDEPARTMENT 44](#page-43-9) [PJENDPAGE 45](#page-44-0) [PJFORM 22,](#page-21-8) [45](#page-44-1) [PJJOBNNO 45](#page-44-2) [PJLAUNCHED 45](#page-44-3) [PJPRINTER 45](#page-44-4) [PJPRIO 45](#page-44-5) [PJRECEIVER 45](#page-44-6) [PJSTRTPAGE 45](#page-44-7) [PJTELENUM 45](#page-44-8) PITITLE 45 [PJUSER 45](#page-44-10) Plattform [unterstützt 12](#page-11-0) [PLOSSYS 93](#page-92-10) [PLOSSYS netdome-Header 5](#page-4-4) [Name 18](#page-17-6) [PLOSSYS netdome-Umgebung, Konfiguration](#page-15-5)  in 16 PLS DUPLEX 18 [PLS\\_FORMNAME 18](#page-17-8) [PLS\\_GRAY 18](#page-17-9) [PLS\\_PAGECOUNT 18](#page-17-10) [PLS\\_PAGESIZE\\_n 18](#page-17-11) PLS PLOTPEN 18 [PLS\\_PLOTSIZE 18](#page-17-13) [PLS\\_SAP\\_PC\\_n 18](#page-17-14) [PLS\\_SAP\\_PJAMOUNT 18](#page-17-15) [PLS\\_SAP\\_PJRECEIVER 18](#page-17-16) [PLS\\_SAP\\_PJTELENUM 18](#page-17-17) [PLS\\_TRAY\\_n 18](#page-17-18) [PRESCRIPE 93](#page-92-11) [Problembehandlung 23](#page-22-5)

#### **R**

[PS 94](#page-93-9)

[RouteNative 25](#page-24-4) [RQCLIENT 44](#page-43-10) [RQCREATIME 44](#page-43-11) [RQID 44](#page-43-12) [RQNAME 44](#page-43-13) [RQORIGDEST 44](#page-43-14) [RQOWNER 44](#page-43-15) [RQSUFFIX1 44](#page-43-16) [RQSUFFIX2 44](#page-43-17)

#### **S**

[sap2pdf 5](#page-4-5) [sap2pdfgate 25](#page-24-5) [SAPGOF 5,](#page-4-6) [94](#page-93-10) [SAPGOF-Datei 5](#page-4-7) [Name 18](#page-17-19) [UTF-16 5](#page-4-8) [XML 20](#page-19-0) [sapgofu2pdf 5](#page-4-9) [SAPscript 93](#page-92-12) [Schachtansteuerung 35](#page-34-1) [SEAL Fonts 13](#page-12-0) [SEAL-Font 27](#page-26-1) [Seitenformat 36](#page-35-3) [Skalierungsfaktor 40](#page-39-1) [SmartForm 57](#page-56-4) [Spoolauftrag 93](#page-92-13) [ST-Width 40](#page-39-2)

#### **T**

[TarInputFiles 25](#page-24-6) [Textbreite 40](#page-39-3) [Timeout 25](#page-24-7) [-trace 23](#page-22-6) [TrueType-Font 25](#page-24-8) [TTF 94](#page-93-11) [TWIP 94](#page-93-12)

### **U**

[Umgebungsvariable 16](#page-15-6) [Umgebungsvariable konfigurieren 25](#page-24-9) [UTF 94](#page-93-13) [UTF-16 5,](#page-4-10) [93](#page-92-14) [UTF-8 5,](#page-4-11) [63,](#page-62-1) [93](#page-92-15) [-utf8 23](#page-22-7)

### **V**

[-v 23](#page-22-8) [Verfügbarkeit](#page-11-0) Voraussetzung [Hardware 12](#page-11-1) [Plattform 12](#page-11-0)

#### **W**

[W-Corr 40](#page-39-4)

#### **X**

[-x 22](#page-21-9) [XML 94](#page-93-14) [-xml 20](#page-19-1) [XML in SAPGOF-Datei 20](#page-19-0) [XML-Datei 5,](#page-4-12) [61](#page-60-0)

[Name 20](#page-19-2)

#### **Y**

[-y 22](#page-21-10)